### OPEN-SOURCE EBOOK

# $++101$  LINUX COMMANDS

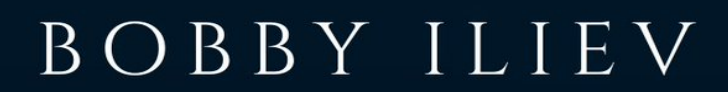

# **Table of Contents**

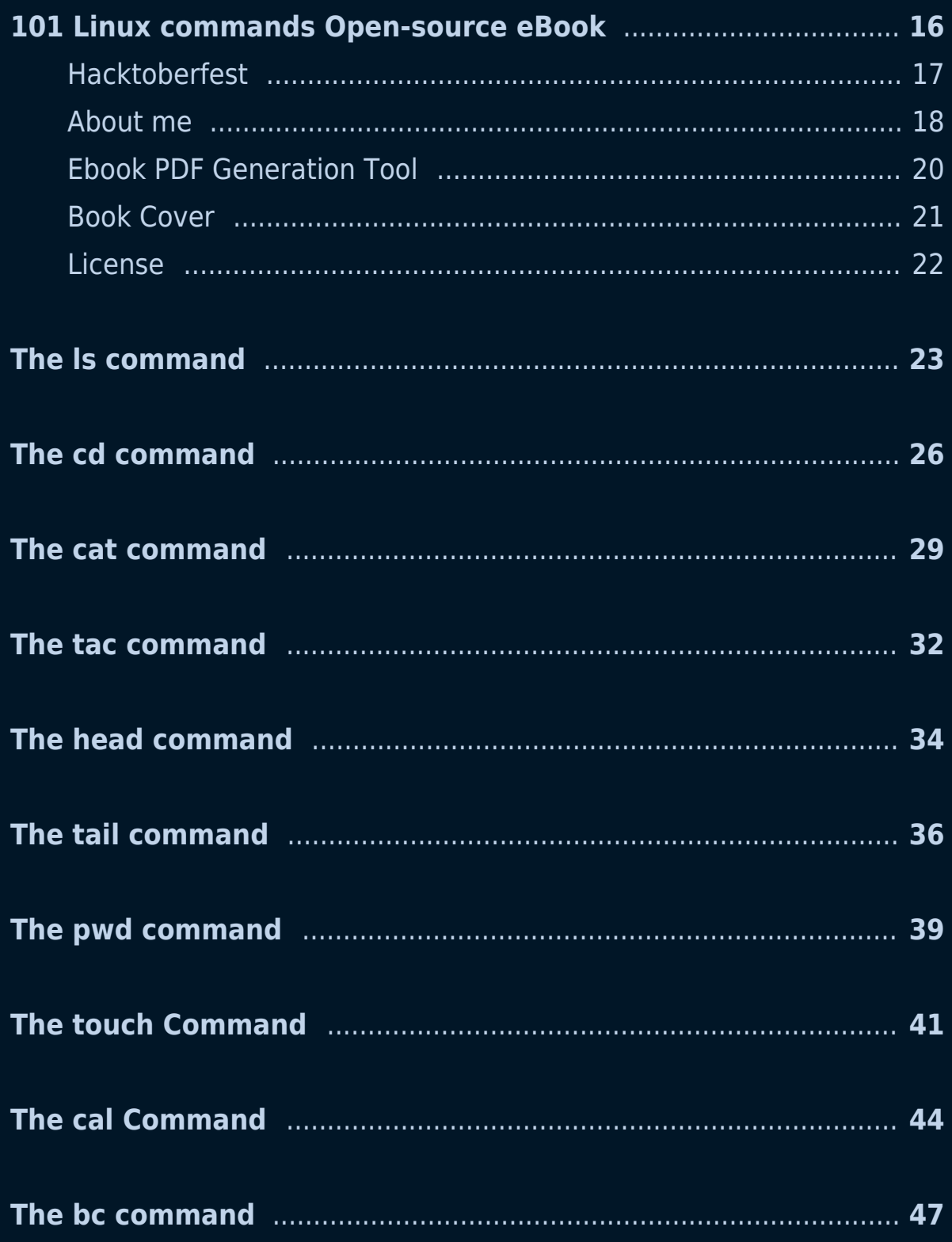

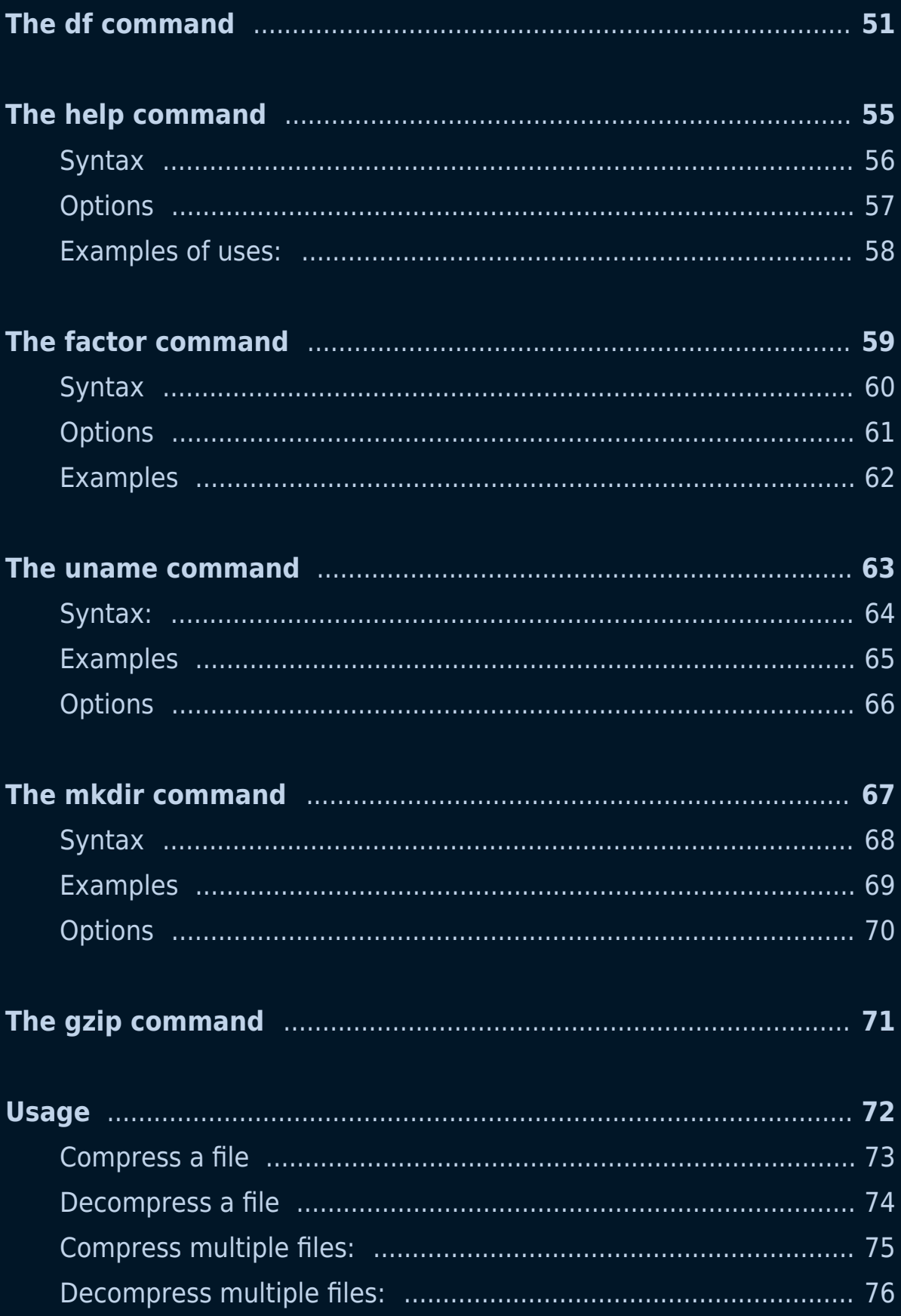

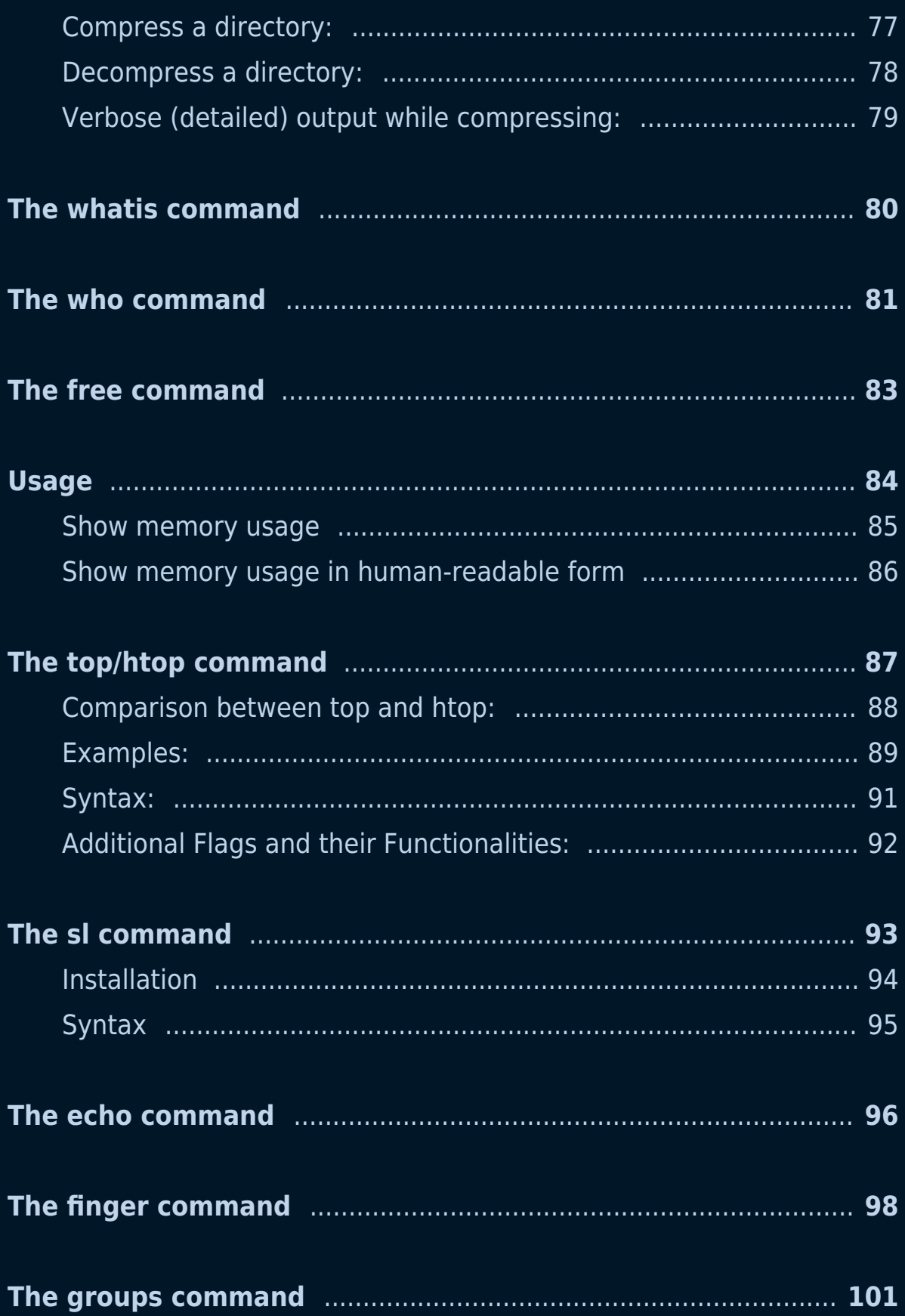

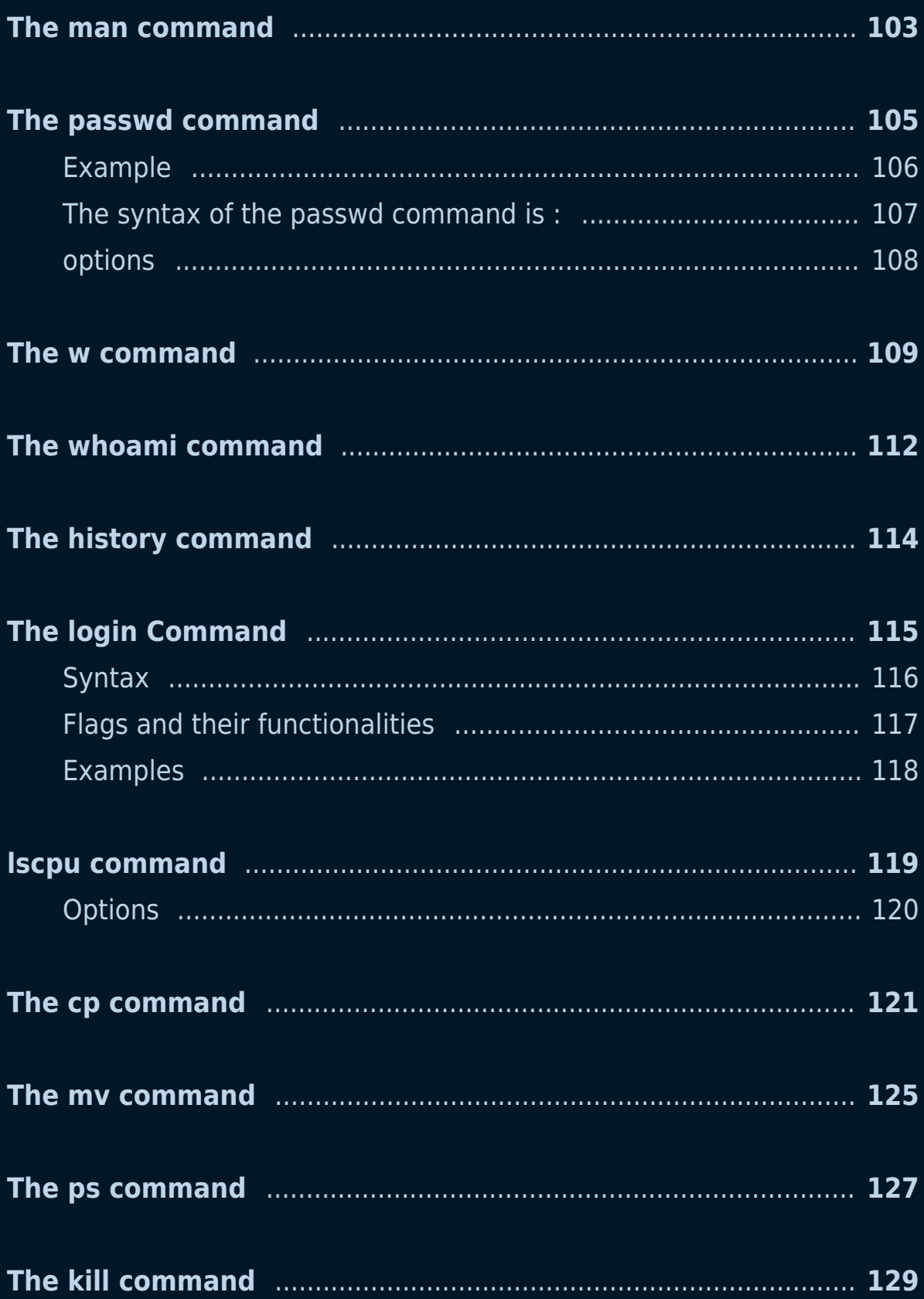

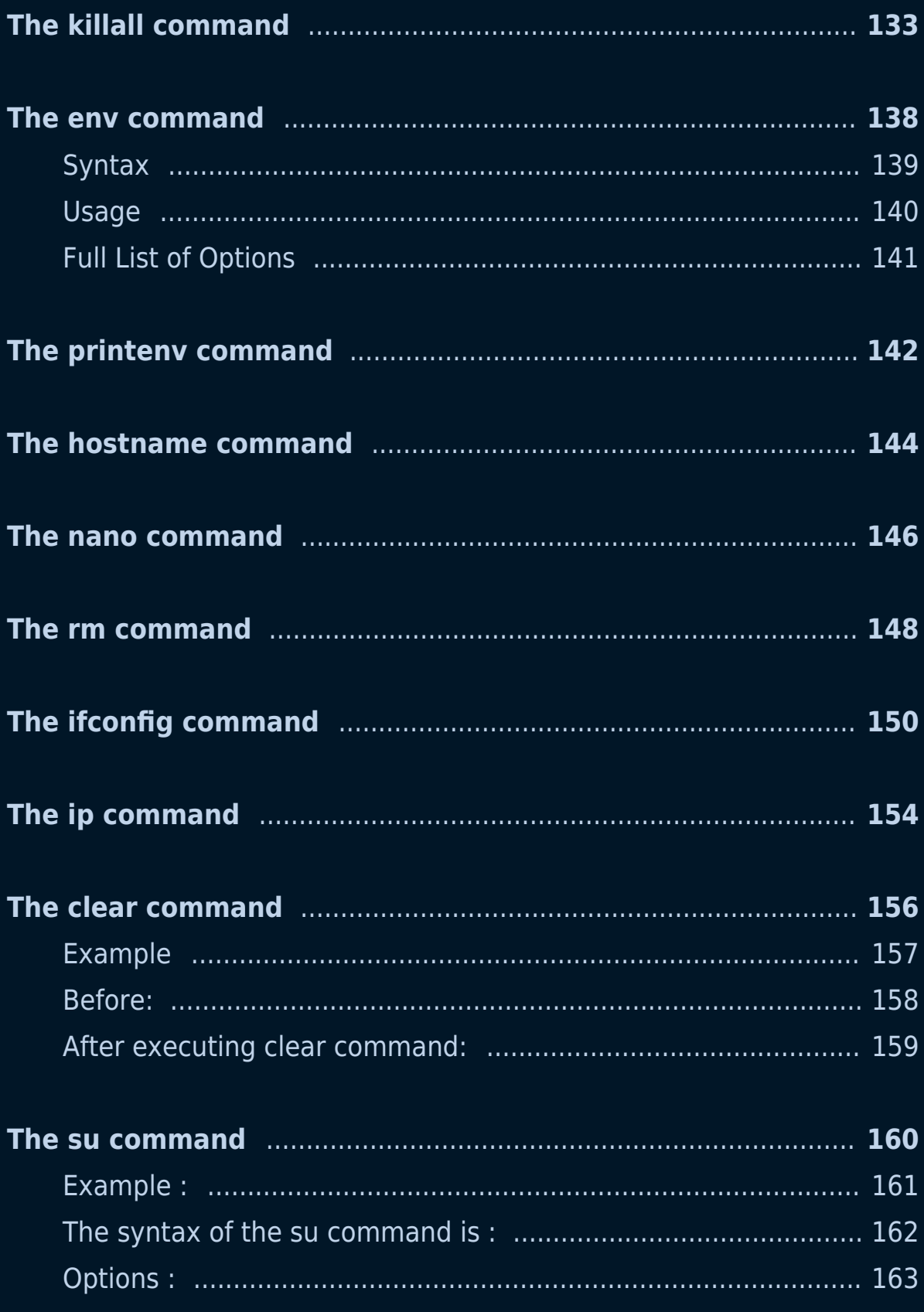

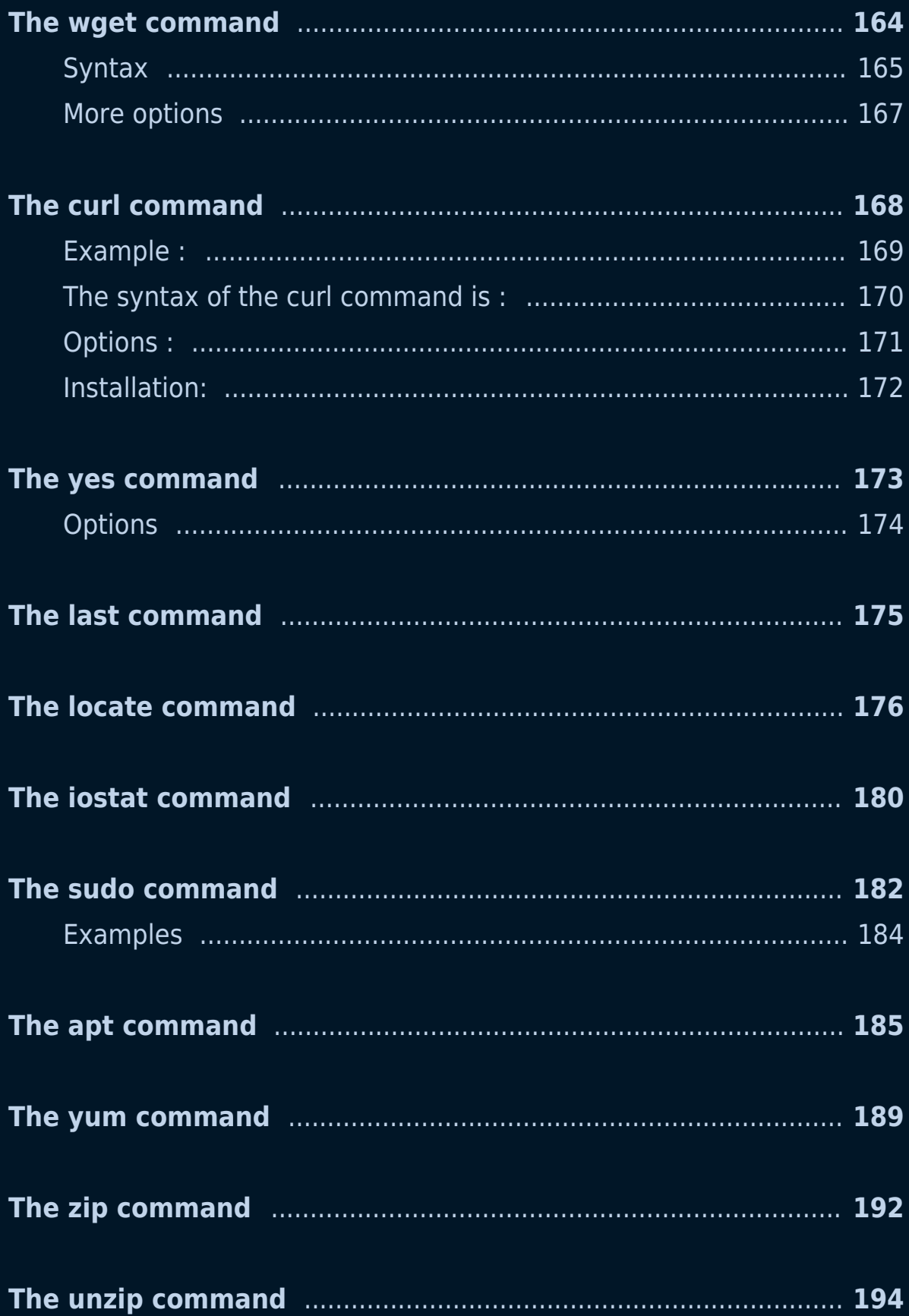

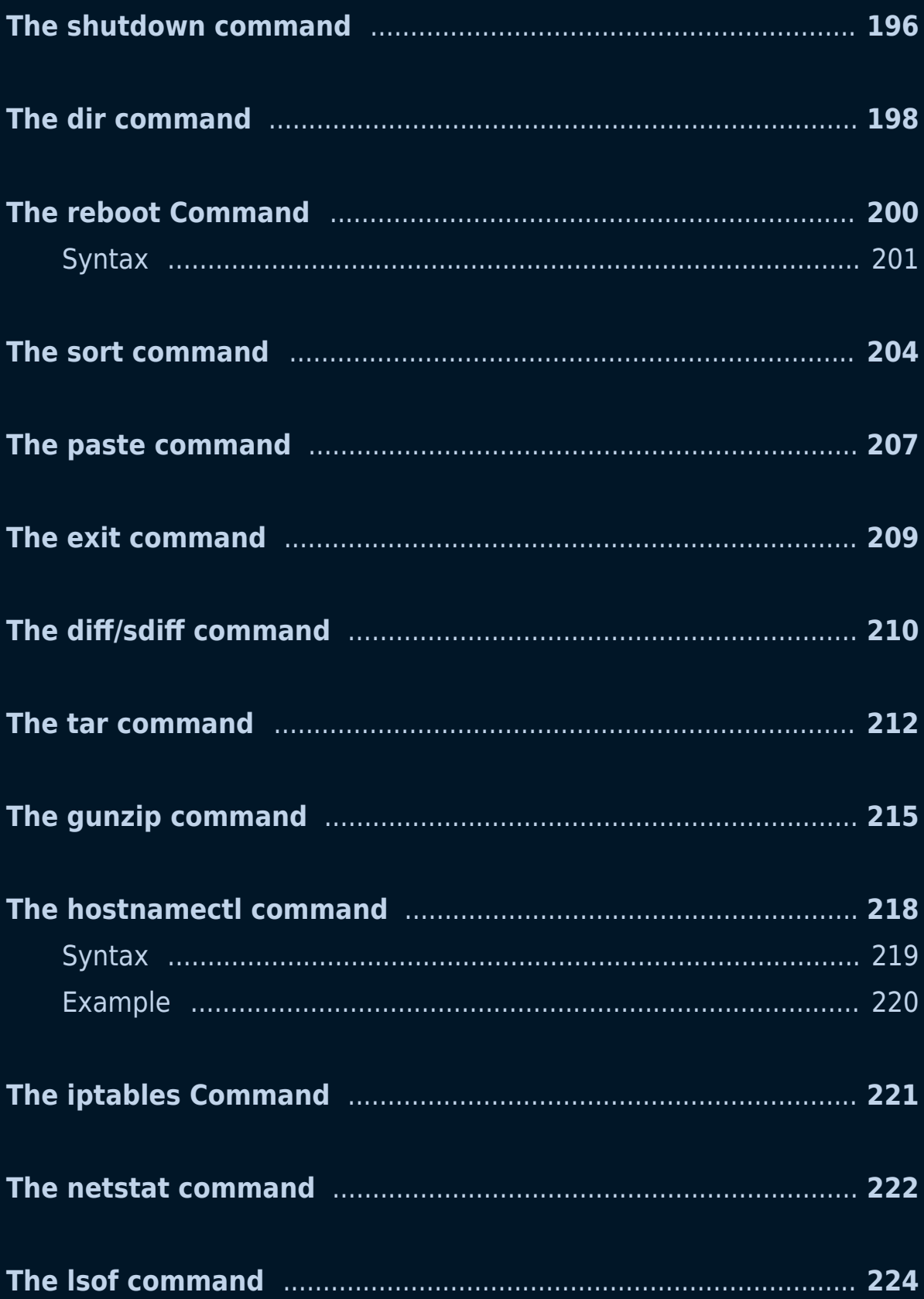

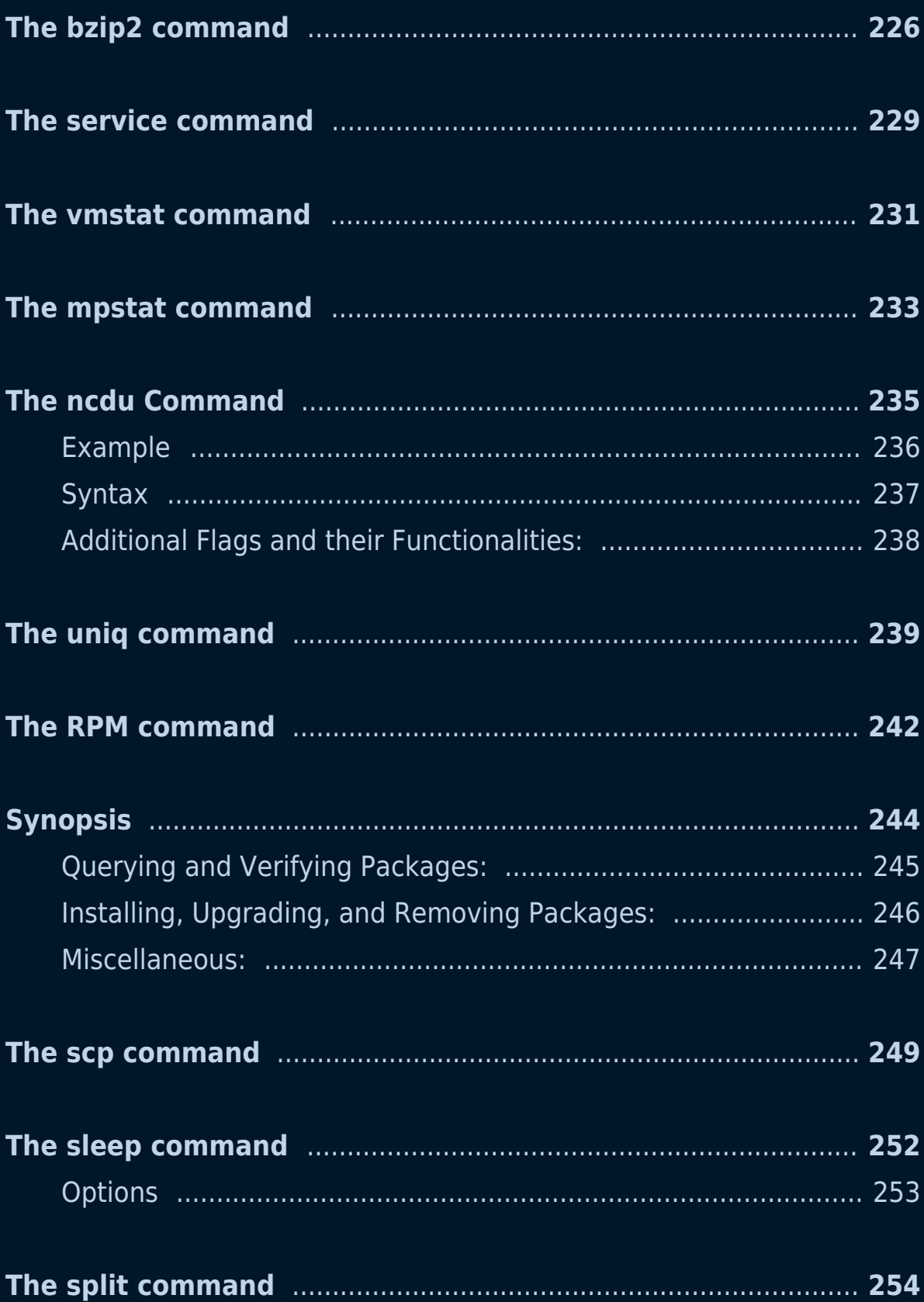

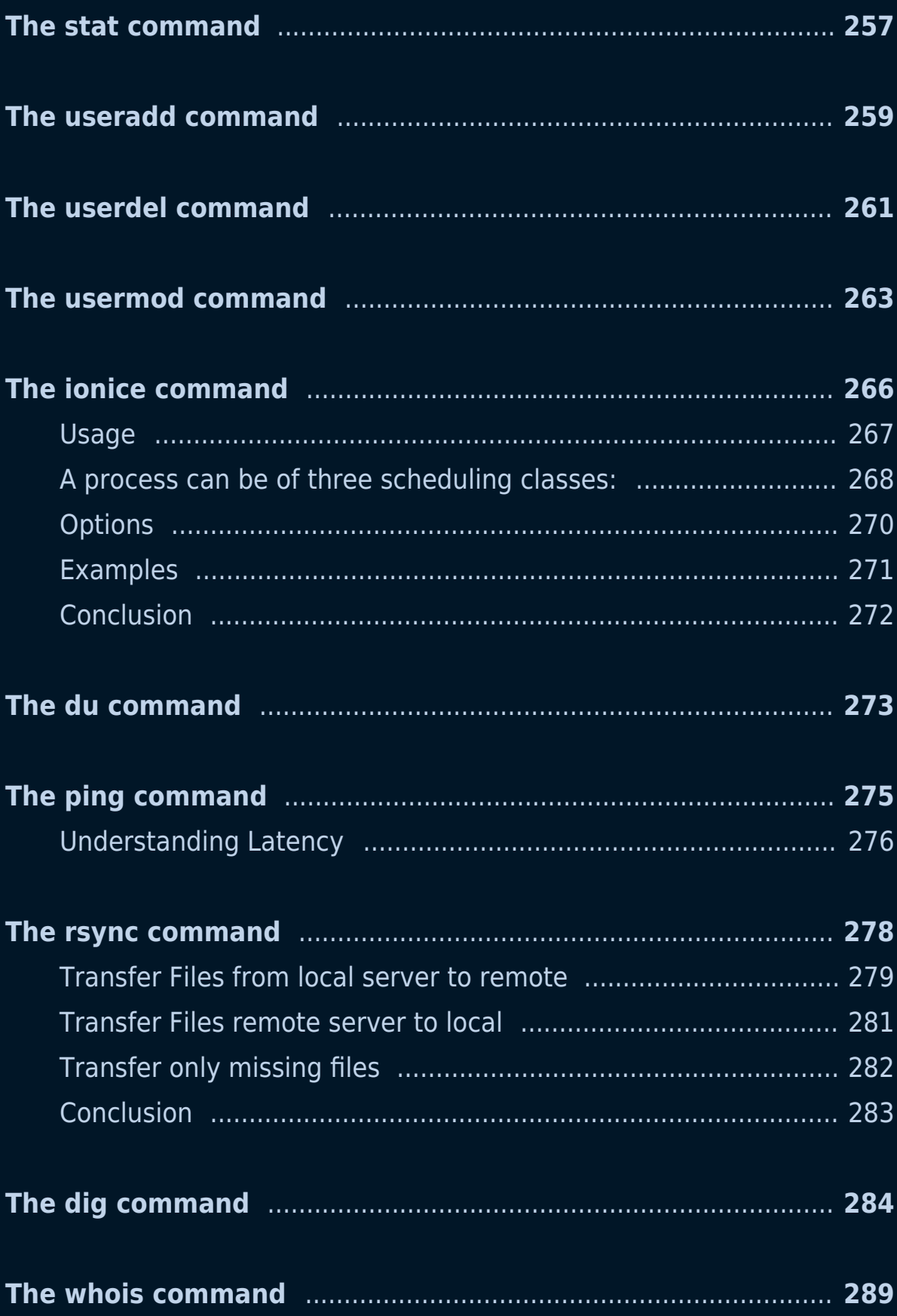

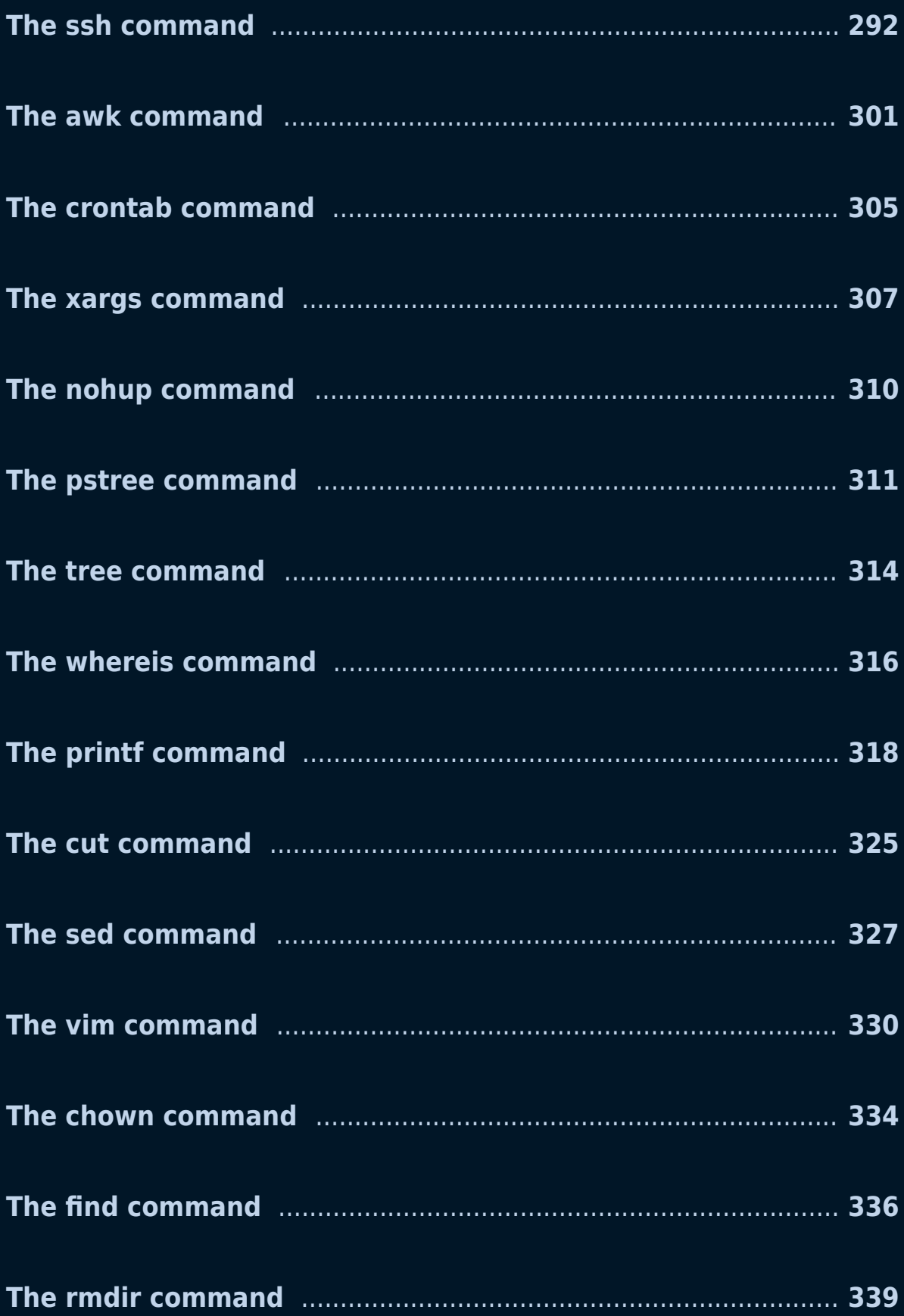

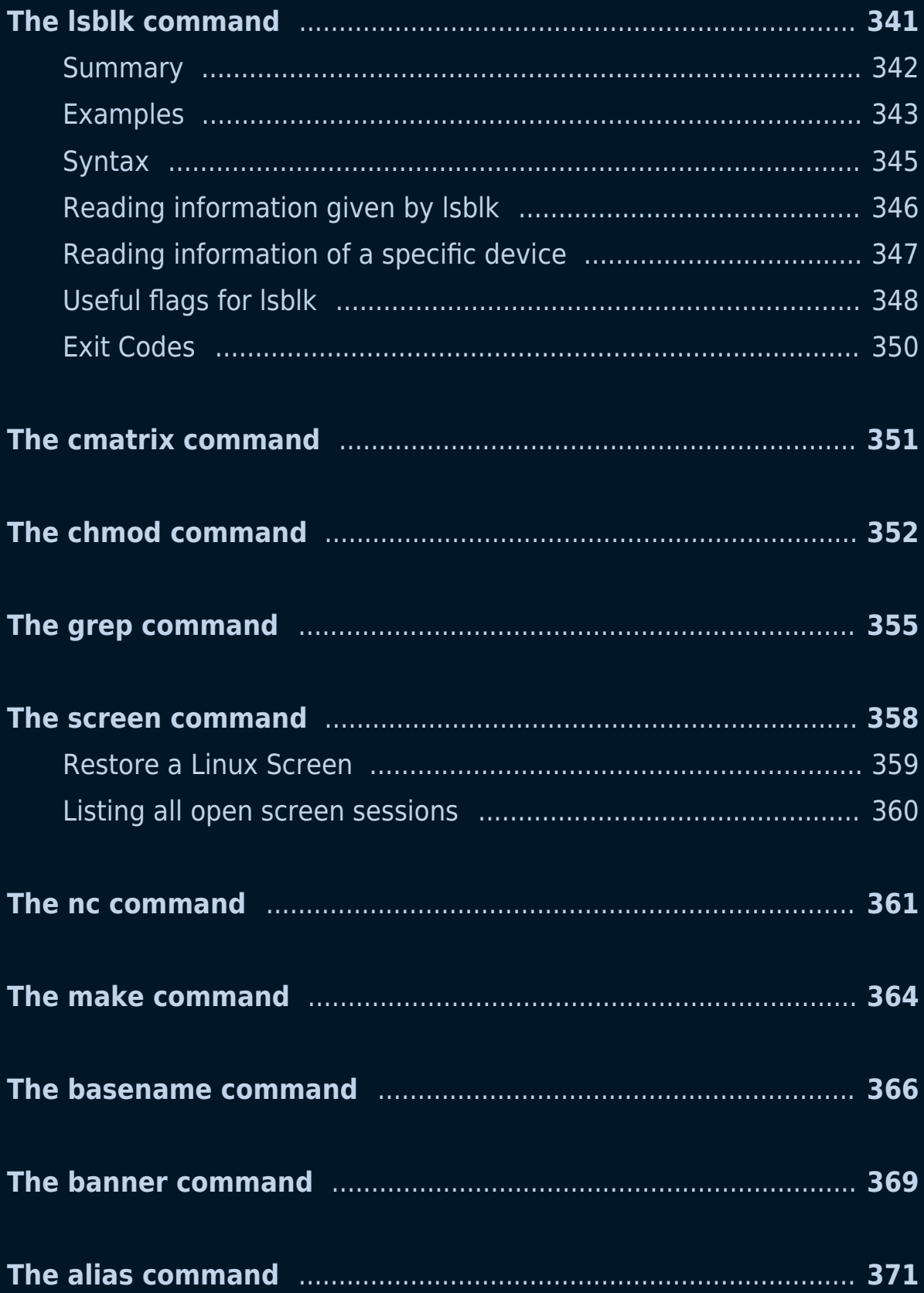

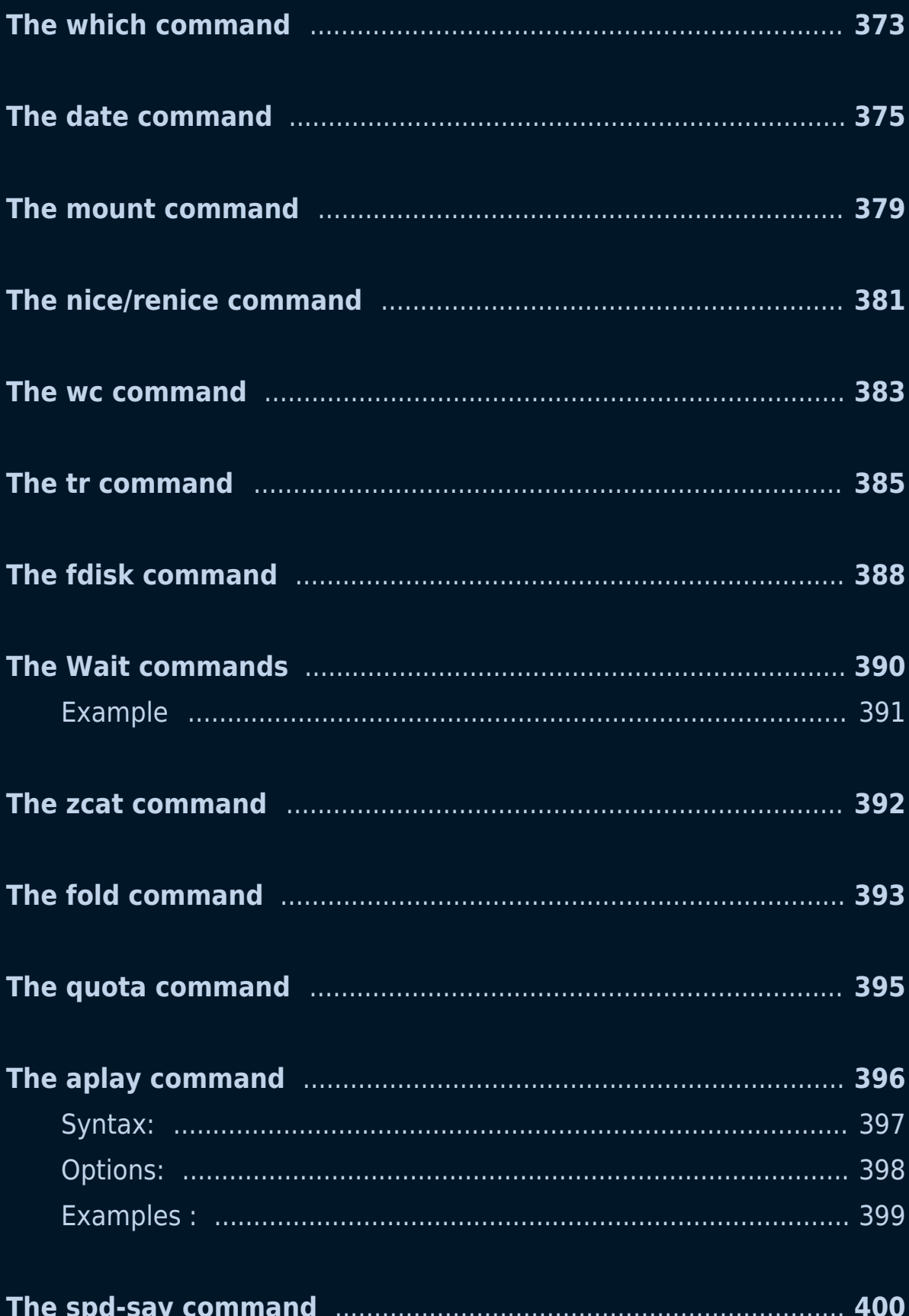

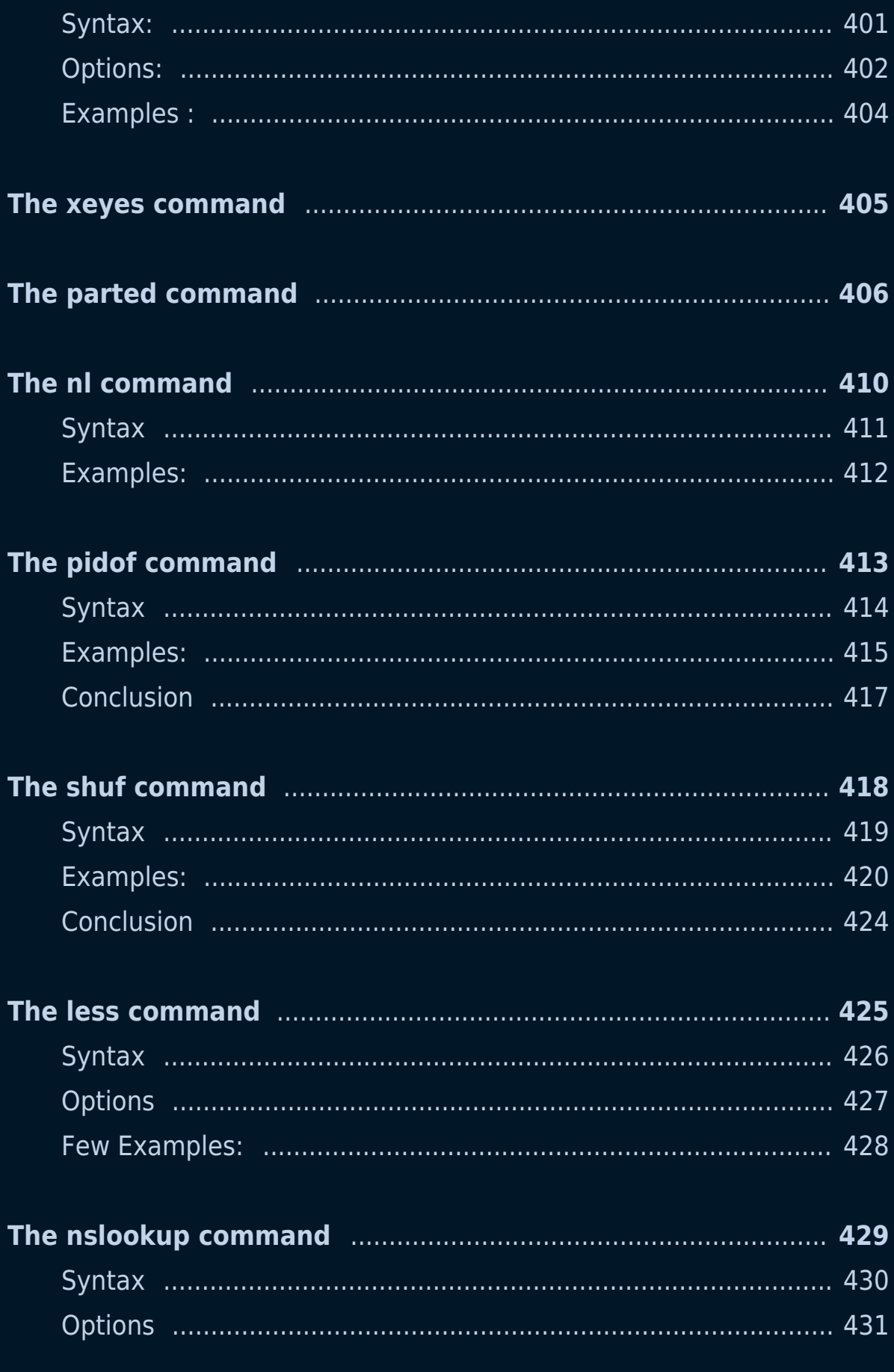

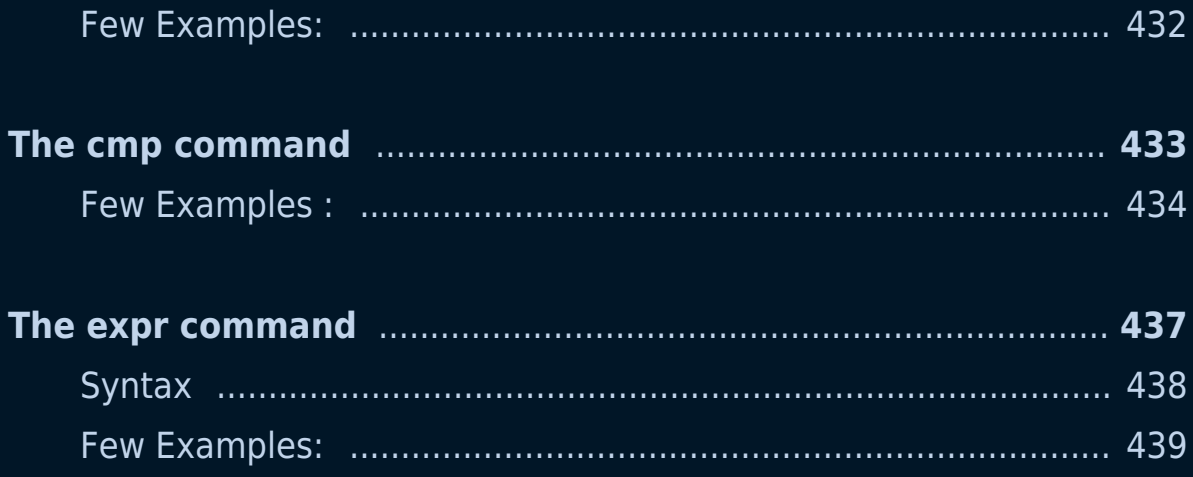

# **101 Linux commands Opensource eBook**

This is an open-source eBook with 101 Linux commands that everyone should know. No matter if you are a DevOps/SysOps engineer, developer, or just a Linux enthusiast, you will most likely have to use the terminal at some point in your career.

#### **Hacktoberfest**

This eBook is made possible thanks to **Hacktoberfest** and the open source community!

#### **About me**

My name is Bobby Iliev, and I have been working as a Linux DevOps Engineer since 2014. I am an avid Linux lover and supporter of the open-source movement philosophy. I am always doing that which I cannot do in order that I may learn how to do it, and I believe in sharing knowledge.

I think it's essential always to keep professional and surround yourself with good people, work hard, and be nice to everyone. You have to perform at a consistently higher level than others. That's the mark of a true professional.

For more information, please visit my blog at https://bobbyiliev.com, follow me on Twitter @bobbyiliev\_ and YouTube.

#### **DigitalOcean**

DigitalOcean is a cloud services platform delivering the simplicity developers love and businesses trust to run production applications at scale.

It provides highly available, secure, and scalable compute, storage, and networking solutions that help developers build great software faster.

Founded in 2012 with offices in New York and Cambridge, MA, DigitalOcean offers transparent and affordable pricing, an elegant user interface, and one of the largest libraries of open source resources available.

For more information, please visit https://www.digitalocean.com or follow @digitalocean on Twitter.

If you are new to DigitalOcean, you can get a free \$100 credit and spin

up your own servers via this referral link here:

#### Free \$100 Credit For DigitalOcean

#### **DevDojo**

The DevDojo is a resource to learn all things web development and web design. Learn on your lunch break or wake up and enjoy a cup of coffee with us to learn something new.

Join this developer community, and we can all learn together, build together, and grow together.

#### Join DevDojo

For more information, please visit https://www.devdojo.com or follow @thedevdojo on Twitter.

#### **Ebook PDF Generation Tool**

This ebook was generated by Ibis developed by Mohamed Said.

Ibis is a PHP tool that helps you write eBooks in markdown.

#### **Book Cover**

The cover for this ebook was created by Suhail Kakar.

#### **License**

MIT License

Copyright (c) 2020 Bobby Iliev

Permission is hereby granted, free of charge, to any person obtaining a copy of this software and associated documentation files (the "Software"), to deal in the Software without restriction, including without limitation the rights to use, copy, modify, merge, publish, distribute, sublicense, and/or sell copies of the Software, and to permit persons to whom the Software is furnished to do so, subject to the following conditions:

The above copyright notice and this permission notice shall be included in all copies or substantial portions of the Software.

THE SOFTWARE IS PROVIDED "AS IS", WITHOUT WARRANTY OF ANY KIND, EXPRESS OR IMPLIED, INCLUDING BUT NOT LIMITED TO THE WARRANTIES OF MERCHANTABILITY, FITNESS FOR A PARTICULAR PURPOSE AND NONINFRINGEMENT. IN NO EVENT SHALL THE AUTHORS OR COPYRIGHT HOLDERS BE LIABLE FOR ANY CLAIM, DAMAGES OR OTHER LIABILITY, WHETHER IN AN ACTION OF CONTRACT, TORT OR OTHERWISE, ARISING FROM, OUT OF OR IN CONNECTION WITH THE SOFTWARE OR THE USE OR OTHER DEALINGS IN THE SOFTWARE.

# **The ls command**

The ls command lets you see the files and directories inside a specific directory (current working directory by default). It normally lists the files and directories in ascending alphabetical order.

#### **Examples:**

1. To show the files inside your current working directory:

ls

2. To show the files and directory inside a specific Directory:

ls {Directory\_Path}

#### **Syntax:**

ls [-OPTION] [DIRECTORY\_PATH]

#### **Interactive training**

In this interactive tutorial, you will learn the different ways to use the ls command:

The ls command by Tony

#### **Additional Flags and their Functionalities:**

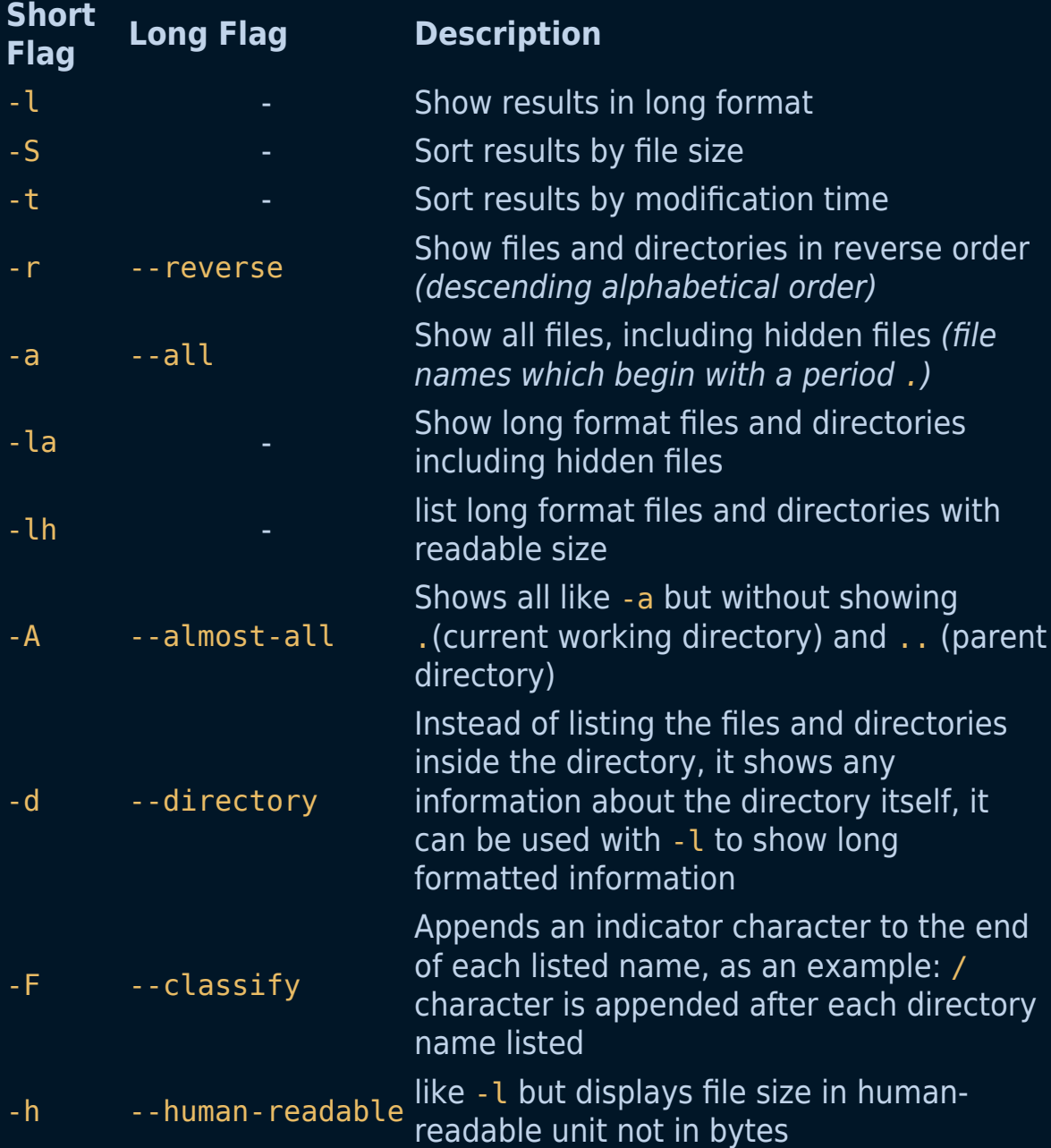

#### **Setting Persistent Options:**

Customizing command behavior in Linux is easy using the alias command. To make these changes permanent, follow these steps:

1. **Create the Alias**: Define your alias with the desired options. For

example, to enhance the ls command:

```
alias ls="ls --color=auto -lh"
```
- 2. **Persistence**: This alias is effective only for the current session. To make it permanent, add the alias to your shell's configuration file:
	- **Bash**: Append the alias to ~/.bashrc:

```
echo 'alias ls="ls --color=auto -lh"' >> ~/.bashrc
source ~/.bashrc
```
3. **Verification**: Open a new terminal session, and the ls command will display files as configured.

# The  $_{cd}$  command

The cd command is used to change the current working directory (i.e., in which the current user is working). The "cd" stands for "**c**hange **d**irectory" and it is one of the most frequently used commands in the Linux terminal.

The cd command is often combined with the ls command (see chapter 1) when navigating through a system, however, you can also press the TAB key two times to list the contents of the new directory you just changed to.

#### **Examples of uses:**

- 1. Change the current working directory:
- cd <specified\_directory\_path>
- 2. Change the current working directory to the home directory:

 $cd \sim$ 

OR

cd

3. Change to the previous directory:

cd -

This will also echo the absolute path of the previous directory.

4. Change the current working directory to the system's root directory:

cd /

#### **Quick Tips**

Adding a .. as a directory will allow you to move "up" from a folder:

cd ..

This can also be done multiple times! For example, to move up three folders:

cd ../../../

#### **Syntax:**

cd [OPTIONS] directory

#### **Additional Flags and Their Functionalities**

**Short flag Long flag Description**

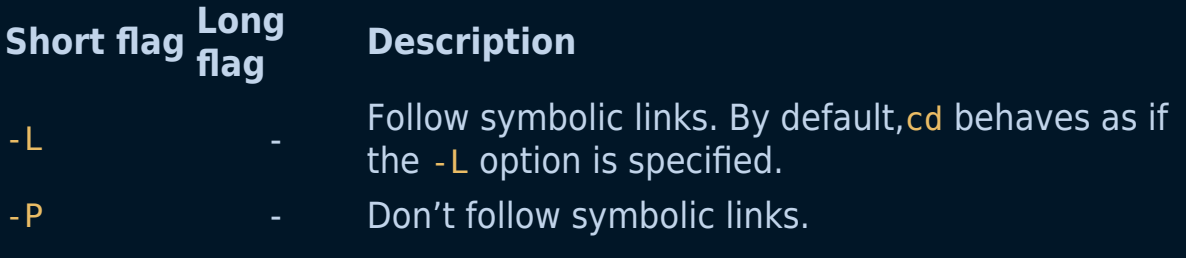

# **The cat command**

The cat command allows us to create single or multiple files, to view the content of a file or to concatenate files and redirect the output to the terminal or files.

The "cat" stands for 'concatenate.' and it's one of the most frequently used commands in the Linux terminal.

#### **Examples of uses:**

1. To display the content of a file in terminal:

```
cat <specified file name>
```
2. To display the content of multiple files in terminal:

```
cat file1 file2 ...
```
3. To create a file with the cat command:

```
cat > file_name
```
4. To display all files in current directory with the same filetype:

```
cat *.<filetype>
```
5. To display the content of all the files in current directory:

```
cat *
```
6. To put the output of a given file into another file:

cat old file name > new file name

7. Use cat command with more and less options:

```
cat filename | more
cat filename | less
```
8. Append the contents of file1 to file2:

```
cat file1 >> file2
```
9. To concatenate two files together in a new file:

cat file1\_name file2\_name merge\_file\_name

10. Some implementations of cat, with option -n, it's possible to show line numbers:

cat -n file1\_name file2\_name > new\_numbered\_file\_name

#### **Syntax:**

cat [OPTION] [FILE]...

#### **Additional Flags and their Functionalities:**

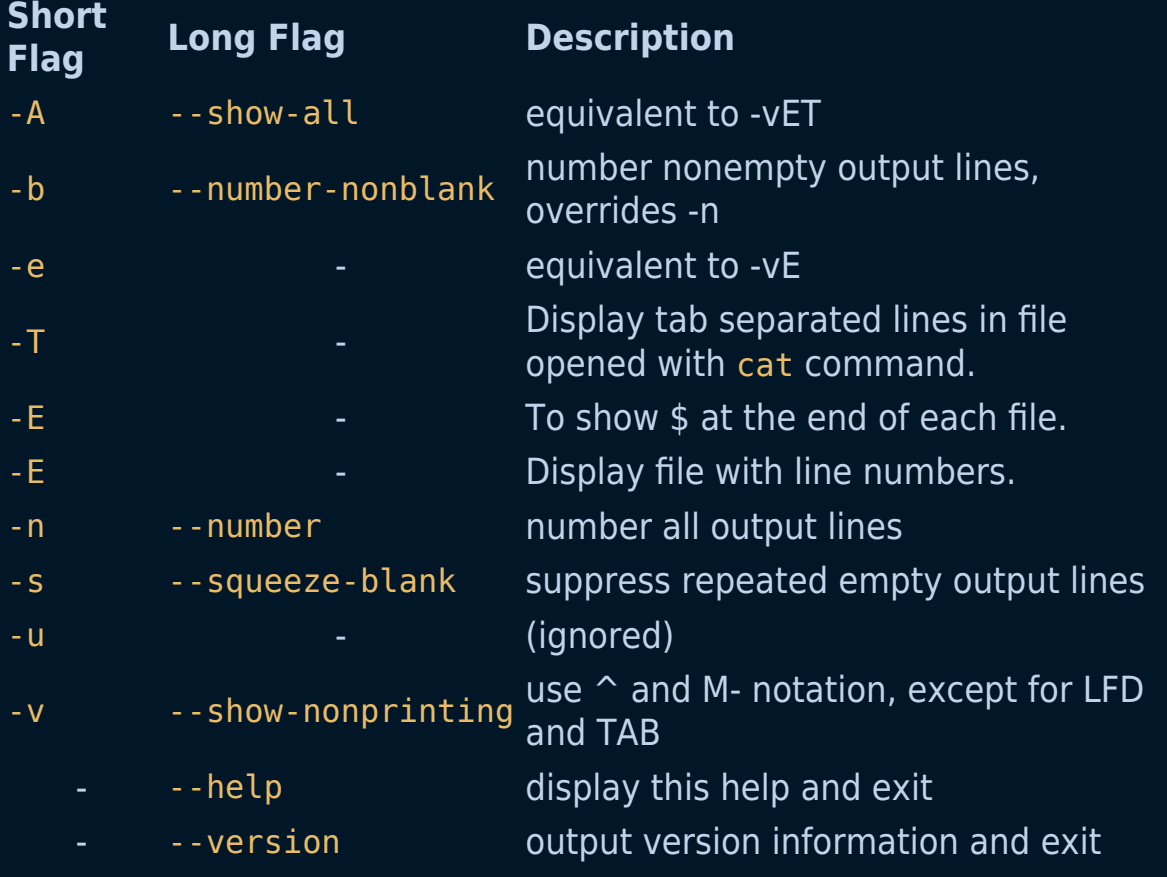

## **The tac command**

tac is a Linux command that allows you to view files line-by-line, beginning from the last line. (tac doesn't reverse the contents of each individual line, only the order in which the lines are presented.) It is named by analogy with cat.

#### **Examples of uses:**

1. To display the content of a file in terminal:

tac <specified\_file\_name>

2. This option attaches the separator before instead of after.

tac -b concat\_file\_name tac\_example\_file\_name

3. This option will interpret the separator as a regular expression.

tac -r concat\_file\_name tac\_example\_file\_name

4. This option uses STRING as the separator instead of newline.

tac -s concat\_file\_name tac\_example\_file\_name

5. This option will display the help text and exit.

tac --help

6. This option will give the version information and exit.

tac --version

#### **Syntax:**

tac [OPTION]... [FILE]...

#### **Additional Flags and their Functionalities:**

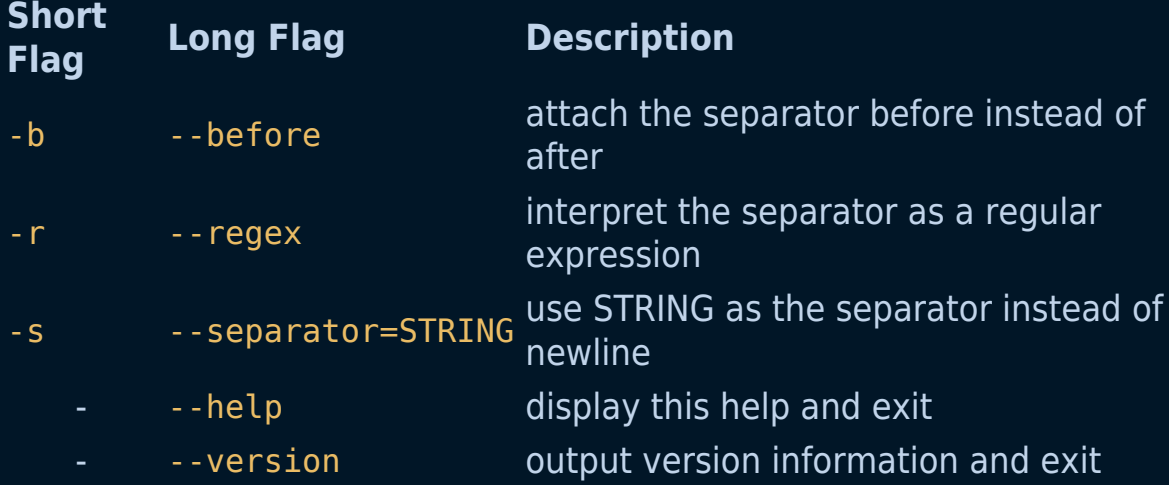

# **The head command**

The head command prints the first ten lines of a file.

Example:

head filename.txt

Syntax:

head [OPTION] [FILENAME]

#### **Get a specific number of lines:**

Use the -n option with a number (should be an integer) of lines to display.

Example:

head -n 10 foo.txt

This command will display the first ten lines of the file foo.txt.

Syntax:

head -n <number> foo.txt

#### **Additional Flags and their Functionalities**

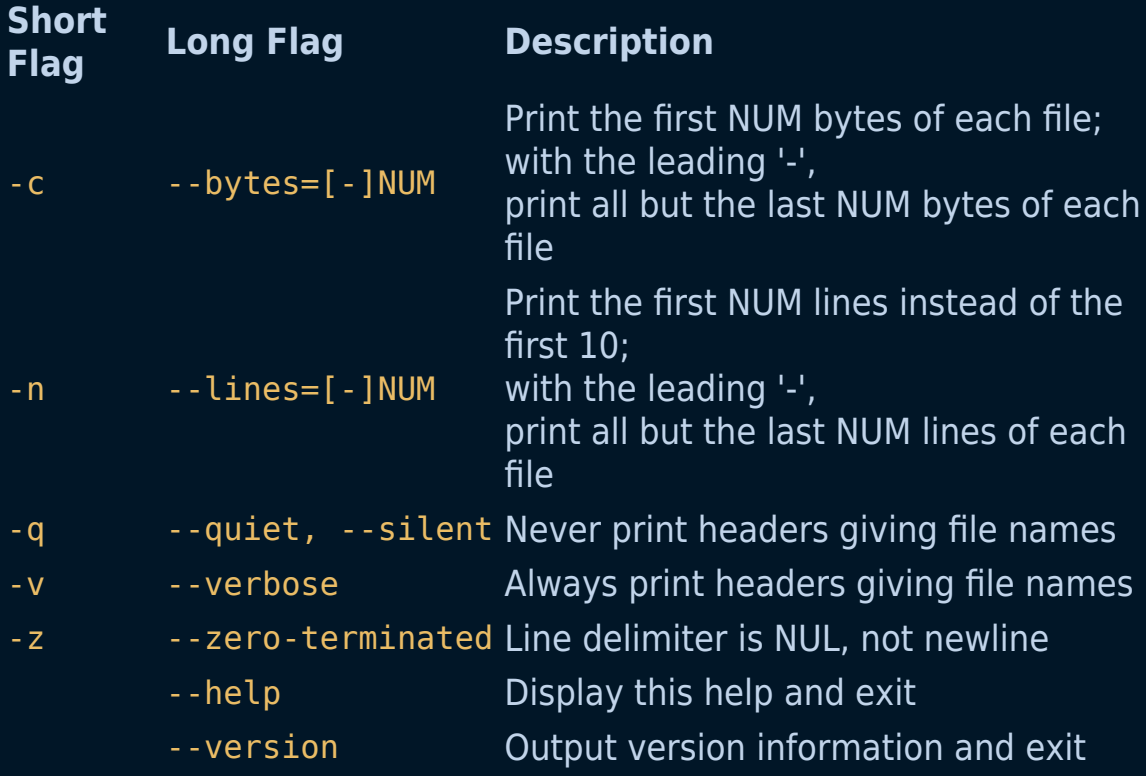

# **The tail command**

The tail command prints the last ten lines of a file.

Example:

tail filename.txt

Syntax:

tail [OPTION] [FILENAME]

#### **Get a specific number of lines with tail:**

Use the -n option with a number(should be an integer) of lines to display.

Example:

tail -n 10 foo.txt

This command will display the last ten lines of the file foo.txt.

#### **Refresh the output on any new entry in a file**

It is possible to let tail output any new line added to the file you are looking into. So, if a new line is written to the file, it will immediately be shown in your output. This can be done using the --follow or -f
option. This is especially useful for monitoring log files.

Example:

tail -f foo.txt

Syntax:

tail -n <number> foo.txt

## **Additional Flags and their Functionalities**

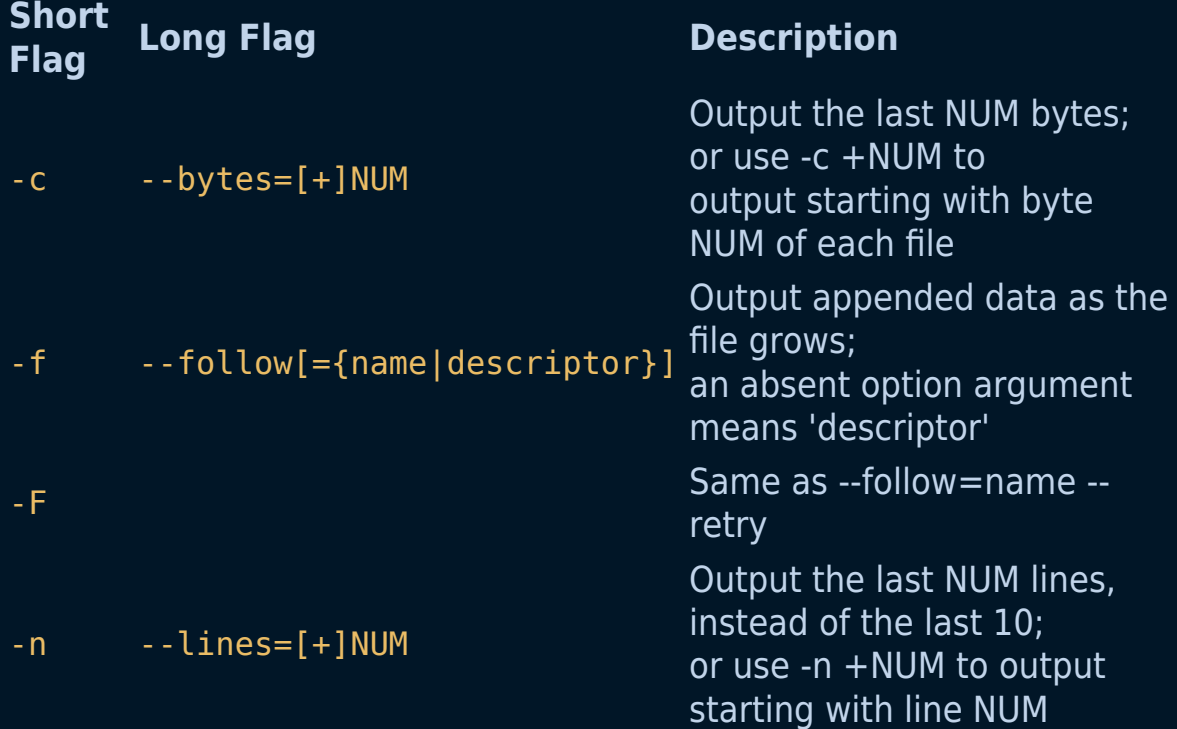

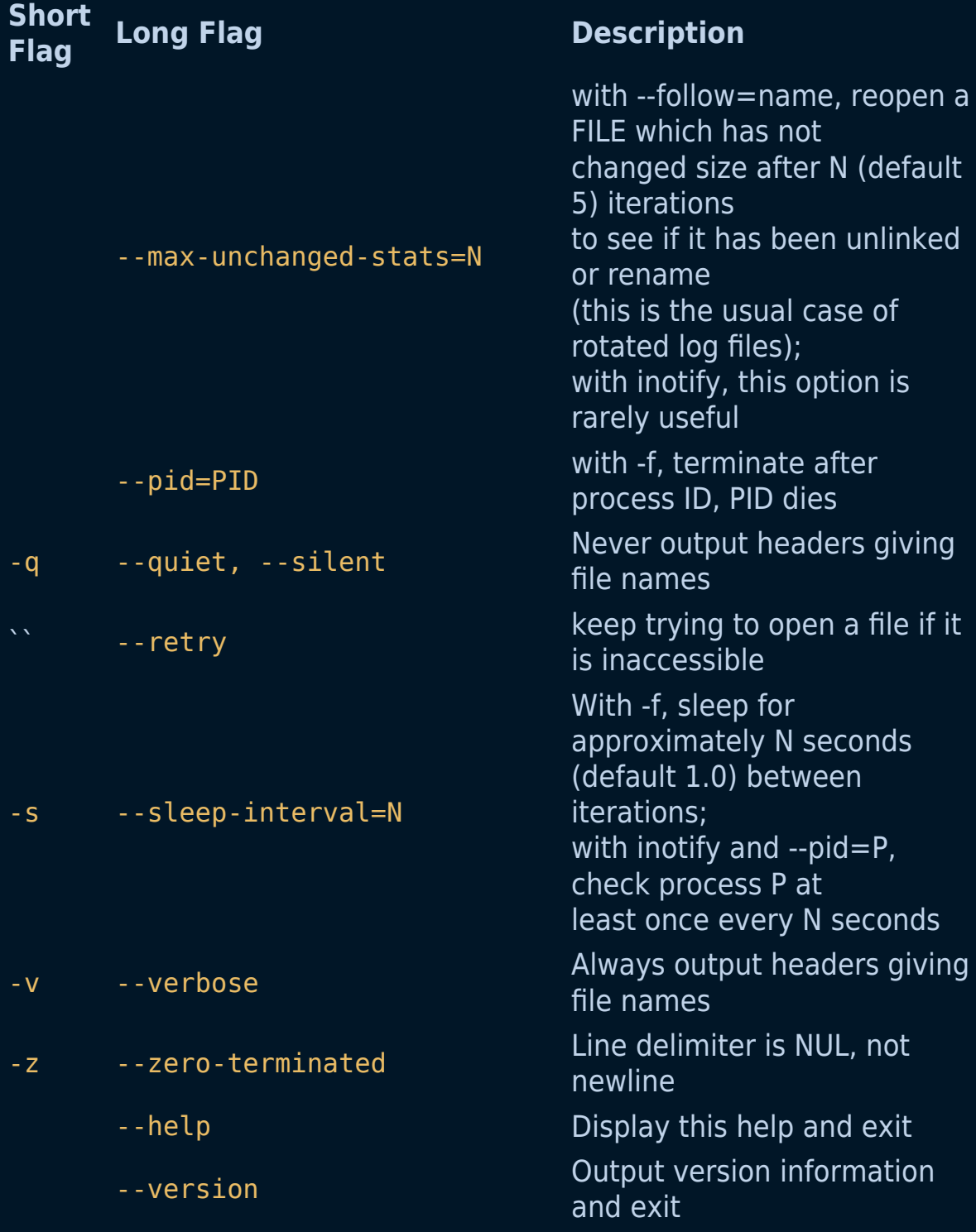

# **The pwd command**

The pwd stands for Print Working Directory. It prints the path of the current working directory, starting from the root.

Example:

pwd

The output would be your current directory:

/home/your\_user/some\_directory

Syntax:

pwd [OPTION]

Tip: You can also check this by printing out the \$PWD variable:

echo \$PWD

The output would be the same as of the pwd command.

### **Options:**

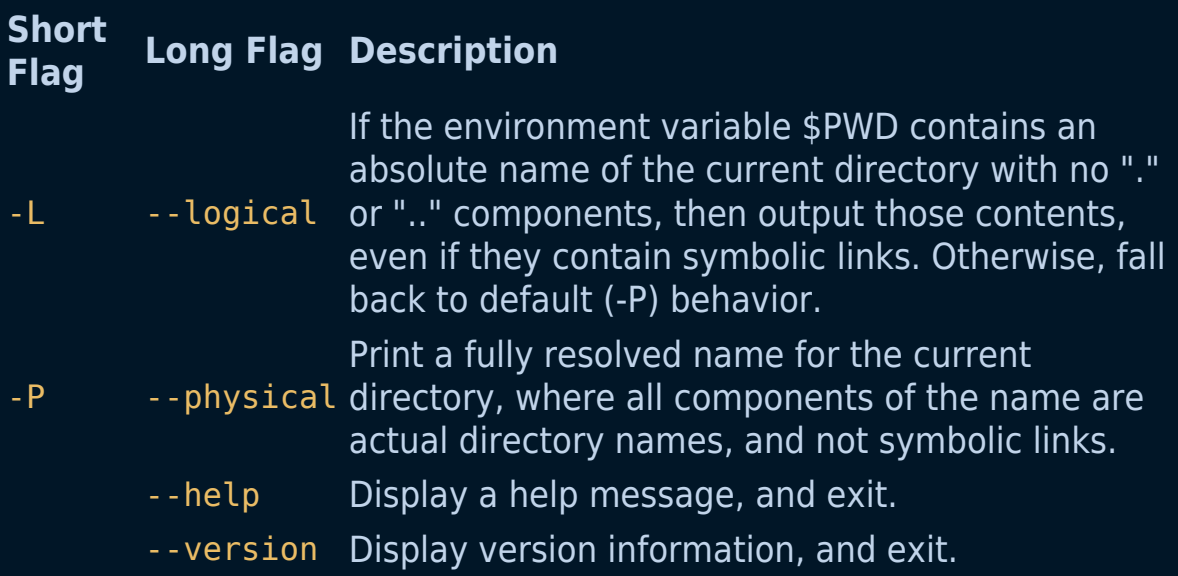

By default, pwd' behaves as if -L' were specified.

# **The touch Command**

The touch command modifies a file's timestamps. If the file specified doesn't exist, an empty file with that name is created.

## **Syntax**

touch [OPTION]... FILE...

## **Options**

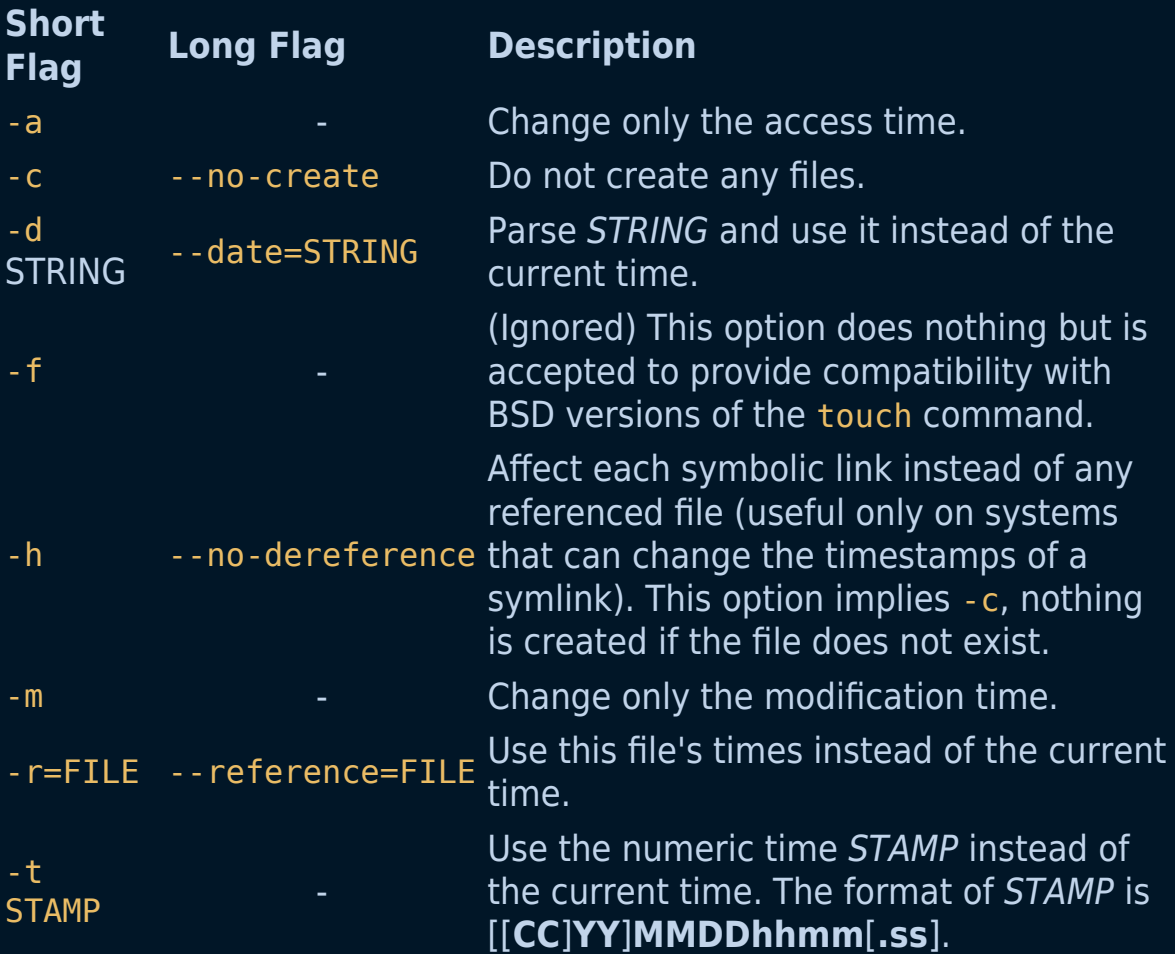

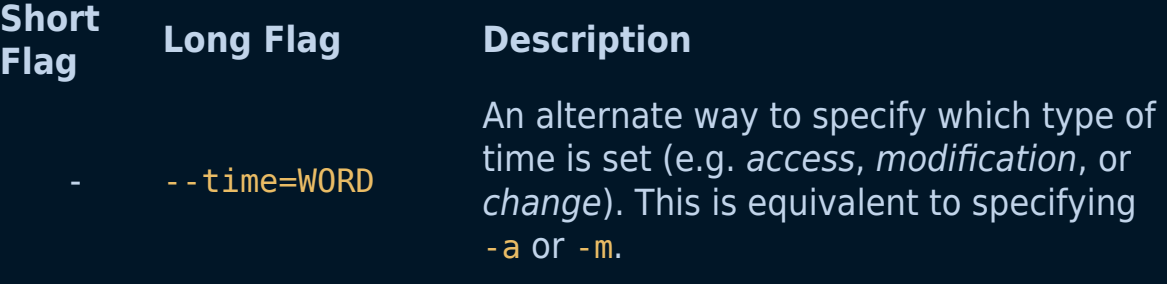

- WORD is access, atime, or use: equivalent to -a.
- WORD is modify or mtime: equivalent to -m.

An alternate way to specify what type of time to set (as with **-a** and  **m**).| |

|--help|Display a help message, and exit.| |

|--version|Display version information, and exit.|

#### **Examples**

1. If **file.txt** exists, set all of its timestamps to the current system time. If **file.txt** doesn't exist, create an empty file with that name.

touch file.txt

2. If **file.txt** exists, set its times to the current system time. If it does not exist, do nothing.

```
touch -c file.txt
```
3. Change the access time of **file.txt**. The modification time is not changed. The change time is set to the current system time. If **file.txt** does not exist, it is created.

touch -a file.txt

4. Change the times of file **symboliclink**. If it's a symbolic link, change the times of the symlink, *NOT* the times of the referenced file.

touch -h symboliclink

5. Change the access and modification times of **file-b.txt** to match the times of **file-a.txt**. The change time will be set to the current system time. If **file-b.txt** does not exist, it is not created. Note, **file-a.txt** must already exist in this context.

touch -cr file-a.txt file-b.txt

6. Set the access time and modification time of **file.txt** to *February* 1st of the current year. The *change* time is set to the current system time.

touch -d "1 Feb" file.txt

# **The cal Command**

The cal command displays a formatted calendar in the terminal. If no options are specified, cal displays the current month, with the current day highlighted.

## **Syntax:**

cal [general options] [-jy] [[month] year]

### **Options:**

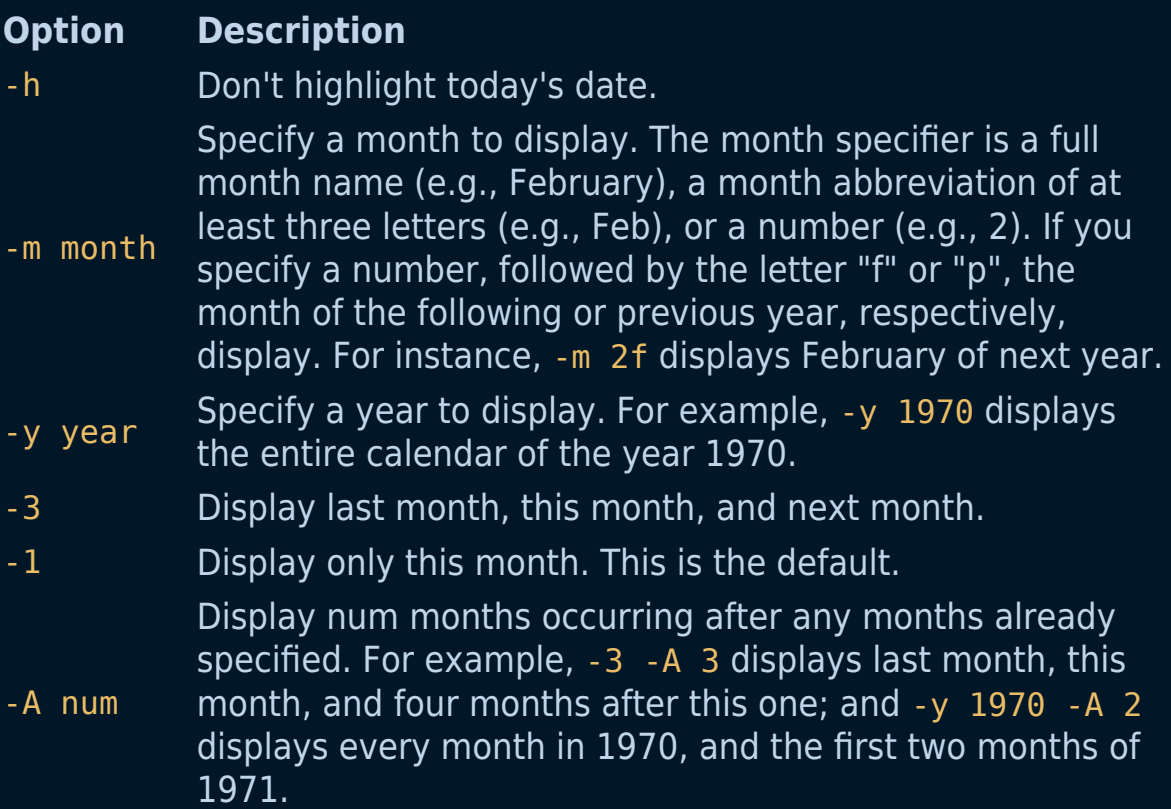

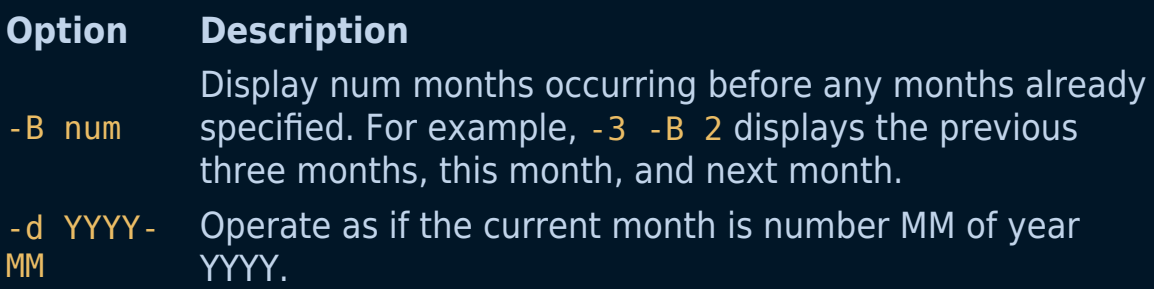

#### **Examples:**

1. Display the calendar for this month, with today highlighted.

cal

2. Same as the previous command, but do not highlight today.

cal -h

3. Display last month, this month, and next month.

cal -3

4. Display this entire year's calendar.

cal -y

5. Display the entire year 2000 calendar.

cal -y 2000

6. Same as the previous command.

cal 2000

7. Display the calendar for December of this year.

cal -m [December, Dec, or 12]

10. Display the calendar for December 2000.

cal 12 2000

# **The bc command**

The bc command provides the functionality of being able to perform mathematical calculations through the command line.

### **Examples:**

1 . Arithmetic:

```
Input : $ echo "11+5" | bc
Output : 16
```
- 2 . Increment:
	- var –++ : Post increment operator, the result of the variable is used first and then the variable is incremented.
	- ++var : Pre increment operator, the variable is increased first and then the result of the variable is stored.

```
Input: $ echo "var=3;++var" | bc
Output: 4
```
- 3 . Decrement:
	- var – : Post decrement operator, the result of the variable is used first and then the variable is decremented.
	- – var : Pre decrement operator, the variable is decreased first and then the result of the variable is stored.

```
Input: $ echo "var=3;--var" | bc
Output: 2
```
4 . Assignment:

- var  $=$  value : Assign the value to the variable
- var  $+=$  value : similar to var  $=$  var  $+$  value
- var  $=$  value : similar to var  $=$  var  $-$  value
- var  $*$  = value : similar to var = var  $*$  value
- var  $/$  = value : similar to var = var / value
- var  $\hat{ }$  = value : similar to var = var  $\hat{ }$  value
- var %= value : similar to var = var % value

```
Input: $ echo "var=4;var" | bc
Output: 4
```
- 5 . Comparison or Relational:
	- If the comparison is true, then the result is 1. Otherwise, (false), returns 0
	- expr1<expr2 : Result is 1, if expr1 is strictly less than expr2.
	- expr1<=expr2 : Result is 1, if expr1 is less than or equal to expr2.
	- expr1>expr2 : Result is 1, if expr1 is strictly greater than expr2.
	- expr1>=expr2 : Result is 1, if expr1 is greater than or equal to expr2.
	- expr1==expr2 : Result is 1, if expr1 is equal to expr2.
	- expr1!=expr2 : Result is 1, if expr1 is not equal to expr2.

```
Input: $ echo "6<4" | bc
Output: 0
```

```
Input: $ echo "2==2" | bc
Output: 1
```
6 . Logical or Boolean:

- expr1 && expr2 : Result is 1, if both expressions are non-zero.
- expr1 || expr2 : Result is 1, if either expression is non-zero.
- ! expr : Result is 1, if expr is 0.

```
Input: $ echo "! 1" | bc
Output: 0
Input: $ echo "10 && 5" | bc
Output: 1
```
#### **Syntax:**

```
bc [ -hlwsqv ] [long-options] [ file ... ]
```
### **Additional Flags and their Functionalities:**

Note: This does not include an exhaustive list of options.

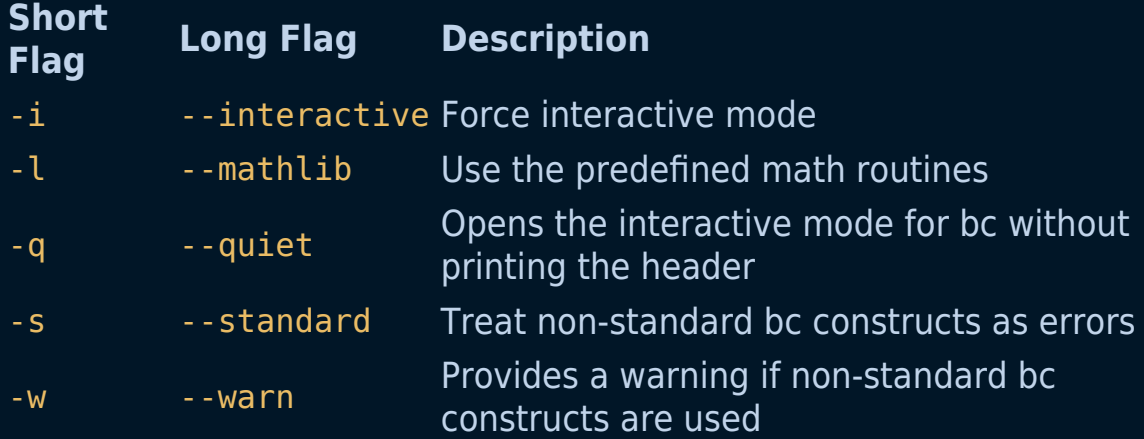

#### **Notes:**

- 1. The capabilities of bc can be further appreciated if used within a script. Aside from basic arithmetic operations, bc supports increments/decrements, complex calculations, logical comparisons, etc.
- 2. Two of the flags in bc refer to non-standard constructs. If you evaluate 100>50 | bc for example, you will get a strange warning. According to the POSIX page for bc, relational operators are only valid if used within an if, while, or for statement.

# **The df command**

The df command in Linux/Unix is used to show the disk usage & information. df is an abbreviation for "disk free".

df displays the amount of disk space available on the file system containing each file name argument. If no file name is given, the space available on all currently mounted file systems is shown.

## **Syntax**

df [OPTION]... [FILE]...

## **Options**

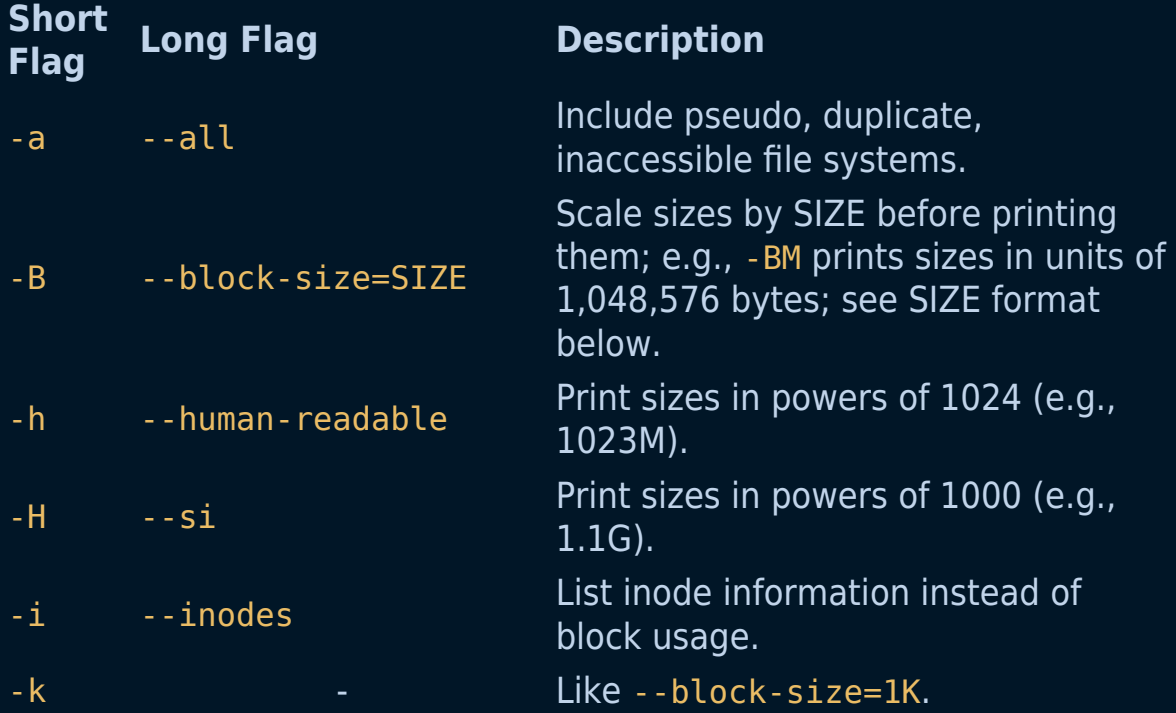

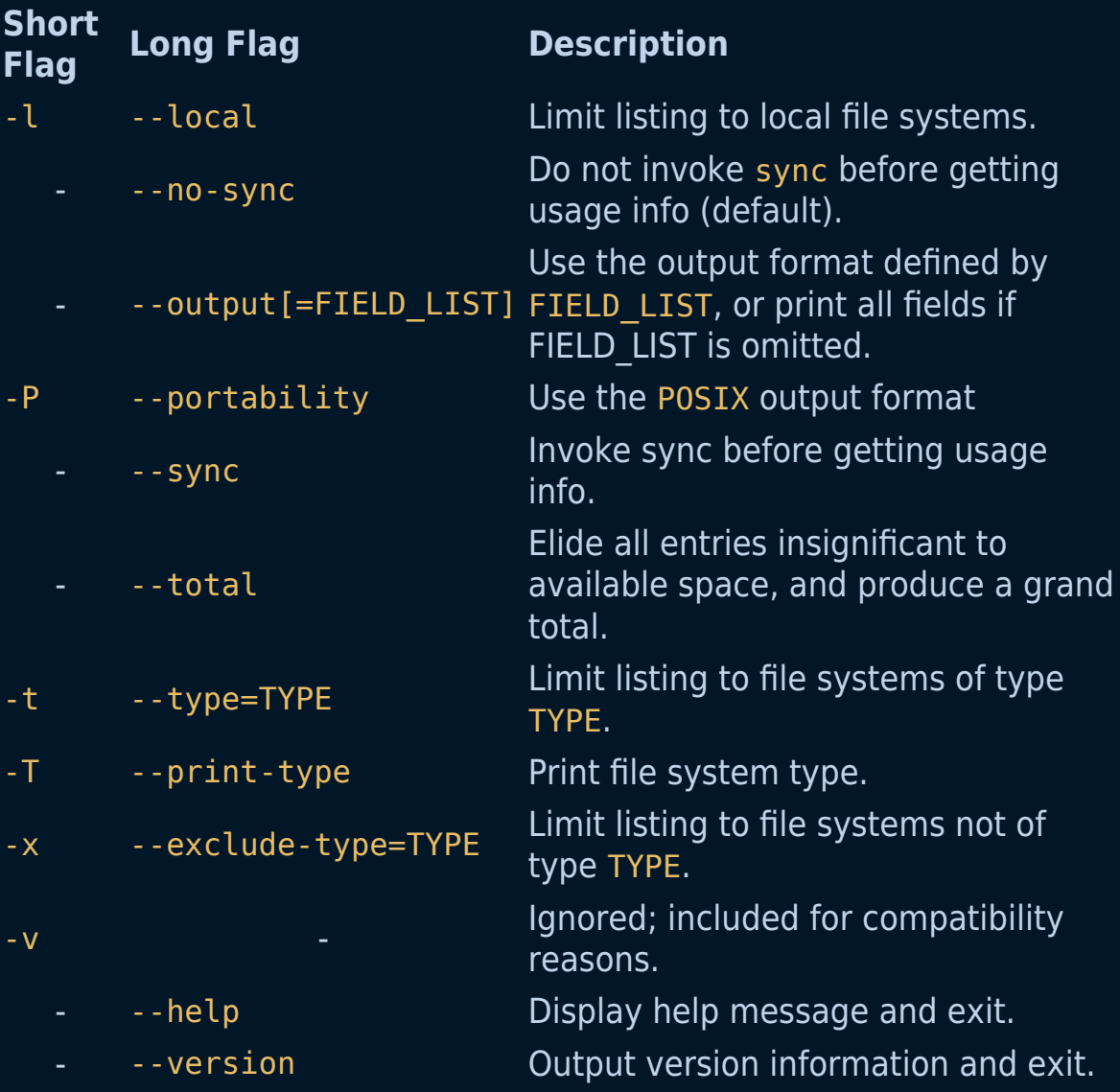

### **Examples:**

1. Show available disk space **Action:** --- Output the available disk space and where the directory is mounted

**Details:** --- Outputted values are not human-readable (are in bytes)

#### **Command:**

df

2. Show available disk space in human-readable form **Action:** --- Output the available disk space and where the directory is mounted

**Details:** --- Outputted values ARE human-readable (are in GBs/MBs)

#### **Command:**

df -h

3. Show available disk space for the specific file system **Action:** --- Output the available disk space and where the directory is mounted

**Details:** --- Outputted values are only for the selected file system

#### **Command:**

df -hT file\_system\_name

4. Show available inodes **Action:** --- Output the available inodes for all file systems

**Details:** --- Outputted values are for inodes and not available space

#### **Command:**

df -i

5. Show file system type **Action:** --- Output the file system types

**Details:** --- Outputted values are for all file systems

#### **Command:**

- df -T
- 6. Exclude file system type from the output **Action:** --- Output the information while excluding the chosen file system type

**Details:** --- Outputted values are for all file systems EXCEPT the chosen file system type

#### **Command:**

df -x file\_system\_type

# **The help command**

The help command displays information about builtin commands. Display information about builtin commands.

If a PATTERN is specified, this command gives detailed help on all commands matching the PATTERN, otherwise the list of available help topics is printed.

# **Syntax**

I

\$ help [-dms] [PATTERN ...]

## **Options**

#### **Option Description**

- -d Output short description for each topic.
- -m Display usage in pseudo-manpage format.
- -s Output only a short usage synopsis for each topic matching the provided PATTERN.

## **Examples of uses:**

1. We get the complete information about the cd command

```
$ help cd
```
- 2. We get a short description about the pwd command
	- \$ help -d pwd
- 3. We get the syntax of the cd command
	- \$ help -s cd

# **The factor command**

The factor command prints the prime factors of each specified integer NUMBER. If none are specified on the command line, it will read them from the standard input.

# **Syntax**

\$ factor [NUMBER]...

### OR:

\$ factor OPTION

## **Options**

### **Option Description**

- --help Display this a help message and exit.
- --version Output version information and exit.

## **Examples**

1. Print prime factors of a prime number.

 $\overline{\$}$  factor 50

2. Print prime factors of a non-prime number.

\$ factor 75

# **The uname command**

The uname command lets you print out system information and defaults to outputting the kernel name.

## **Syntax:**

\$ uname [OPTION]

## **Examples**

1. Print out all system information.

\$ uname -a

2. Print out the kernel version.

\$ uname -v

# **Options**

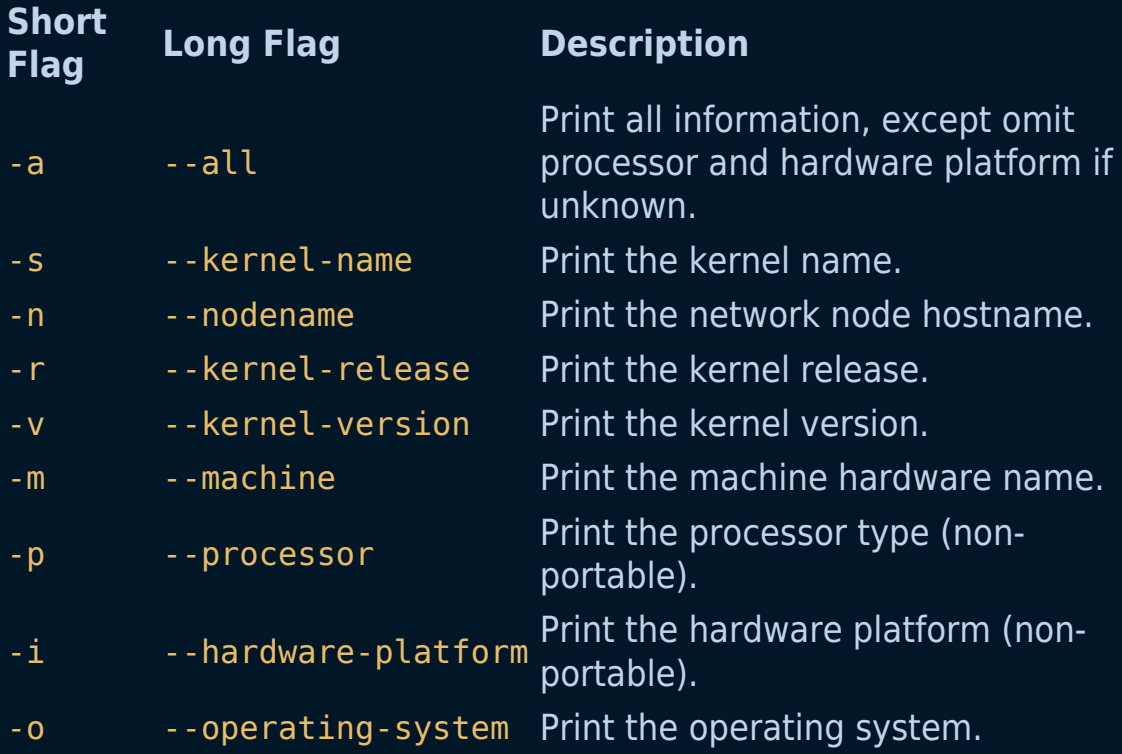

# **The mkdir command**

The mkdir command in Linux/Unix is used to create a directory.

## **Syntax**

\$ mkdir [-m=mode] [-p] [-v] [-Z=context] directory [directory ...]

### **Examples**

1. Make a directory named **myfiles**.

```
$ mkdir myfiles
```
2. Create a directory named **myfiles** at the home directory:

```
$ mkdir ~/myfiles
```
3. Create the **mydir** directory, and set its file mode (-m) so that all users (a) may read (r), write (w), and execute  $(x)$  it.

\$ mkdir -m a=rwx mydir

You can also create sub-directories of a directory. It will create the parent directory first, if it doesn't exist. If it already exists, then it move further to create the sub-directories without any error message.

For directories, this means that any user on the system may view ("read"), and create/modify/delete ("write") files in the directory. Any user may also change to ("execute") the directory, for example with the cd command.

4. Create the directory **/home/test/src/python**. If any of the parent directories **/home**, **/home/test**, or **/home/test/src** do not already exist, they are automatically created.

\$ mkdir -p /home/test/src/python

# **Options**

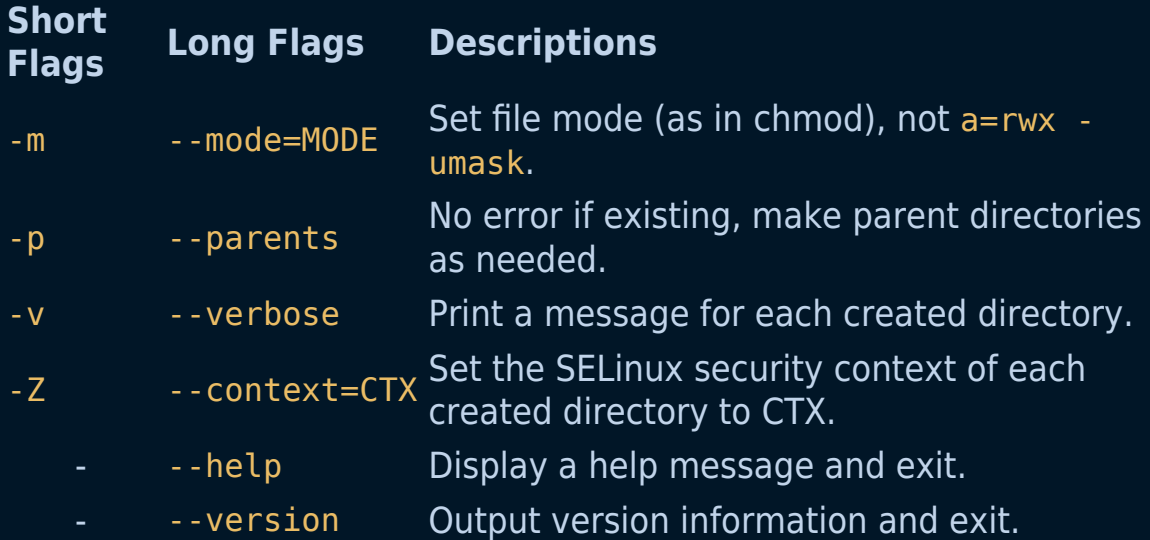

# **The gzip command**

The gzip command in Linux/Unix is used to compress/decompress data.

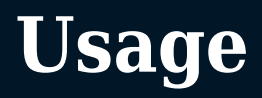
## **Compress a file**

**Action:** --- Compressing a file

**Details:** --- Reduce the size of the file by applying compression

**Command:**

gzip file\_name

## **Decompress a file**

**Action:** --- Decompressing a file

**Details:** --- Restore the file's original form in terms of data and size

### **Command:**

gzip -d archive\_01.gz

## **Compress multiple files:**

**Action:** --- Compress multiple files

**Details:** --- Compress multiple files into multiple archives

#### **Command:**

gzip file\_name\_01 file\_name\_02 file\_name\_03

## **Decompress multiple files:**

**Action:** --- Decompress multiple files

**Details:** --- Decompress multiple files from multiple archives

### **Command:**

gzip -d archive\_01.gz archive\_02.gz archive\_03.gz

## **Compress a directory:**

**Action:** --- Compress all the files in a directory

**Details:** --- Compress multiple files under a directory in one single archive

### **Command:**

gzip -r directory\_name

## **Decompress a directory:**

**Action:** --- Decompress all the files in a directory

**Details:** --- Decompress multiple files under a directory from one single archive

**Command:**

gzip -dr directory\_name

## **Verbose (detailed) output while compressing:**

**Action:** --- Compress a file in a more verbose manner

**Details:** --- Output more information about the action of the command

#### **Command:**

gzip -v file\_name

# **The whatis command**

The whatis command is used to display one-line manual page descriptions for commands. It can be used to get a basic understanding of what a (unknown) command is used for.

#### **Examples of uses:**

1. To display what ls is used for:

whatis ls

2. To display the use of all commands which start with make, execute the following:

whatis -w make\*

### **Syntax:**

whatis [-OPTION] [KEYWORD]

### **Additional Flags and their Functionalities:**

#### **Short Flag Long Flag Description**

-d --debug Show debugging messages -r egex Interpret each keyword as a regex -w ---wildcard The keyword(s) contain wildcards

# **The who command**

The who command lets you print out a list of logged-in users, the current run level of the system and the time of last system boot.

## **Examples**

1. Print out all details of currently logged-in users

```
who -a
```
2. Print out the list of all dead processes

```
who -d -H
```
## **Syntax:**

who [options] [filename]

## **Additional Flags and their Functionalities**

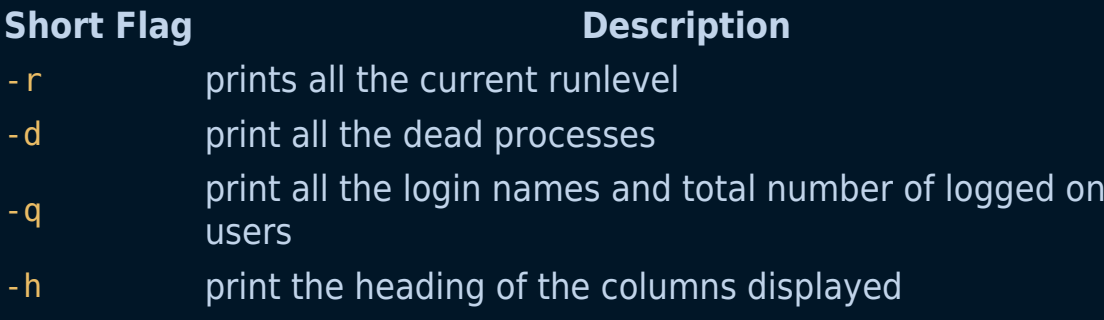

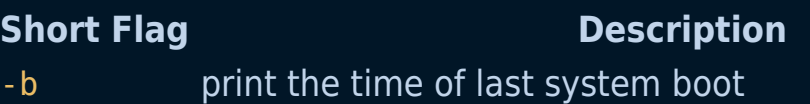

018-the-free-command.md

# **The free command**

The free command in Linux/Unix is used to show memory (RAM/SWAP) information.

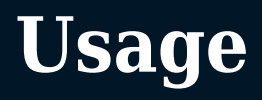

## **Show memory usage**

**Action:** --- Output the memory usage - available and used, as well as swap

**Details:** --- Outputted values are not human-readable (are in bytes)

### **Command:**

free

## **Show memory usage in human-readable form**

**Action:** --- Output the memory usage - available and used, as well as swap

**Details:** --- Outputted values ARE human-readable (are in GB / MB)

### **Command:**

free -h

# **The top/htop command**

top is the default command-line utility that comes pre-installed on Linux distributions and Unix-like operating systems. It is used for displaying information about the system and its top CPU-consuming processes as well as RAM usage.

htop is interactive process-viewer and process-manager for Linux and Unix-like operating system based on ncurses. If you take top and put it on steroids, you get htop.

# **Comparison between top and htop:**

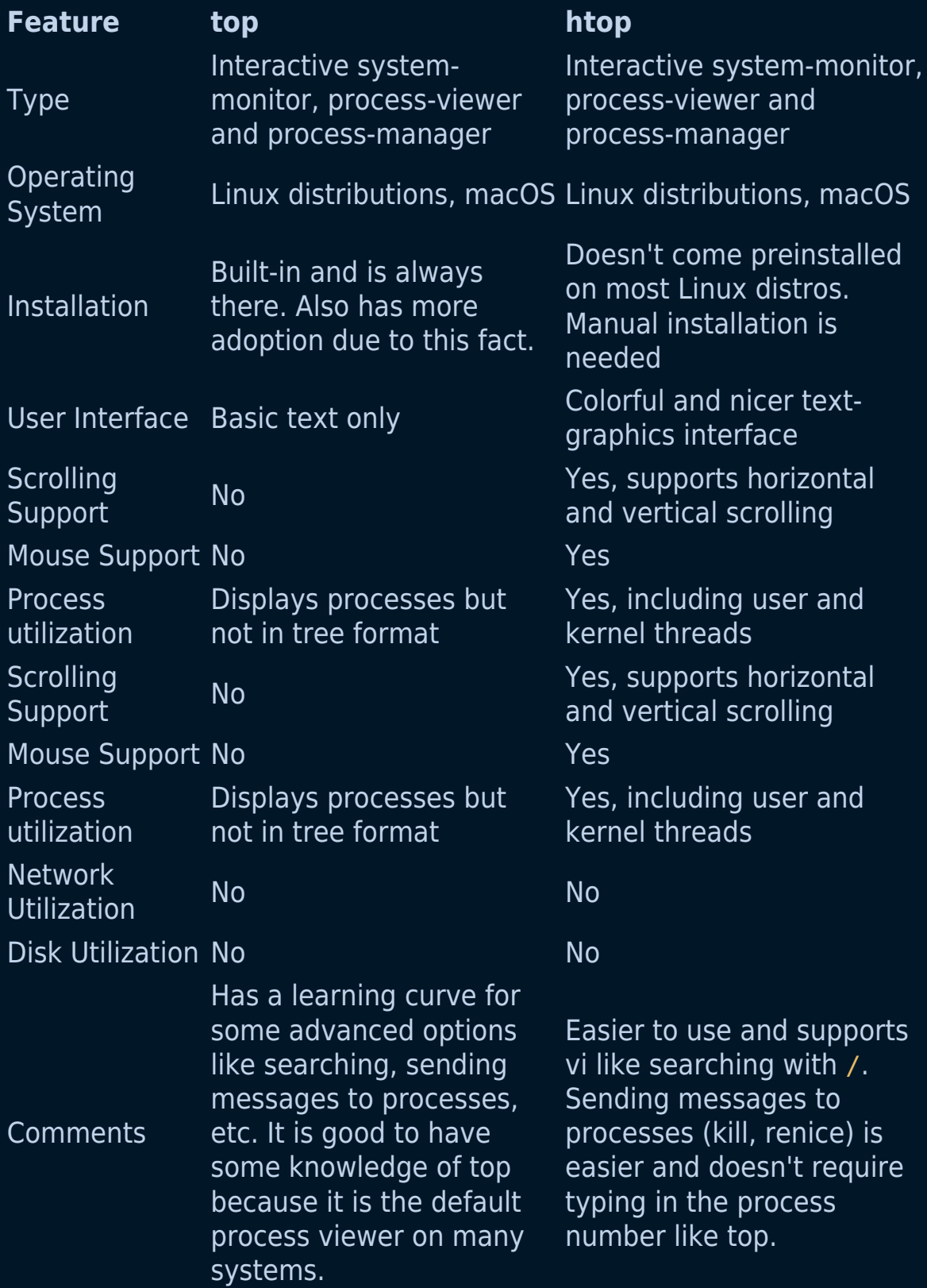

## **Examples:**

#### **top**

1. To display dynamic real-time information about running processes:

top

2. Sorting processes by internal memory size (default order - process ID):

top -o mem

3. Sorting processes first by CPU, then by running time:

```
top -o cpu -O time
```
4. Display only processes owned by given user:

top -user {user\_name}

#### **htop**

1. Display dynamic real-time information about running processes. An enhanced version of top.

#### htop

2. displaying processes owned by a specific user:

htop --user {user\_name}

3. Sort processes by a specified sort\_item (use htop --sort help for available options):

htop --sort {sort\_item}

## **Syntax:**

top [OPTIONS]

htop [OPTIONS]

# **Additional Flags and their Functionalities:**

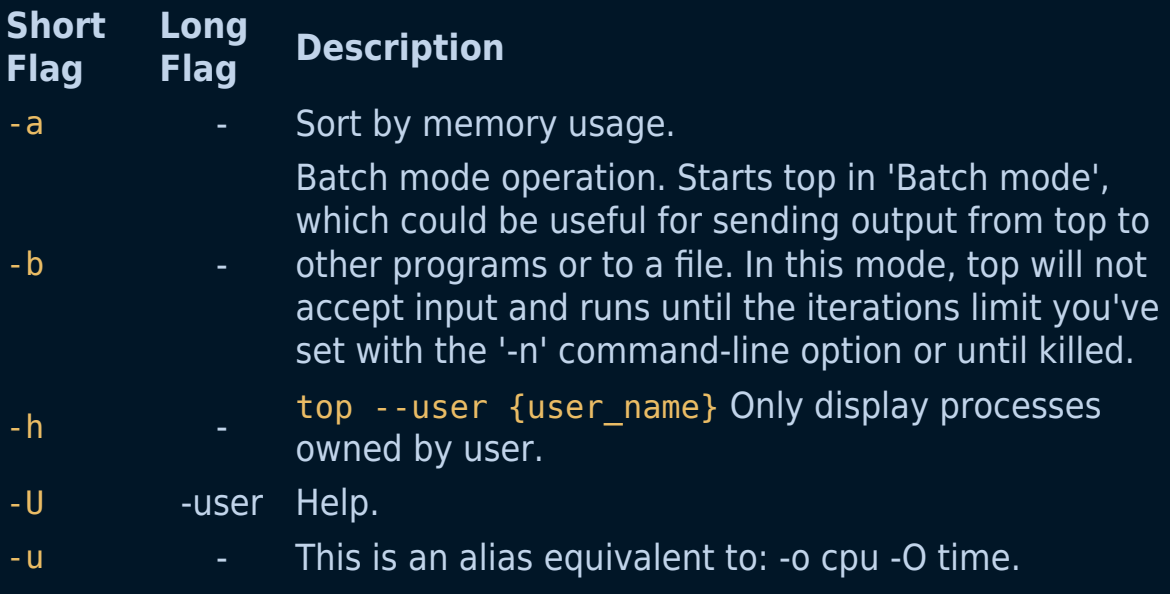

# **The sl command**

The sl command in Linux is a humorous program that runs a steam locomotive(sl) across your terminal.

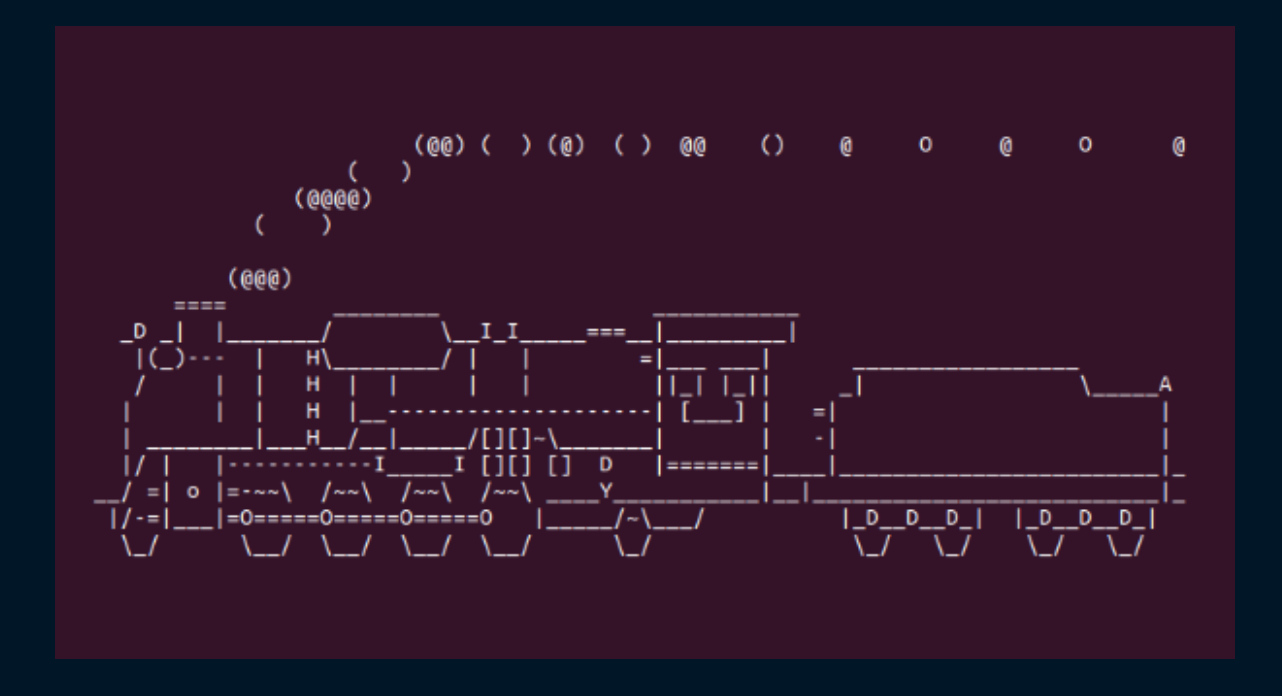

## **Installation**

Install the package before running.

sudo apt install sl

## **Syntax**

sl

I

# **The echo command**

The echo command lets you display the line of text/string that is passed as an argument

### **Examples:**

1. To Show the line of text or string passed as an argument:

echo Hello There

2. To show all files/folders similar to the ls command:

echo \*

3. To save text to a file named foo.bar:

echo "Hello There" > foo.bar

4. To append text to a file named foo.bar:

echo "Hello There" >> foo.bar

#### **Syntax:**

echo [option] [string]

**It is usually used in shell scripts and batch files to output status text to the screen or a file.The -e used with it enables the interpretation of backslash escapes**

## **Additional Options and their Functionalities:**

#### **Option Description**

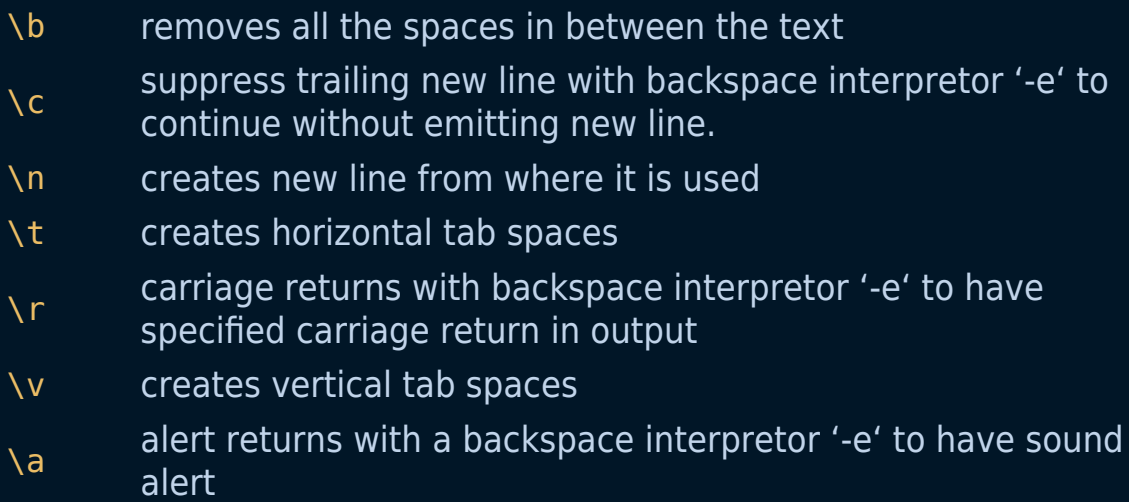

-n omits echoing trailing newline .

# **The finger command**

The finger displays information about the system users.

## **Examples:**

1. View detail about a particular user.

finger abc

**Output** 

```
Login: abc Name: (null)
Directory: /home/abc Shell: /bin/bash
On since Mon Nov 1 \t18:45 (IST) on :0 (messages off)
On since Mon Nov 1 18:46 (IST) on pts/0 from :0.0
New mail received Fri May 7 10:33 2013 (IST)
Unread since Sat Jun 7 12:59 2003 (IST)
No Plan.
```
2. View login details and Idle status about an user

finger -s root

**Output** 

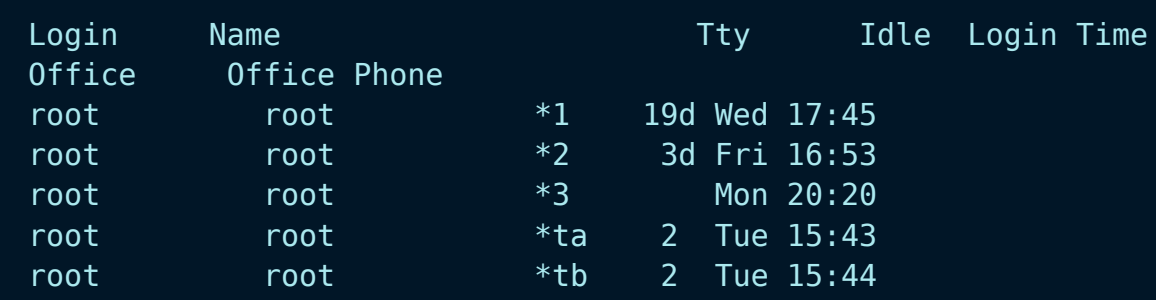

## **Syntax:**

finger [-l] [-m] [-p] [-s] [username]

### **Additional Flags and their Functionalities:**

#### **Flag Description**

- -l Force long output format.
- -m Match arguments only on user name (not first or last name).
- -p Suppress printing of the .plan file in a long format printout.
- -s Force short output format.

## **Additional Information**

#### **Default Format**

The default format includes the following items:

Login name Full username Terminal name Write status (an \* (asterisk) before the terminal name indicates that write permission is denied) For each user on the host, the default information list also includes, if known, the following items:

Idle time (Idle time is minutes if it is a single integer, hours and minutes if a : (colon) is present, or days and hours if a "d" is present.) Login time Site-specific information

### **Longer Format**

A longer format is used by the finger command whenever a list of user's names is given. (Account names as well as first and last names of users are accepted.) This format is multiline, and includes all the information described above along with the following:

User's \$HOME directory User's login shell Contents of the .plan file in the user's \$HOME directory Contents of the .project file in the user's \$HOME directory

# **The groups command**

In Linux, there can be multiple users (those who use/operate the system), and groups (a collection of users). Groups make it easy to manage users with the same security and access privileges. A user can be part of different groups.

Important Points:

The groups command prints the names of the primary and any supplementary groups for each given username, or the current process if no names are given. If more than one name is given, the name of each user is printed before the list of that user's groups and the username is separated from the group list by a colon.

## **Syntax:**

groups [username]

#### **Example 1**

Provided with a username

groups demon

In this example, username demon is passed with groups command and the output shows the groups in which the user demon is present, separated by a colon.

### **Example 2**

When no username is passed then this will display the group membership for the current user:

#### groups

Here the current user is demon . So when we run the groups command without arguments we get the groups in which demon is a user.

#### **Example 3**

Passing root with groups command:

\$demon*# groups*

Note: Primary and supplementary groups for a process are normally inherited from its parent and are usually unchanged since login. This means that if you change the group database after logging in, groups will not reflect your changes within your existing login session. The only options are –help and –version.

# **The man command**

The man command is used to display the manual of any command that we can run on the terminal. It provides information like: DESCRIPTION, OPTIONS, AUTHORS and more.

### **Examples:**

1. Man page for printf:

man printf

2. Man page section 2 for intro:

man 2 intro

3. Viewing the Manual for a Local File (using the -l flag):

man -l [LOCAL-FILE]

## **Syntax:**

man [SECTION-NUM] [COMMAND NAME]

## **Additional Flags and their Functionalities:**

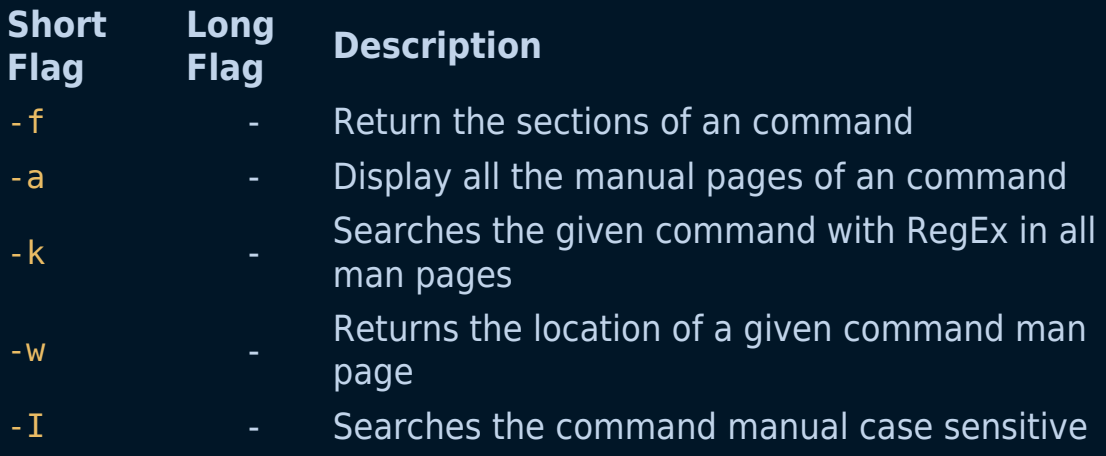

# **The passwd command**

In Linux, passwd command changes the password of user accounts. A normal user may only change the password for their own account, but a superuser may change the password for any account. passwd also changes the account or associated password validity period.

## **Example**

\$ passwd

## **The syntax of the passwd command is :**

\$ passwd [options] [LOGIN]

## **options**

```
-a, --all
         This option can be used only with -S and causes show
status for all users.
-d, --delete
         Delete a user's password.
-e, --expire
         Immediately expire an account's password.
-h, --help
         Display help message and exit.
-i, --inactive
         This option is used to disable an account after the
password has been expired for a number of days.
-k, --keep-tokens
         Indicate password change should be performed only for
expired authentication tokens (passwords).
-l, --lock
         Lock the password of the named account.
-q, --quiet
         Quiet mode.
-r, --repository
         change password in repository.
\overline{-S}, \overline{-s}tatus
         Display account status information.
```
# **The w command**

The w command displays information about the users that are currently active on the machine and their processes.

## **Examples:**

1. Running the w command without arguments shows a list of logged on users and their processes.

w

2. Show information for the user named hope.

w hope

## **Syntax:**

finger [-l] [-m] [-p] [-s] [username]

## **Additional Flags and their Functionalities:**

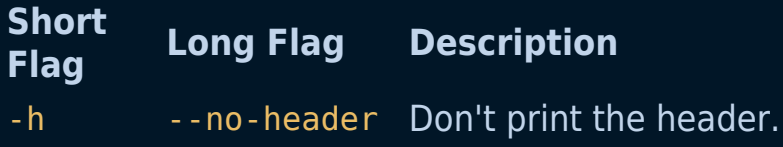

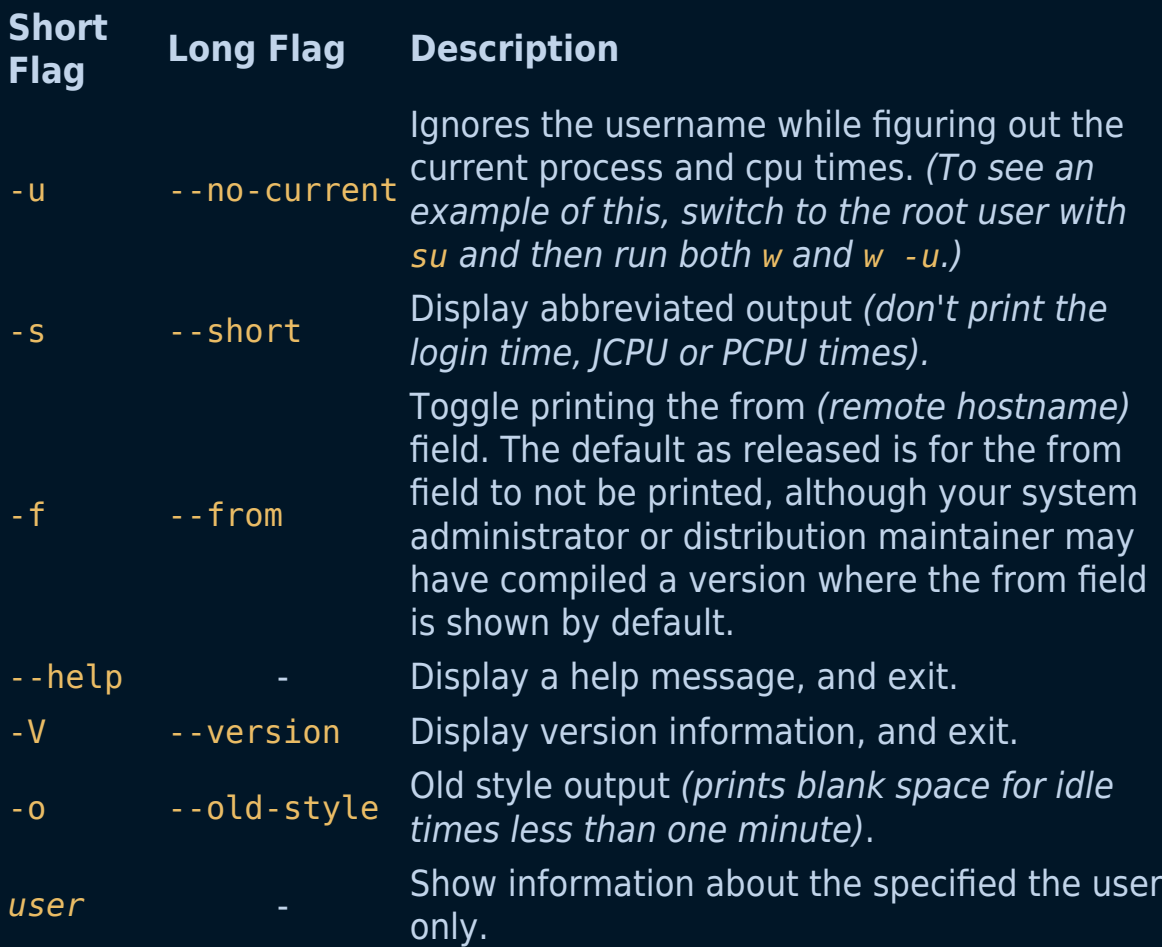

## **Additional Information**

The header of the output shows (in this order): the current time, how long the system has been running, how many users are currently logged on, and the system load averages for the past 1, 5, and 15 minutes.

The following entries are displayed for each user:

- · login name the tty
- name the remote
- host they are
- logged in from the amount of time they are logged in their
- · idle time JCPU
- PCPU

• command line of their current process

The JCPU time is the time used by all processes attached to the tty. It does not include past background jobs, but does include currently running background jobs.

The PCPU time is the time used by the current process, named in the "what" field.

## **The whoami command**

The whoami command displays the username of the current effective user. In other words it just prints the username of the currently loggedin user when executed.

To display your effective user id just type whoami in your terminal:

```
manish@godsmack:~$ whoami
# Output:
manish
```
Syntax:

whoami [-OPTION]

There are only two options which can be passed to it :

--help: Used to display the help and exit

Example:

```
whoami --help
```
Output:

```
Usage: whoami [OPTION]...
Print the user name associated with the current effective user
ID.
Same as id -un.
      --help display this help and exit
      --version output version information and exit
```
--version: Output version information and exit

Example:

whoami --version

Output:

```
whoami (GNU coreutils) 8.32
Copyright (C) 2020 Free Software Foundation, Inc.
License GPLv3+: GNU GPL version 3 or later
<https://gnu.org/licenses/gpl.html>.
This is free software: you are free to change and redistribute
it.
There is NO WARRANTY, to the extent permitted by law.
Written by Richard Mlynarik.
```
# **The history command**

If you type history you will get a list of the last 500 commands used. This gives you the possibility to copy and paste commands that you executed in the past.

This is powerful in combination with grep. So you can search for a command in your command history.

### **Examples:**

1. If you want to search in your history for artisan commands you ran in the past.

history | grep artisan

2. If you only want to show the last 10 commands you can.

history 10

# **The login Command**

The login command initiates a user session.

## **Syntax**

I

\$ login [-p] [-h host] [-H] [-f username|username]

## **Flags and their functionalities**

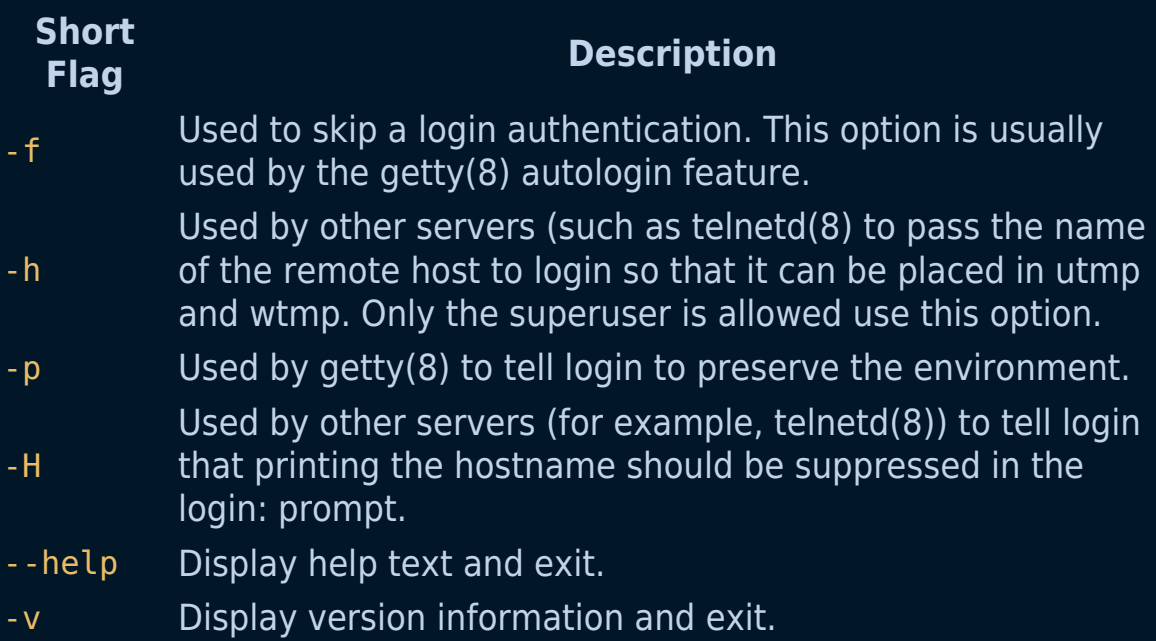

## **Examples**

To log in to the system as user abhishek, enter the following at the login prompt:

\$ login: abhishek

If a password is defined, the password prompt appears. Enter your password at this prompt.

## **lscpu command**

lscpu in Linux/Unix is used to display CPU Architecture info. lscpu gathers CPU architecture information from sysfs and /proc/cpuinfo files.

For example :

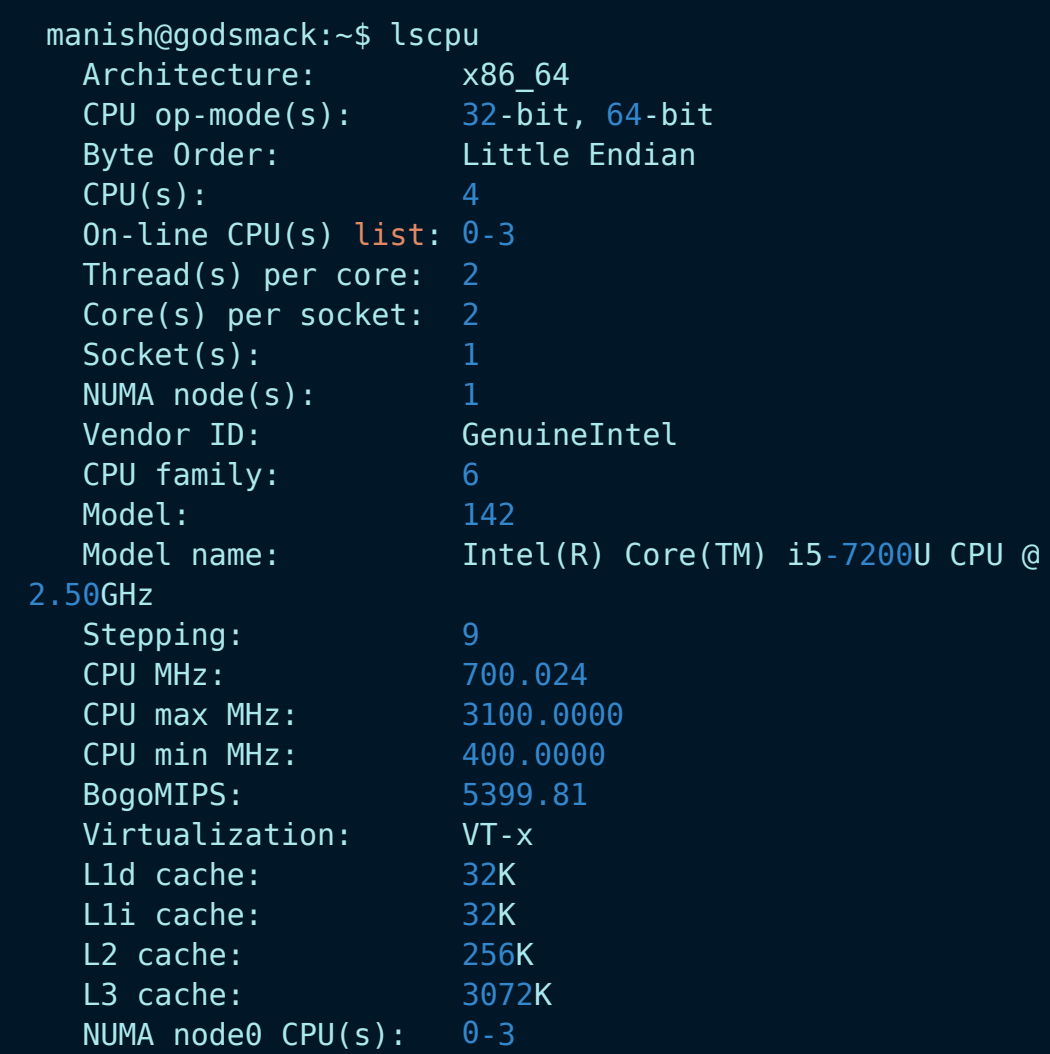

## **Options**

-a, --all Include lines for online and offline CPUs in the output (default for -e). This option may only specified together with option -e or -p. For example: lsof -a

-b, --online Limit the output to online CPUs (default for -p). This option may only be specified together with option -e or -p. For example: lscpu -b

-c, --offline Limit the output to offline CPUs. This option may only be specified together with option -e or -p.

-e, --extended [=list] Display the CPU information in human readable format. For example: lsof -e

For more info: use man lscpu or lscpu --help

# **The cp command**

The cp is a command-line utility for copying files and directory. cp stands for copy. This command is used to copy files or group of files or directory. It creates an exact image of a file on a disk with different file name. The cp command requires at least two filenames in its arguments.

#### **Examples:**

1. To copy the contents of the source file to the destination file.

cp sourceFile destFile

If the destination file doesn't exist then the file is created and the content is copied to it. If it exists then the file is overwritten.

2. To copy a file to another directory specify the absolute or the relative path to the destination directory.

cp sourceFile /folderName/destFile

- 3. To copy a directory, including all its files and subdirectories
	- cp -R folderName1 folderName2

The command above creates the destination directory and recursively copies all files and subdirectories from the source to the destination

directory.

If the destination directory already exists, the source directory itself and its content are copied inside the destination directory.

4. To copy only the files and subdirectories but not the source directory

cp -RT folderName1 folderName2

#### **Syntax:**

The general syntax for the cp command is as follows:

cp [OPTION] SOURCE DESTINATION cp [OPTION] SOURCE DIRECTORY cp [OPTION] SOURCE-1 SOURCE-2 SOURCE-3 SOURCE-n DIRECTORY

The first and second syntax is used to copy Source file to Destination file or Directory. The third syntax is used to copy multiple Sources(files) to Directory.

#### **Some useful options**

1. -i (interactive) i stands for Interactive copying. With this option system first warns the user before overwriting the destination file. cp prompts for a response, if you press y then it overwrites the file and with any other option leave it uncopied.

```
$ cp -i file1.txt fileName2.txt
cp: overwrite 'file2.txt'? y
```
2. -b(backup) -b(backup): With this option cp command creates the

backup of the destination file in the same folder with the different name and in different format.

```
$ ls
a.txt b.txt
$ cp -b a.txt b.txt
$ ls
a.txt b.txt b.txt~
```
3. -f(force) If the system is unable to open destination file for writing operation because the user doesn't have writing permission for this file then by using -f option with cp command, destination file is deleted first and then copying of content is done from source to destination file.

\$ ls -l b.txt -r-xr-xr-x+ 1 User User 3 Nov 24 08:45 b.txt

User, group and others doesn't have writing permission.

Without -f option, command not executed

\$ cp a.txt b.txt cp: cannot create regular file 'b.txt': Permission denied

With -f option, command executed successfully

\$ cp -f a.txt b.txt

## **Additional Flags and their Functionalities:**

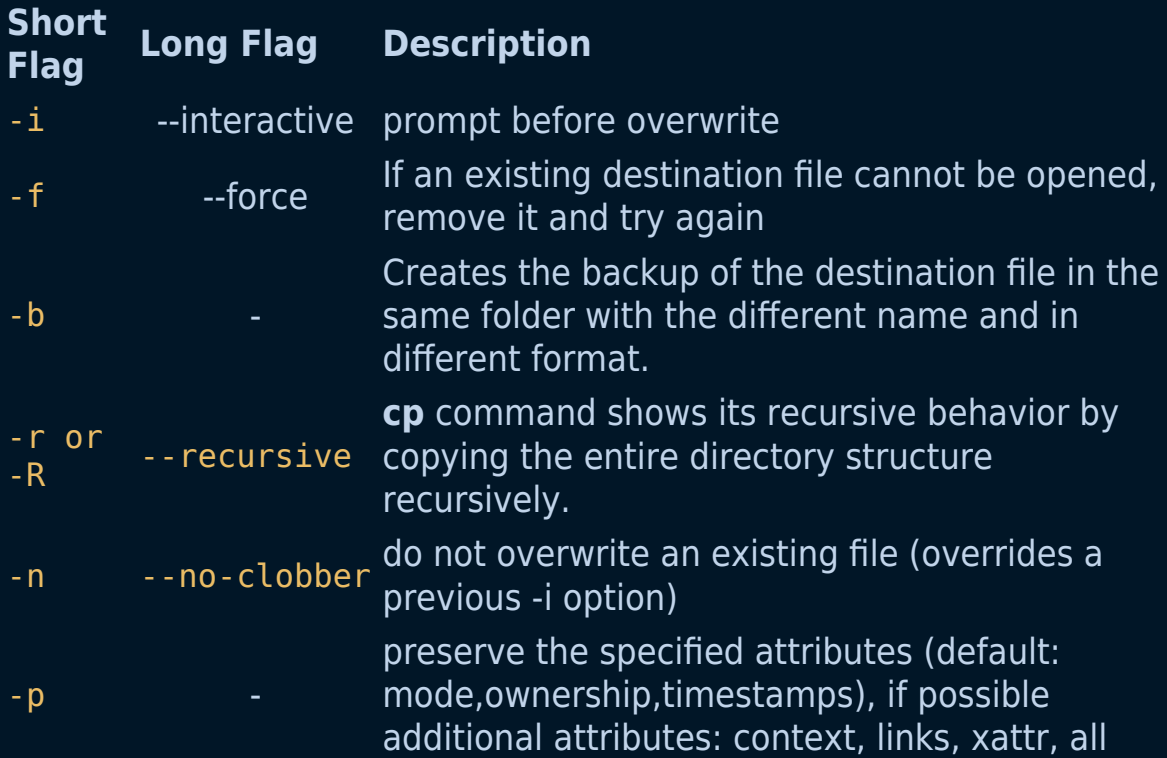

# **The mv command**

The mv command lets you **move one or more files or directories** from one place to another in a file system like UNIX. It can be used for two distinct functions:

- To rename a file or folder.
- To move a group of files to a different directory.

*Note:* No additional space is consumed on a disk during renaming, and the mv command doesn't provide a prompt for confirmation

#### **Syntax:**

mv [options] source (file or directory) destination

### **Examples:**

- 1. To rename a file called old name.txt:
- mv old\_name.txt new\_name.txt
- 2. To move a file called essay.txt from the current directory to a directory called assignments and rename it essay1.txt:

mv essay.txt assignments/essay1.txt

3. To move a file called essay.txt from the current directory to a

directory called assignments without renaming it

mv essay.txt assignments

## **Additional Flags and their Functionalities:**

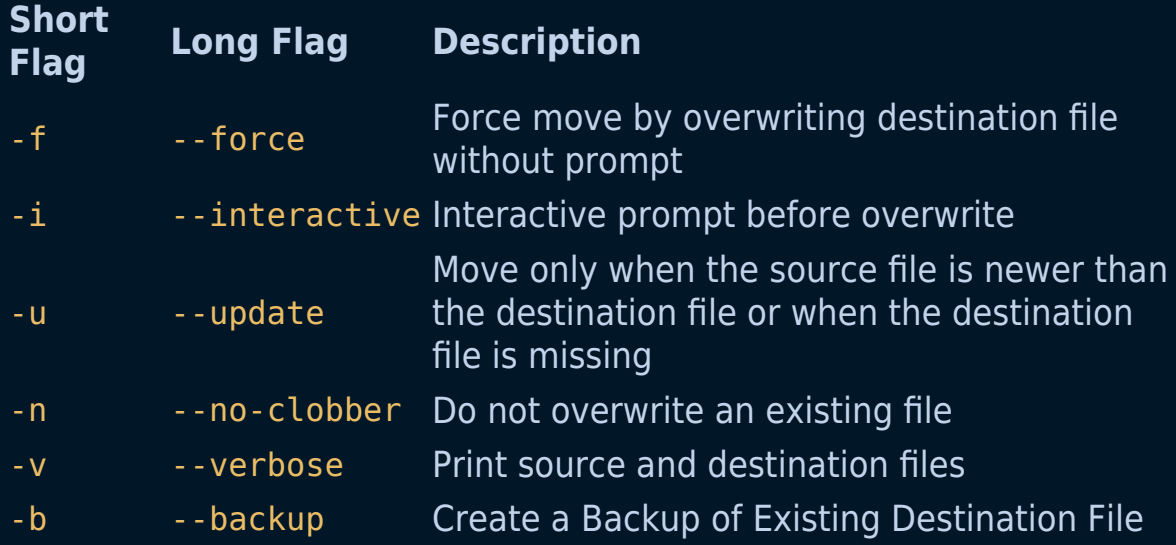

# **The ps command**

The ps command is used to identify programs and processes that are running on the system and the resources they are using. Its frequently pipelined with other commands like grep to search for a program/process or less so that the user can analyze the output one page at a time.

Let's say you have a program like openshot which is notorious for hogging system resources when exporting a video, and you want to close it, but the GUI has become unresponsive.

## **Example**

1. You want to find the PID of openshot and kill it.

```
ps aux | grep openshot
kill - <openshot PID>
```
2. To Show all the running processes:

```
ps -A
```
## **Syntax**

```
ps [options]
```
When run without any options, it's useless and will print: CMD - the executable processes/(program) running, their PID - process ID, TTY - terminal type and Time - How long the process has utilized the CPU or thread.

## **Common Option**

If you are going to remember only one thing from this page let it be these three letter aux: a - which displays all processes running, including those being run by other users. u - which shows the effective user of a process, i.e. the person whose file access permissions are used by the process. x - which shows processes that do not have a TTY associated with them.

## **Additional Options:**

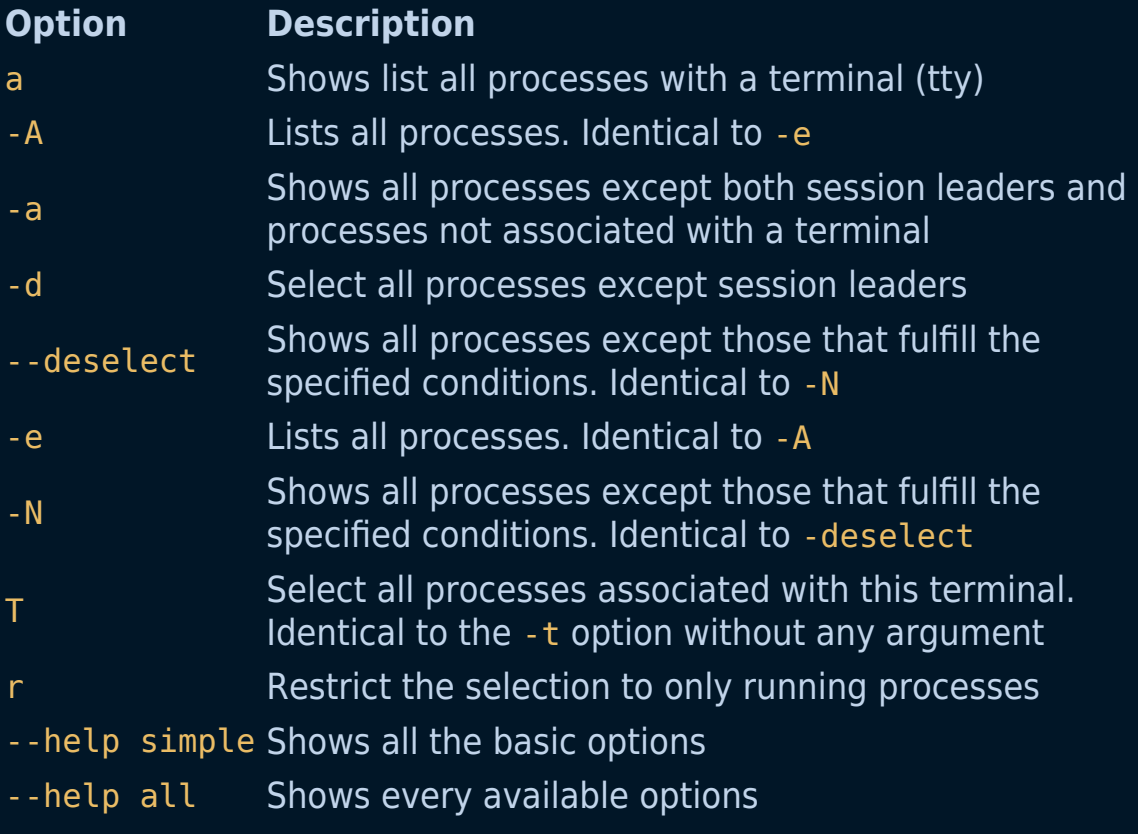

Another useful command which give a realtime snapshot of the processes and the resources they are using about every ten seconds is top.

## **The kill command**

kill command in Linux (located in /bin/kill), is a built-in command which is used to terminate processes manually. The kill command sends a signal to a process which terminates the process. If the user doesn't specify any signal which is to be sent along with kill command then default TERM signal is sent that terminates the process.

Signals can be specified in three ways:

- **By number (e.g. -5)**
- **With SIG prefix (e.g. -SIGkill)**
- **Without SIG prefix (e.g. -kill)**

#### **Syntax**

```
kill [OPTIONS] [PID]...
```
#### **Examples:**

1. To display all the available signals you can use below command option:

kill -l

2. To show how to use a PID with the kill command.

```
$kill pid
```
3. To show how to send signal to processes.

```
kill {-signal | -s signal} pid
```
4. Specify Signal:

using numbers as signals

kill -9 pid

using SIG prefix in signals

kill -SIGHUP pid

• without SIG prefix in signals

```
kill -HUP pid
```
### **Arguments:**

The list of processes to be signaled can be a mixture of names and PIDs.

 pid Each pid can be expressed in one of the following ways:

 n where n is larger than 0. The process with PID n is signaled.

 0 All processes in the current process group are signaled.

-1 All processes with a PID larger than 1 are signaled.

-n where n is larger than 1. All processes in process group n are signaled. When an argument of the form '-n' is given, and it is meant to denote a process group, either a signal must be specified first, or the argument must be preceded by a '--' option, otherwise it will be taken as the signal to send.

 name All processes invoked using this name will be signaled.

### **Options:**

 -s, --signal signal The signal to send. It may be given as a name or a number. -l, --list [number] Print a list of signal names, or convert the given signal number to a name. The signals can be found in /usr/include/linux/signal.h.  $-L$ ,  $-$ table Similar to -l, but it will print signal names and their corresponding numbers.  $-a, -a$ ll Do not restrict the command-name-to-PID conversion to processes with the same UID as the present process. -p, --pid Only print the process ID (PID) of the named processes, do not send any signals. --verbose Print PID(s) that will be signaled with kill along with the signal.

# **The killall command**

killall sends a signal to **all** processes running any of the specified commands. If no signal name is specified, SIGTERM is sent. In general, killall command kills all processes by knowing the name of the process.

Signals can be specified either by name (e.g. -HUP or -SIGHUP) or by number (e.g. -1) or by option -s.

If the command name is not a regular expression (option -r) and contains a slash (/), processes executing that particular file will be selected for killing, independent of their name.

killall returns a zero return code if at least one process has been killed for each listed command, or no commands were listed and at least one process matched the -u and -Z search criteria. killall returns non-zero otherwise.

A killall process never kills itself (but may kill other killall processes).

### **Examples:**

1. Kill all processes matching the name conky with SIGTERM:

```
killall conky
# OR
killall -SIGTERM conky
# OR
kilall -15 conky
```
I was able to kill Wine ( which are Windows exe files running on Linux )

applications this way too.

killall TQ.exe

2. List all the supported signals:

```
$ killall -l
HUP INT QUIT ILL TRAP ABRT BUS FPE KILL USR1 SEGV USR2 PIPE
ALRM TERM STKFLT
CHLD CONT STOP TSTP TTIN TTOU URG XCPU XFSZ VTALRM PROF WINCH
POLL PWR SYS
```
As for the numbers.

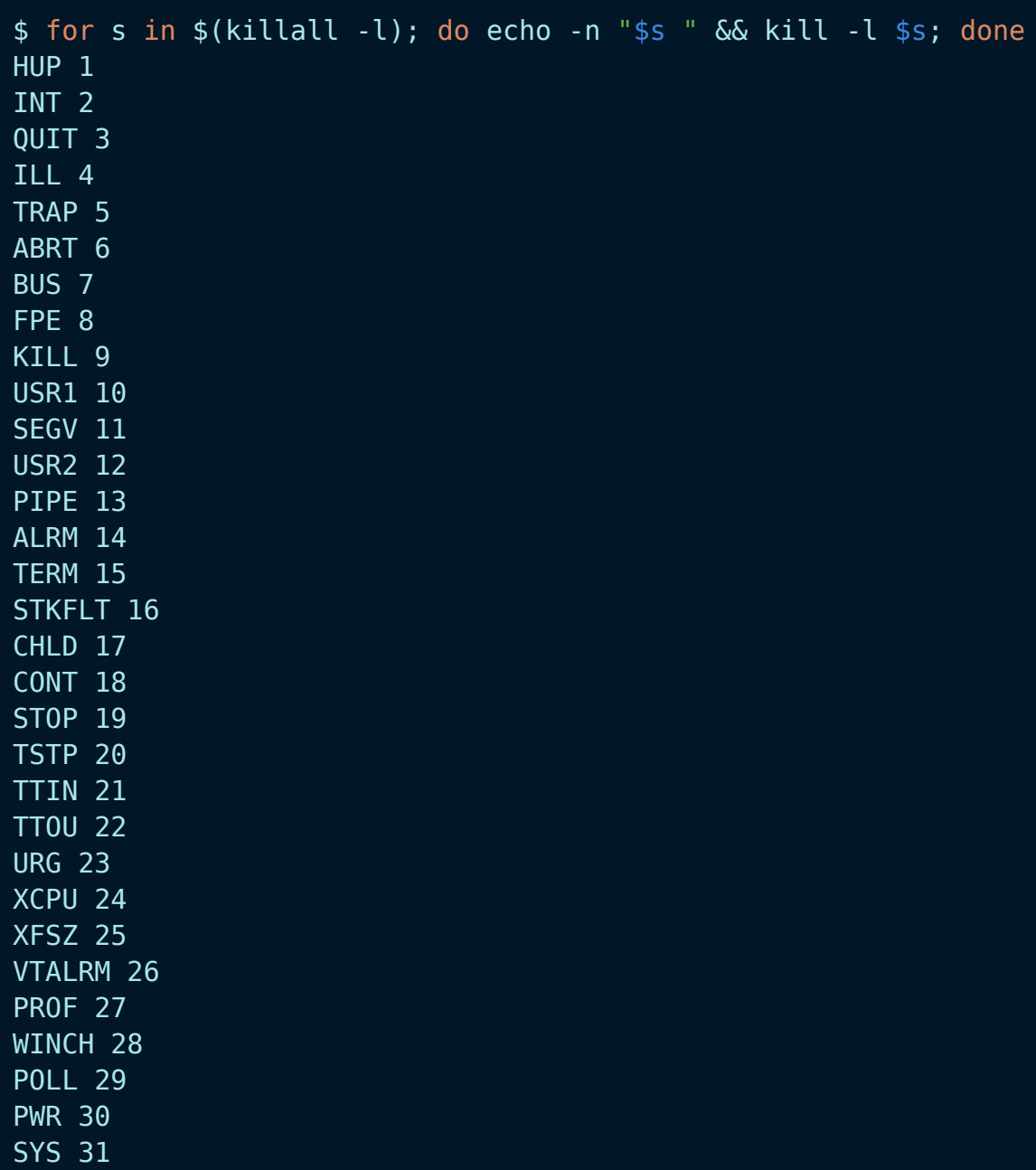

3. Ask before killing, to prevent unwanted kills:

```
$ killall -i conky
Kill conky(1685) ? (y/N)
```
4. Kill all processes and wait until the processes die.

killall -w conky

5. Kill based on time:

```
# Kill all firefox younger than 2 minutes
killall -y 2m firefox
# Kill all firefox older than 2 hours
killall -o 2h firefox
```
#### **Syntax:**

```
killall [OPTION]... [--] NAME...
killall -l, --list
killall -V, --version
```
## **Additional Flags and their Functionalities:**

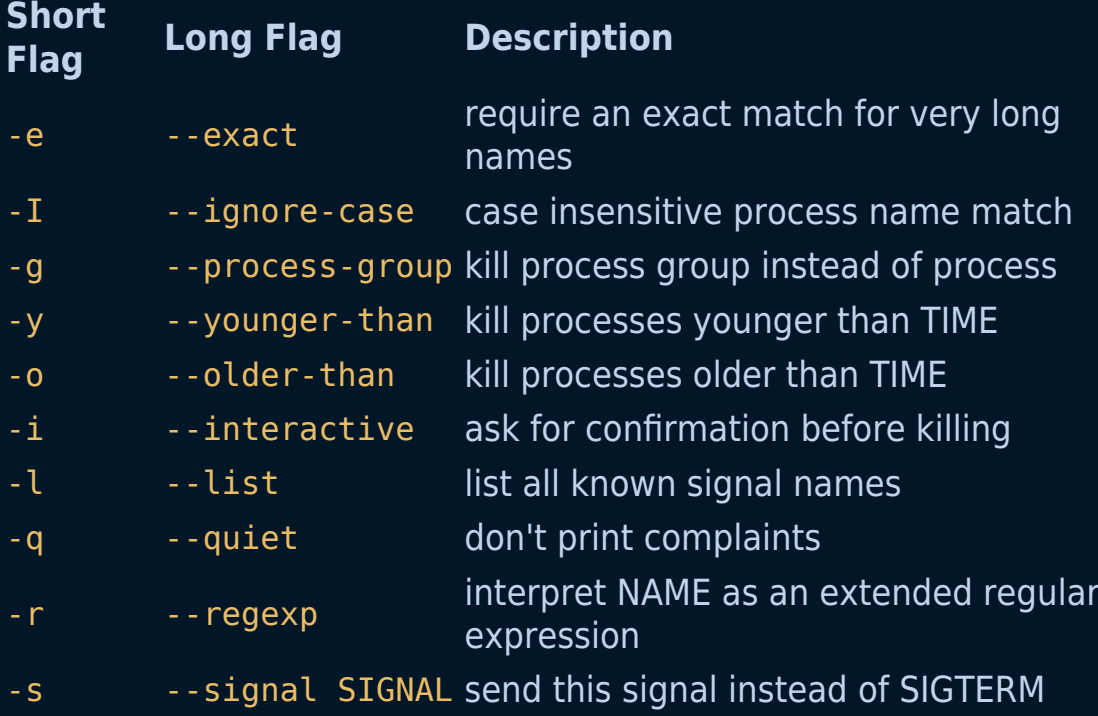

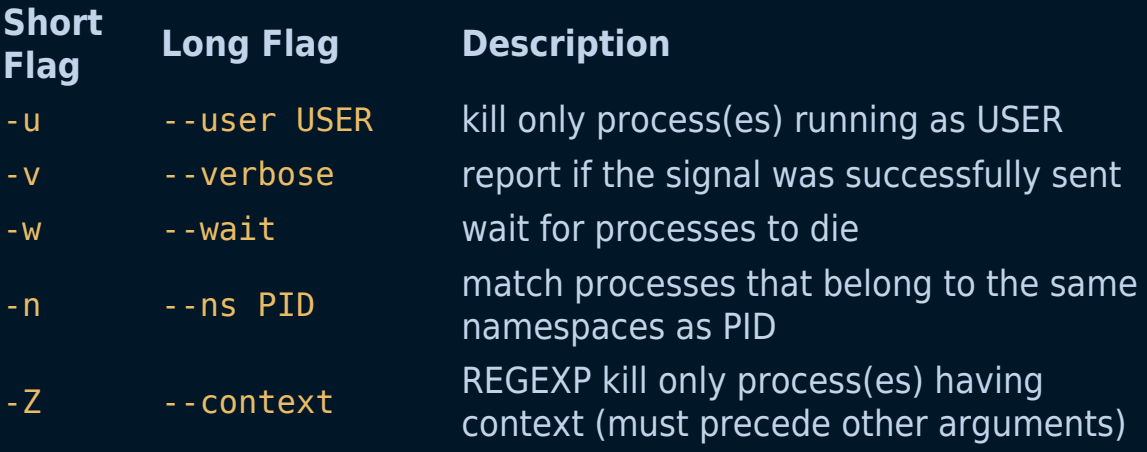

## **Related commands**

kill, pidof

# **The env command**

The env command in Linux/Unix is used to either print a list of the current environment variables or to run a program in a custom environment without changing the current one.

## **Syntax**

env [OPTION]... [-] [NAME=VALUE]... [COMMAND [ARG]...]

## **Usage**

- 1. Print out the set of current environment variables env
- 2. Run a command with an empty environment env -i command\_name
- 3. Remove variable from the environment env -u variable\_name
- 4. End each output with NULL

env -0

## **Full List of Options**

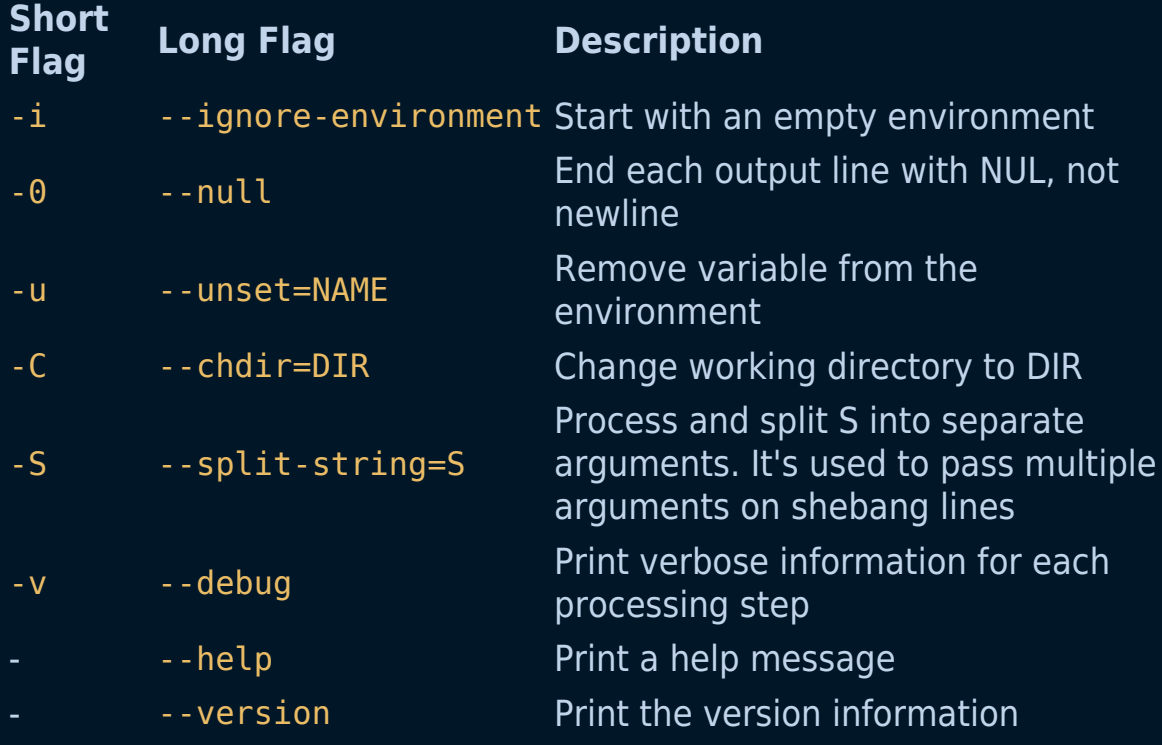

## **The printenv command**

The printenv prints the values of the specified environment VARIABLE(s). If no VARIABLE is specified, print name and value pairs for them all.

### **Examples:**

1. Display the values of all environment variables.

#### printenv

2. Display the location of the current user's home directory.

printenv HOME

- 3. To use the --null command line option as the terminating character between output entries.
	- printenv --null SHELL HOME

NOTE: By default, the printenv command uses newline as the terminating character between output entries.

#### **Syntax:**

printenv [OPTION]... PATTERN...

## **Additional Flags and their Functionalities:**

### **Short Flag Long Flag Description**

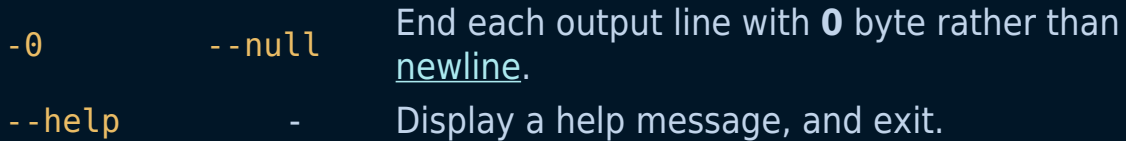

## **The hostname command**

hostname is used to display the system's DNS name, and to display or set its hostname or NIS domain name.

#### **Syntax:**

```
hostname [-a|--alias] [-d|--domain] [-f|--fqdn|--long] [-A|--
all-fqdns] [-i|--ip-address] [-I|--all-ip-addresses] [-s|--
short] [-y|--yp|--nis]
```
#### **Examples:**

- 1. hostname -a, hostname --alias Display the alias name of the host (if used). This option is deprecated and should not be used anymore.
- 2. hostname -s, hostname --short Display the short host name. This is the host name cut at the first dot.
- 3. hostname -V, hostname --version Print version information on standard output and exit successfully.

#### **Help Command**

Run below command to view the complete guide to hostname
command.

man hostname

# **The nano command**

The nano command lets you create/edit text files.

## **Installation:**

Nano text editor is pre-installed on macOS and most Linux distros. It's an alternative to vi and vim. To check if it is installed on your system type:

nano --version

If you don't have nano installed you can do it by using the package manager:

Ubuntu or Debian:

sudo apt install nano

### **Examples:**

1. Open an existing file, type nano followed by the path to the file:

nano /path/to/filename

2. Create a new file, type nano followed by the filename:

3. Open a file with the cursor on a specific line and character use the following syntax:

nano +line number, character number filename

#### **Overview of some Shortcuts and their Functionalities:**

#### **Shortcut Description**

- Ctrl + S Save current file
- Ctrl + 0 Offer to write file ("Save as")
- Ctrl + X Close buffer, exit from nano
- Ctrl + K Cut current line into cutbuffer
- Ctrl + U Paste contents of cutbuffer
- Alt + 6 Copy current line into cutbuffer
- Alt + U Undo last action
- Alt + E Redo last undone action

# **The rm command**

rm which stands for "remove" is a command used to remove (delete) specific files. It can also be used to remove directories by using the appropriate flag.

### **Example:**

rm filename.txt

## **Syntax**

rm [OPTION] [FILE|DIRECTORY]

## **Flags and their Functionalities:**

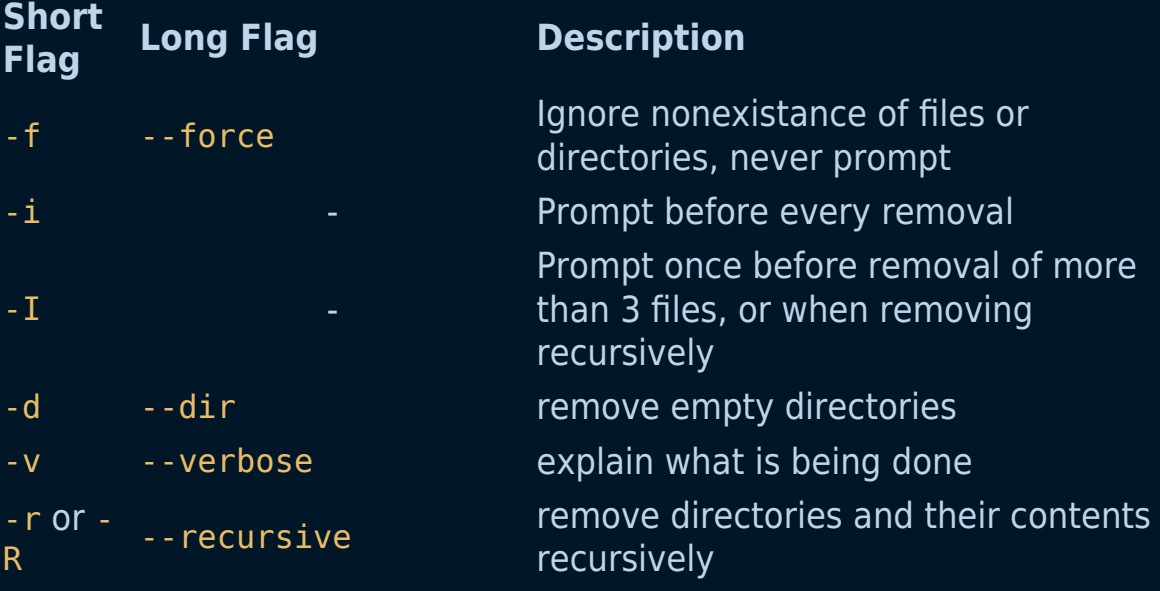

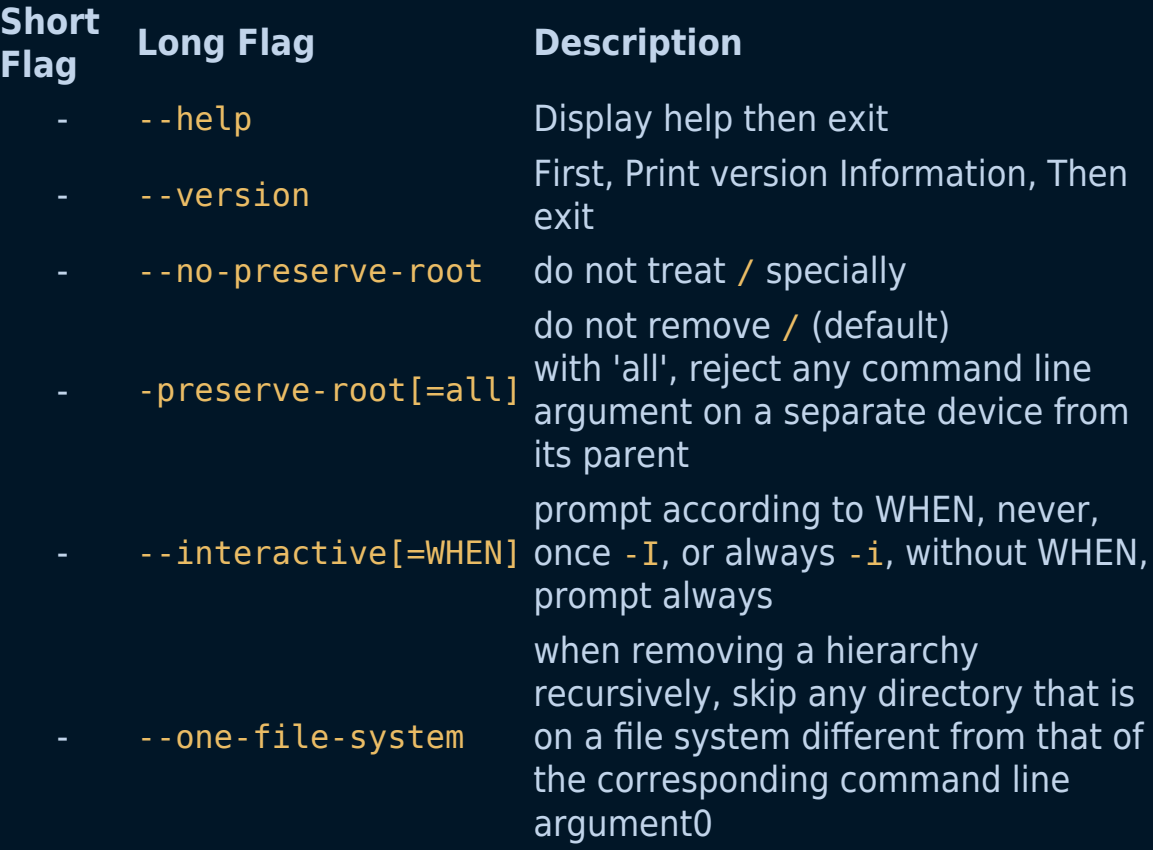

#### *IMPORTANT NOTICE:*

- 1. rm doesn't remove directories by default, so use -r, -R, recursive options to remove each listed directory, along with all of its contents.
- 2. To remove a file whose name starts with such as -foo, use one of the following commands:
	- $\circ$  rm -- -foo
	- $\circ$  rm  $./$ -foo
- 3. To ensure that files/directories being deleted are truly unrecoverable, consider using the shred command.

# **The ifconfig command**

ifconfig is used to configure the kernel-resident network interfaces. It is used at boot time to set up interfaces as necessary. After that, it is usually only needed when debugging or when system tuning is needed.

If no arguments are given, ifconfig displays the status of the currently active interfaces. If a single interface argument is given, it displays the status of the given interface only; if a single -a argument is given, it displays the status of all interfaces, even those that are down. Otherwise, it configures an interface.

### **Syntax:**

```
ifconfig [-v] [-a] [-s] [interface]
ifconfig [-v] interface [aftype] options
```
### **Examples:**

1. To display the currently active interfaces:

ifconfig

2. To show all interfaces which are currently active, even if down:

```
ifconfig -a
```
3. To show all the error conditions:

```
ifconfig -v
```
4. To show a short list:

```
ifconfig -s
```
5. To display details of the specific network interface (say eth0):

ifconfig eth0

6. To activate the driver for a interface (say eth0):

ifconfig eth0 up

7. To deactivate the driver for a interface (say eth0):

ifconfig eth0 down

8. To assign a specific IP address to a network interface (say eth0):

ifconfig eth0 10.10.1.23

9. To change MAC(Media Access Control) address of a network interface (say eth0):

ifconfig eth0 hw ether AA:BB:CC:DD:EE:FF

10. To define a netmask for a network interface (say eth0):

ifconfig eth0 netmask 255.255.255.224

11. To enable promiscous mode on a network interface (say eth0):

```
ifconfig eth0 promisc
```
In normal mode, when a packet is received by a network card, it verifies that it belongs to itself. If not, it drops the packet normally. However, in the promiscuous mode, it accepts all the packets that flow through the network card.

12. To disable promiscous mode on a network interface (say eth0):

ifconfig eth0 -promisc

13. To set the maximum transmission unit to a network interface (say eth0):

ifconfig eth0 mtu 1000

The MTU allows you to set the limit size of packets that are transmitted on an interface. The MTU is able to handle a maximum number of octets to an interface in one single transaction.

14. To add additional IP addresses to a network interface, you can configure a network alias to the network interface:

ifconfig eth0:0 10.10.1.24

Please note that the alias network address is in the same subnet mask of the network interface. For example, if your eth0 network ip address is 10.10.1.23, then the alias ip address can be 10.10.1.24. Example of an invalid IP address is 10.10.2.24 since the interface subnet mask is 255.255.255.224

15. To remove a network alias:

```
ifconfig eth0:0 down
```
Remember that for every scope (i.e. same net with address/netmask combination) all aiases are deleted, if you delete the first alias.

### **Help Command**

Run below command to view the complete guide to ifconfig command.

man ifconfig

# **The ip command**

The ip command is present in the net-tools which is used for performing several network administration tasks. IP stands for Internet Protocol. This command is used to show or manipulate routing, devices, and tunnels. It can perform tasks like configuring and modifying the default and static routing, setting up tunnel over IP, listing IP addresses and property information, modifying the status of the interface, assigning, deleting and setting up IP addresses and routes.

### **Examples:**

1. To assign an IP Address to a specific interface (eth1) :

ip addr add 192.168.50.5 dev eth1

2. To show detailed information about network interfaces like IP Address, MAC Address information etc. :

ip addr show

#### **Syntax:**

ip [ OPTIONS ] OBJECT { COMMAND | help }

## **Additional Flags and their Functionalities:**

#### **Flag Description**

- -a Display and modify IP Addresses
- -l Display and modify network interfaces
- -r Display and alter the routing table
- -n Display and manipulate neighbor objects (ARP table)
- -ru Rule in routing policy database.
- -s Output more information. If the option appears twice or more, the amount of information increases
- -f Specifies the protocol family to use
- -r Use the system's name resolver to print DNS names instead of
- host addresses
- -c To configure color output

# **The clear command**

In linux, the clear command is used to clear terminal screen.

## **Example**

\$ clear

I

## **Before:**

\$ echo Hello World Hello World

 $\overline{\phantom{a}}$  clear

## **After executing clear command:**

\$

Screenshot:

```
devdojo@bobbyiliev:~/101-linux-commands-ebook$ ls -l
total 20
-rw-r--r-- 1 devdojo devdojo 1068 Oct 1 13:31 LICENSE
-rw-r--r-- 1 devdojo devdojo 9806 Oct 1 13:31 README.md
drwxr-xr-x 3 devdojo devdojo 4096 Oct 1 13:31 ebook
devdojo@bobbyiliev:~/101-linux-commands-ebook$ clear
```
After running the command your terminal screen will be clear:

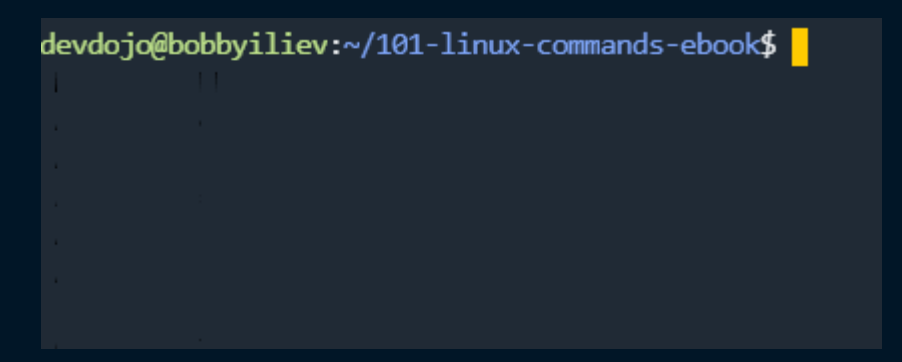

# **The su command**

In linux, su allows you to run commands with a substitute user and group ID.

When called without arguments, su defaults to running an interactive shell as root.

## **Example :**

\$ su

In case that you wanted to switch to a user called devdojo, you could do that by running the following command:

\$ su devdojo

## **The syntax of the su command is :**

\$ su [options] [-] [<user>[<argument>...]]

# **Options :**

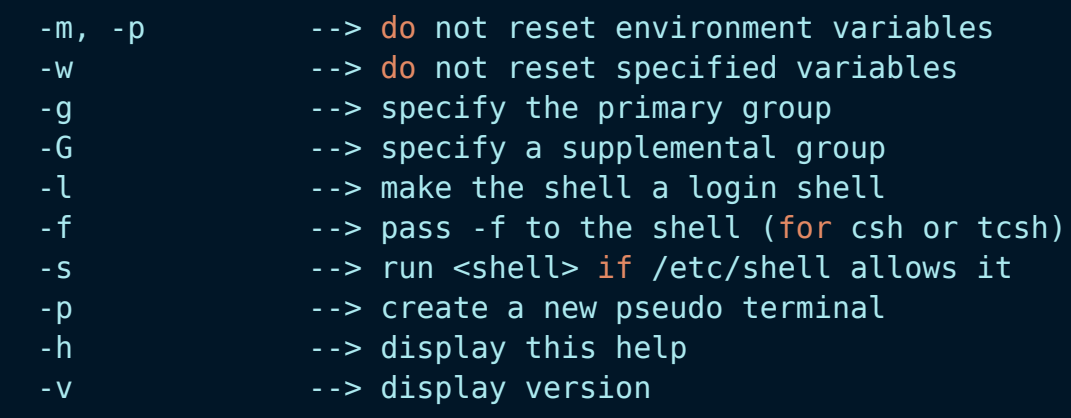

# **The wget command**

The wget command is used for downloading files from the Internet. It supports downloading files using HTTP, HTTPS and FTP protocols. It allows you to download several files at once, download in the background, resume downloads, limit the bandwidth, mirror a website, and much more.

## **Syntax**

The wget syntax requires you to define the downloading options and the URL the to be downloaded file is coming from.

```
$ wget [options] [URL]
```
#### **Examples**

In this example we will download the Ubuntu 20.04 desktop iso file from different sources. Go over to your terminal or open a new one and type in the below wget. This will stat the download. The download may take a few minutes to complete.

1. Starting a regular download

```
wget
https://releases.ubuntu.com/20.04/ubuntu-20.04.3-desktop-amd64
.iso
```
2. You can resume a download using the -c option

```
wget -c
https://mirrors.piconets.webwerks.in/ubuntu-mirror/ubuntu-rele
ases/20.04.3/ubuntu-20.04.3-desktop-amd64.iso
```
3. To download in the background, use the -b option

wget -b https://mirrors.piconets.webwerks.in/ubuntu-mirror/ubuntu-rele ases/20.04.3/ubuntu-20.04.3-desktop-amd64.iso

## **More options**

On top of downloading, wget provides many more features, such as downloading multiple files, dowloading in the background, limiting download bandwith and resuming stopped downloads. View all wget options in its man page.

man wget

### **Additional Flags and their Functionalities**

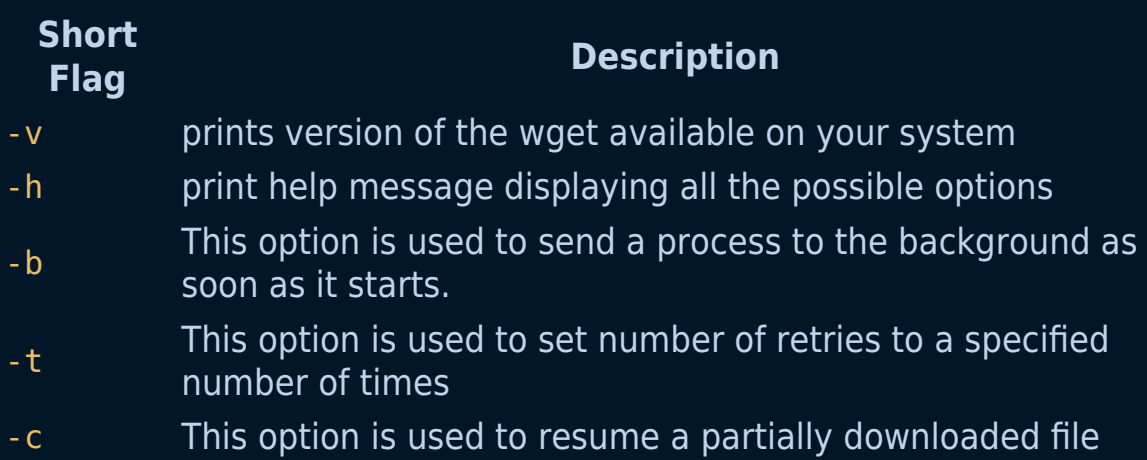

# **The curl command**

In linux, curl is a tool to transfer data from or to a server, using one of the supported protocols(DICT, FILE ,FTP, FTPS, GOPHER, HTTP, HTTPS, IMAP, IMAPS, LDAP, LDAPS, POP3, POP3S, RTMP, RTSP, SCP, SFTP, SMB, SMBS, SMTP, SMTPS, TELNET and TFTP).

## **Example :**

\$ curl example.com

The command will print the source code of the example.com homepage in the terminal window.

## **The syntax of the curl command is :**

\$ curl [options...] <url>

## **Options :**

Options start with one or two dashes. Many of the options require an additional value next to them.

The short "single-dash" form of the options, -d for example, may be used with or without a space between it and its value, although a space is a recommended separator. The long "double-dash" form, -d, --data for example, requires a space between it and its value.

Short version options that don't need any additional values can be used immediately next to each other, like for example you can specify all the options -O, -L and -v at once as -OLv.

In general, all boolean options are enabled with --option and yet again disabled with --no-option. That is, you use the exact same option name but prefix it with no-. However, in this list we mostly only list and show the --option version of them. (This concept with --no options was added in 7.19.0. Previously most options were toggled on/off through repeated use of the same command line option.)

## **Installation:**

The curl command comes with most of the Linux distributions. But, if the system does not carry the curl by default. You need to install it manually. To install the curl, execute the following commands:

Update the system by executing the following commands:

\$ sudo apt update \$ sudo apt upgrade

Now, install the curl utility by executing the below command:

```
$ sudo apt install curl
```
Verify the installation by executing the below command:

```
$ curl -version
```
The above command will display the installed version of the curl command.

# **The yes command**

The yes command in linux is used to print a continuous output stream of given STRING. If STRING is not mentioned then it prints 'y'. It outputs a string repeatedly unit killed (using something like ctrl  $+ c$ ).

### **Examples :**

1. Prints hello world infinitely in the terminal until killed :

yes hello world

2. A more generalized command:

yes [STRING]

## **Options**

It accepts the following options:

- 1. --help display this help and exit
- 2. --version output version information and exit

# **The last command**

This command shows you a list of all the users that have logged in and out since the creation of the var/log/wtmp file. There are also some parameters you can add which will show you for example when a certain user has logged in and how long he was logged in for.

If you want to see the last 5 logs, just add -5 to the command like this:

```
last -5
```
And if you want to see the last 10, add -10.

Another cool thing you can do is if you add -F you can see the login and logout time including the dates.

last -F

There are quite a lot of stuff you can view with this command. If you need to find out more about this command you can run:

last --help

# **The locate command**

The locate command searches the file system for files and directories whose name matches a given pattern through a database file that is generated by the updatedb command.

### **Examples:**

1. Running the locate command to search for a file named .bashrc.

locate .bashrc

**Output** 

/etc/bash.bashrc /etc/skel/.bashrc /home/linuxize/.bashrc /usr/share/base-files/dot.bashrc /usr/share/doc/adduser/examples/adduser.local.conf.examples/ba sh.bashrc /usr/share/doc/adduser/examples/adduser.local.conf.examples/sk el/dot.bashrc

The /root/.bashrc file will not be shown because we ran the command as a normal user that doesn't have access permissions to the /root directory.

If the result list is long, for better readability, you can pipe the output to the less command:

```
locate .bashrc | less
```
2. To search for all .md files on the system

```
locate *.md
```
3. To search all .py files and display only 10 results

```
locate -n 10 * .py
```
4. To performs case-insensitive search.

locate -i readme.md

**Output** 

/home/linuxize/p1/readme.md /home/linuxize/p2/README.md /home/linuxize/p3/ReadMe.md

5. To return the number of all files containing .bashrc in their name.

locate -c .bashrc

**Output** 

6

6. The following would return only the existing .json files on the file

system.

locate -e \*.json

7. To run a more complex search the  $- r$  ( $-$ -regexp) option is used. To search for all .mp4 and .avi files on your system and ignore case.

```
locate --regex -i "(\n\cdot m p4|\n\cdot avi)"
```
#### **Syntax:**

1. locate [OPTION]... PATTERN...

## **Additional Flags and their Functionalities:**

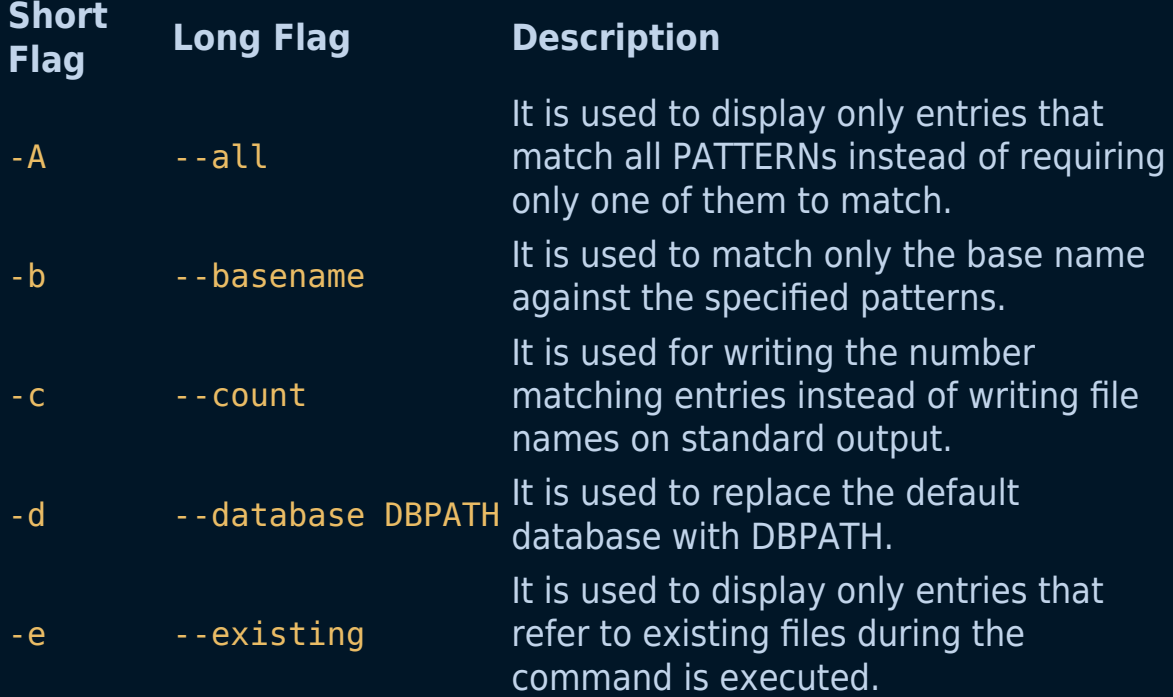

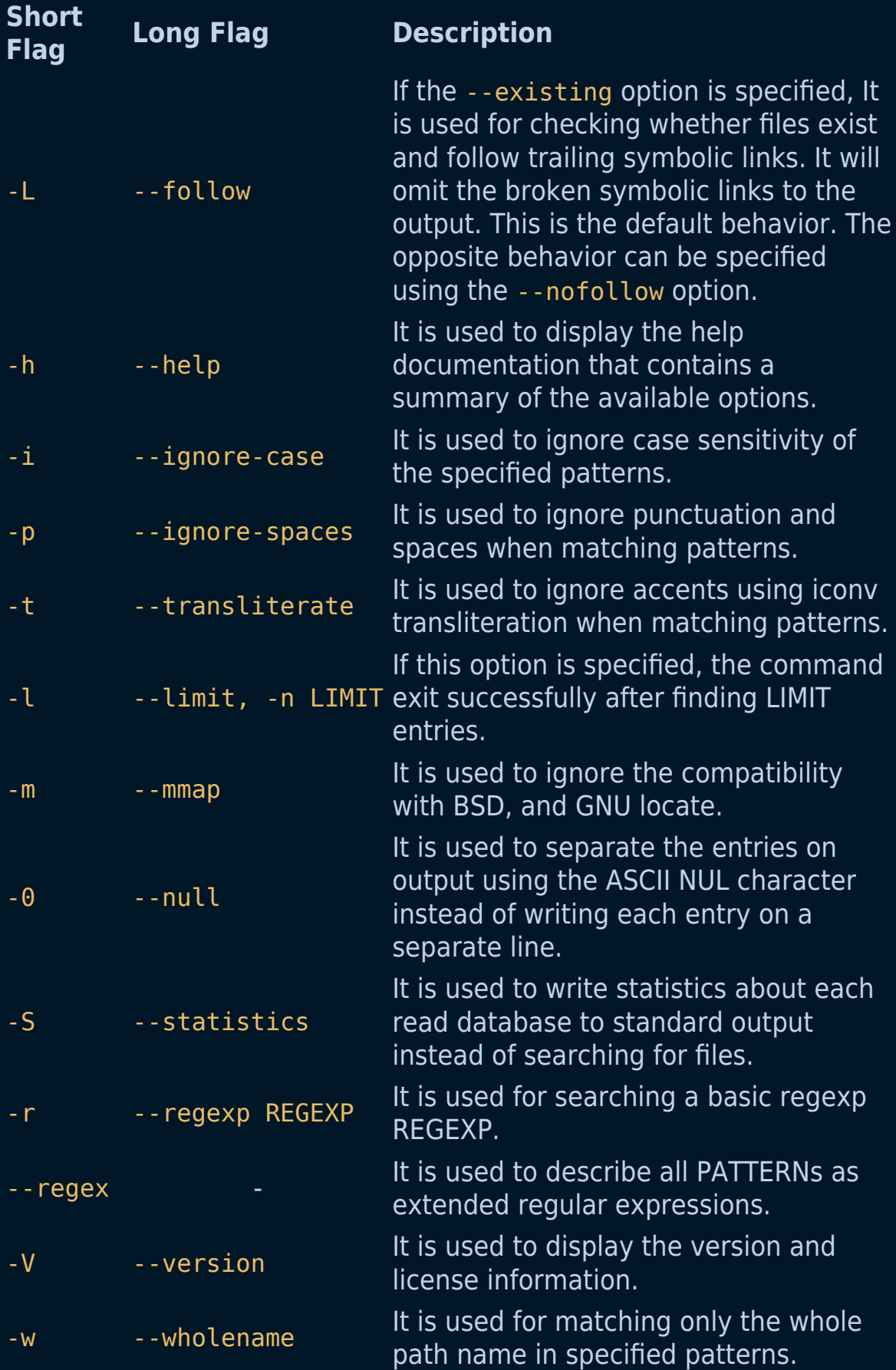

# **The iostat command**

The iostat command in Linux is used for monitoring system input/output statistics for devices and partitions. It monitors system input/output by observing the time the devices are active in relation to their average transfer rates. The iostat produce reports may be used to change the system configuration to raised balance the input/output between the physical disks. iostat is being included in sysstat package. If you don't have it, you need to install first.

### **Syntax:**

```
iostat [ -c ] [ -d ] [ -h ] [ -N ] [ -k | -m ] [ -t ] [ -V ] [
-x]
       [-z] [ [ [ - T ] -g group name ] \{ device [...] \{ ALL
} ]
        [ -p [ device [,...] | ALL ] ] [ interval [ count ] ]
```
### **Examples:**

1. Display a single history-since-boot report for all CPU and Devices:

iostat -d 2

2. Display a continuous device report at two-second intervals:

iostat -d 2 6
3.Display, for all devices, six reports at two-second intervals:

```
iostat -x sda sdb 2 6
```
4.Display, for devices sda and sdb, six extended reports at two-second intervals:

iostat -p sda 2 6

# **Additional Flags and their Functionalities:**

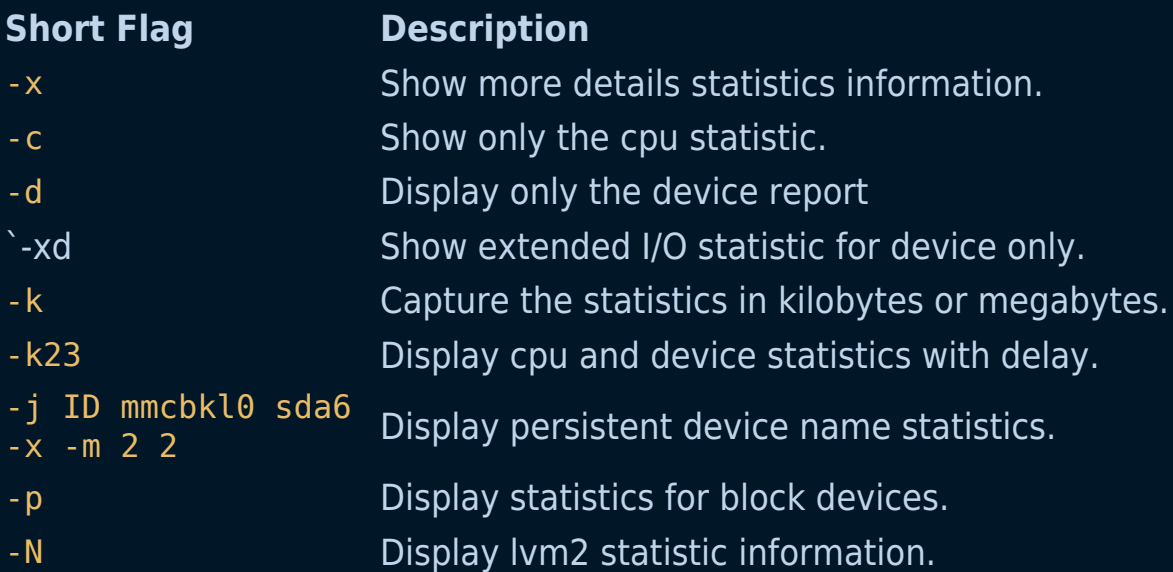

# **The sudo command**

The sudo ("substitute user do" or "super user do") command allows a user with proper permissions to execute a command as another user, such as the superuser.

This is the equivalent of "run as administrator" option in Windows. The sudo command allows you to elevate your current user account to have root privileges. Also, the root privilege in sudo is only valid for a temporary amount of time. Once that time expires, you have to enter your password again to regain root privilege.

WARNING: Be very careful when using the sudo command. You can cause irreversible and catastrophic changes while acting as root!

# **Syntax:**

sudo [-OPTION] command

### **Additional Flags and their Functionalities:**

#### **Flag Description**

The -V (version) option causes sudo to print the version number and exit. If the invoking user is already root, the -V option prints

- -V out a list of the defaults sudo was compiled with and the machine's local network addresses
- $\begin{bmatrix} 1 & 1 \end{bmatrix}$  The -l (list) option prints out the commands allowed (and forbidden) the user on the current host.

### **Flag Description**

The -L (list defaults) option lists out the parameters set in a

- -L Defaults line with a short description for each. This option is useful in conjunction with grep.
- -h The -h (help) option causes sudo to print a usage message and exit.

If given the -v (validate) option, sudo updates the user's timestamp, prompting for the user's password if necessary. This

- -v extends the sudo timeout for another 5 minutes (or whatever the timeout is set to in sudoers) but does not run a command.
- $-K$  The -K (sure kill) option to sudo removes the user's timestamp entirely. Likewise, this option does not require a password.

The -u (user) option causes sudo to run the specified command

-u as a user other than root. To specify a uid instead of a username, use #uid.

The -s (shell) option runs the shell specified by the SHELL

-s environment variable if it's set or the shell as specified in the file passwd.

-- The -- flag indicates that sudo should stop processing command

line arguments. It is most useful in conjunction with the -s flag.

# **Examples**

This command switches your command prompt to the BASH shell as a root user:

sudo bash

Your command line should change to:

root@hostname:/home/[username]

Adding a string of text to a file is often used to add the name of a software repository to the sources file, without opening the file for editing. Use the following syntax with echo, sudo and tee command:

```
echo 'string-of-text' | sudo tee -a [path_to_file]
```
Example:

```
echo "deb http://nginx.org/packages/debian `lsb_release -cs`
nginx" \ | sudo tee /etc/apt/sources.list.d/nginx.list
```
# **The apt command**

apt (Advantage package system) command is used for interacting with dpkg (packaging system used by debian). There is already the dpkg command to manage .deb packages. But apt is a more user-friendly and efficient way.

In simple terms apt is a command used for installing, deleting and performing other operations on debian based Linux.

You will be using the apt command mostly with sudo privileges.

### **Installing packages:**

install followed by package name is used with apt to install a new package.

#### **Syntax:**

sudo apt install package name

**Example:**

sudo apt install g++

This command will install g++ on your system.

# **Removing packages:**

remove followed by package name is used with apt to remove a specific package.

**Syntax:**

sudo apt remove package name

**Example:**

sudo apt remove g++

This command will remove g++ from your system.

# **Searching for a package:**

search followed by the package name used with apt to search a package across all repositories.

**Syntax:**

apt search package\_name

note: sudo not required

**Example:**

apt search g++

# **Removing unused packages:**

Whenever a new package that depends on other packages is installed on the system, the package dependencies will be installed too. When the package is removed, the dependencies will stay on the system. This leftover packages are no longer used by anything else and can be removed.

#### **Syntax:**

sudo apt autoremove

This command will remove all unused from your system.

### **Updating package index:**

apt package index is nothing but a database that stores records of available packages that are enabled on your system.

#### **Syntax:**

sudo apt update

This command will update the package index on your system.

### **Upgrading packages:**

If you want to install the latest updates for your installed packages you may want to run this command.

#### **Syntax:**

sudo apt upgrade

The command doesn't upgrade any packages that require removal of installed packages.

If you want to upgrade a single package, pass the package name:

**Syntax:**

sudo apt upgrade package\_name

This command will upgrade your packages to the latest version.

# **The yum command**

The yumcommand is the primary package management tool for installing, updating, removing, and managing software packages in Red Hat Enterprise Linux. It is an acronym for *Yellow Dog Updater, Modified*.

yum performs dependency resolution when installing, updating, and removing software packages. It can manage packages from installed repositories in the system or from .rpm packages.

### **Syntax:**

yum -option command

# **Examples:**

1. To see an overview of what happened in past transactions:

yum history

2. To undo a previous transaction:

yum history undo <id>

3. To install firefox package with 'yes' as a response to all confirmations

yum -y install firefox

4. To update the mysql package it to the latest stable version

yum update mysql

# **Commonly used commands along with yum:**

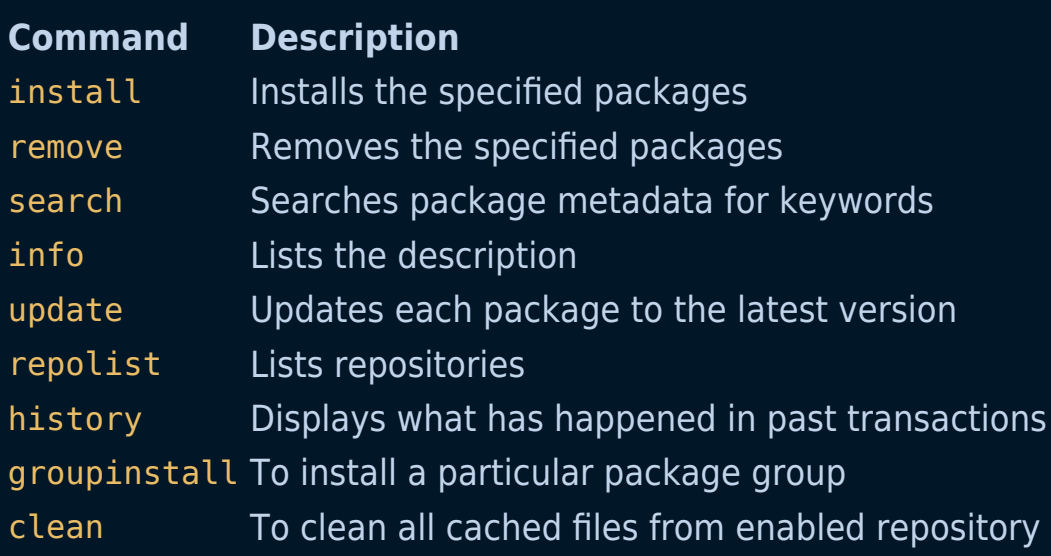

# **Additional Flags and their Functionalities:**

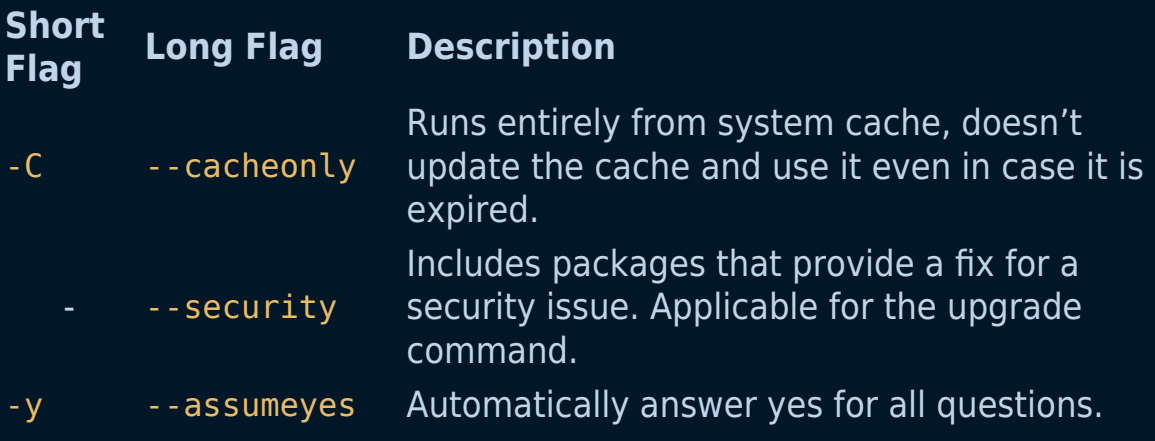

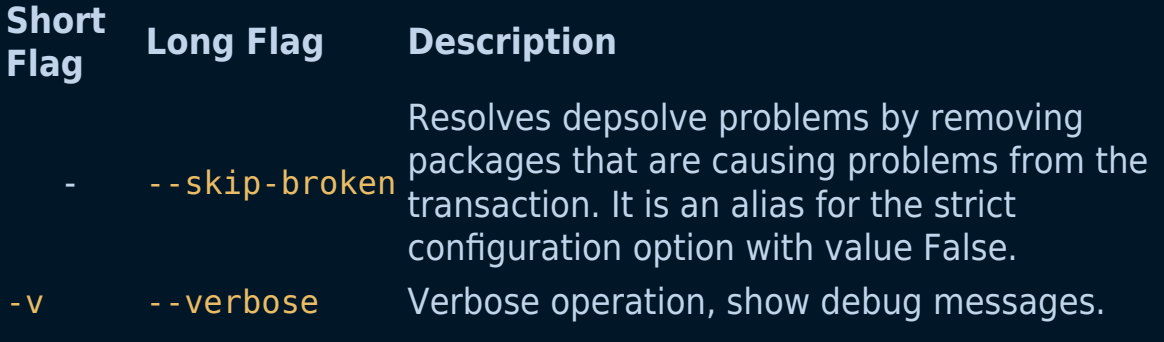

# **The zip command**

The zip command is used to compress files and reduce their size. It outputs an archive containing one or more compressed files or directories.

### **Examples:**

In order to compress a single file with the zip command the syntax would be the following:

zip myZipFile.zip filename.txt

This also works with multiple files as well:

zip multipleFiles.zip file1.txt file2.txt

If you are compressing a whole directory, don't forget to add the -r flag:

zip -r zipFolder.zip myFolder/

#### **Syntax:**

zip [OPTION] zipFileName filesList

### **Possible options:**

#### **Flag Description**

- -d Removes the file from the zip archive. After creating a zip file, you can remove a file from the archive using the -d option Updates the file in the zip archive. This option can be used to update the specified list of files or add new files to the existing
- -u zip file. Update an existing entry in the zip archive only if it has been modified more recently than the version already in the zip archive.
- -m Deletes the original files after zipping.
	- To zip a directory recursively, it will recursively zip the files in a
- -r directory. This option helps to zip all the files present in the specified directory.
- -x Exclude the files in creating the zip Verbose mode or print diagnostic version info. Normally, when
- -v applied to real operations, this option enables the display of a progress indicator during compression and requests verbose diagnostic info about zip file structure oddities

# **The unzip command**

The unzip command extracts all files from the specified ZIP archive to the current directory.

### **Examples:**

In order to extract the files the syntax would be the following:

```
unzip myZipFile.zip
```
To unzip a ZIP file to a different directory than the current one, don't forget to add the -d flag:

unzip myZipFile.zip -d /path/to/directory

To unzip a ZIP file and exclude specific file or files or directories from being extracted, don't forget to add the  $-x$  flag:

```
unzip myZipFile.zip -x file1.txt file2.txt
```
### **Syntax:**

unzip zipFileName [OPTION] [PARAMS]

# **Possible options:**

### **Flag Description Params**

- -d Unzip an archive to a different directory. /path/to/directory
- -x Extract the archive but do not extract the Extract the archive but do not extract the filename(s)<br>specified files.
- $\overline{U}$  Unzip without creating new folders, if the
- zipped archive contains a folder structure.
- $\frac{1}{1}$  Lists the contents of an archive file without
- extracting it.
- -n Do not overwrite existing files; supply an alternative filename instead. -
- -o Overwrite files. -
- $-$ P Supplies a password to unzip a protected supplies a password to alizip a protected by approach password
- -q Unzips without writing status messages to the standard output.
- $-t$  Tests whether an archive file is valid.
- -v Displays detailed (verbose) information about the archive without extracting it.

- 
- 
- - -
	-

# **The shutdown command**

The shutdown command lets you bring your system down in a secure way. When shutdown is executed the system will notify all logged-in users and disallow further logins. You have the option to shut down your system immediately or after a specific time.

Only users with root (or sudo) privileges can use the shutdown command.

### **Examples:**

1. Shut down your system immediately:

sudo shutdown now

2. Shut down your system after 10 minutes:

sudo shutdown +10

3. Shut down your system with a message after 5 minutes:

sudo shutdown +5 "System will shutdown in 5 minutes"

### **Syntax:**

# **Additional Flags and their Functionalities:**

### **Short Flag Long Flag Description**

-r contract the system - c - - - - - Cancel an scheduled shut down

# **The dir command**

The dir command lists the contents of a directory(the current directory by default). **It differs from ls command in the format of listing the content**. By default, the dir command lists the files and folders in columns, sorted vertically and special characters are represented by backslash escape sequences.

# **Syntax:**

```
dir [OPTIONS] [FILE]
```
# **Examples:**

1. To list files in the current directory:

dir

2. To list even the hidden files in the current directory:

dir -a

3. To list the content with detailed information for each entry

dir -l

# **Additional Flags and their Functionalities:**

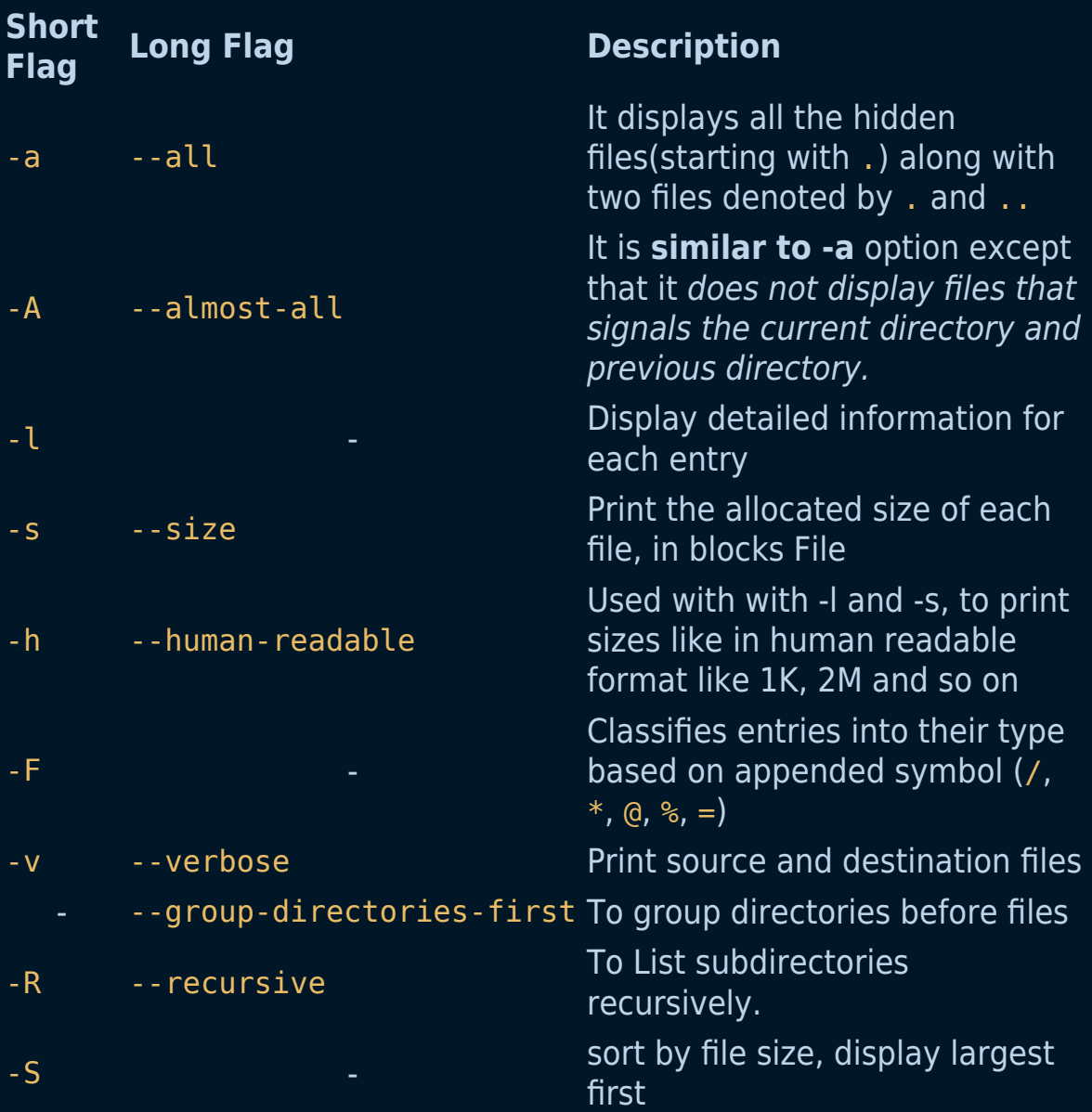

# **The reboot Command**

The reboot command is used to restart a linux system. However, it requires elevated permission using the sudo command. Necessity to use this command usually arises after significant system or network updates have been made to the system.

# **Syntax**

reboot [OPTIONS...]

# **Options**

- **–help** : This option prints a short help text and exit.
- **-halt** : This command will stop the machine.
- **-w**, **–wtmp-only** : This option only writes wtmp shutdown entry, it do not actually halt, power-off, reboot.

### **Examples**

1. Basic Usage. Mainly used to restart without any further details

\$ sudo reboot

However, alternatively the shutdown command with the -r option

```
$ sudo shutdown -r now
```
**Note** that the usage of the reboot, halt and power off is almost similar in syntax and effect. Run each of these commands with –help to see the details.

2. The reboot command has limited usage, and the shutdown command is being used instead of reboot command to fulfill much more advance reboot and shutdown requirements. One of those situations is a scheduled restart. Syntax is as follows

\$ sudo shutdown –r [TIME] [MESSAGE]

Here the TIME has various formats. The simplest one is now, already been listed in the previous section, and tells the system to restart immediately. Other valid formats we have are +m, where m is the number of minutes we need to wait until restart and HH:MM which specifies the TIME in a 24hr clock.

#### **Example to reboot the system in 2 minutes**

```
$ sudo shutdown –r +2
```
#### **Example of a scheduled restart at 03:00 A.M**

- \$ sudo shutdown –r 03:00
- 3. Cancelling a Reboot. Usually happens in case one wants to cancel a scheduled restart

#### **Syntax**

\$ sudo shutdown –c [MESSAGE]

#### **Usage**

```
$sudo shutdown -c "Scheduled reboot cancelled because the
chicken crossed the road"
```
4. Checking your reboot logs

\$ last reboot

# **The sort command**

the sort command is used to sort a file, arranging the records in a particular order. By default, the sort command sorts a file assuming the contents are ASCII. Using options in the sort command can also be used to sort numerically.

# **Examples:**

Suppose you create a data file with name file.txt:

```
Command :
$ cat > file.txt
abhishek
chitransh
satish
rajan
naveen
divyam
harsh
```
Sorting a file: Now use the sort command

Syntax :

sort filename.txt

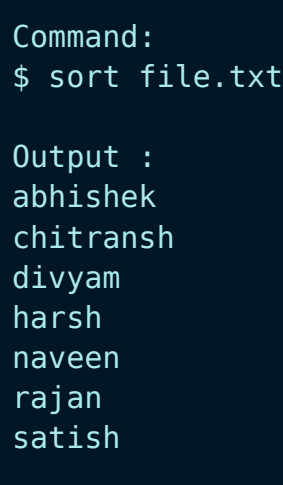

Note: This command does not actually change the input file, i.e. file.txt.

# **The sort function on a file with mixed case content**

i.e. uppercase and lower case: When we have a mix file with both uppercase and lowercase letters then first the upper case letters would be sorted following with the lower case letters.

Example:

Create a file mix.txt

```
Command :
$ cat > mix.txtabc
apple
BALL
Abc
bat
```
Now use the sort command

Command : \$ sort mix.txt Output : Abc BALL abc apple bat

# **The paste command**

The paste command writes lines of two or more files, sequentially and separated by TABs, to the standard output

# **Syntax:**

```
paste [OPTIONS]... [FILE]...
```
# **Examples:**

1. To paste two files

paste file1 file2

2. To paste two files using new line as delimiter

```
paste -d '\n' file1 file2
```
# **Additional Flags and their Functionalities:**

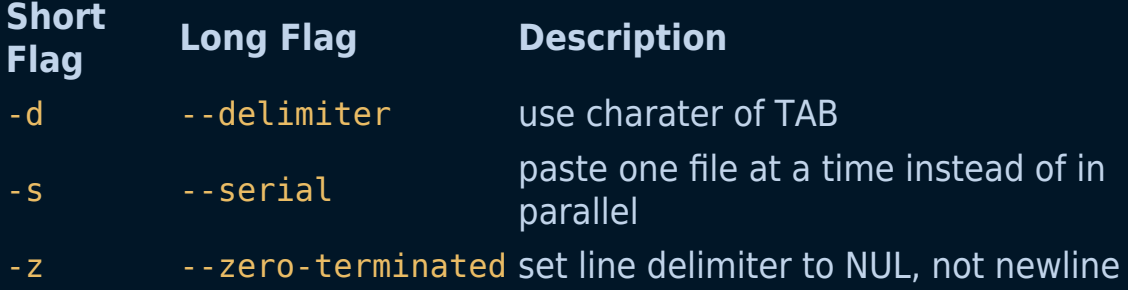

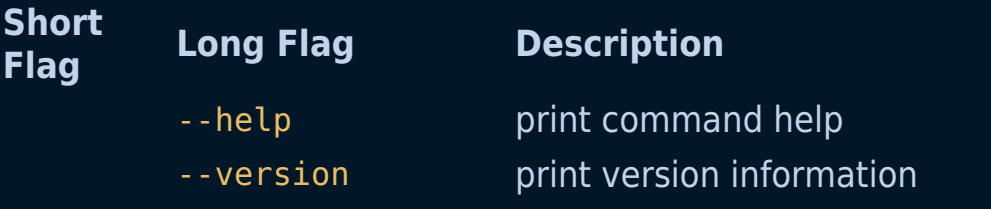

# **The exit command**

The exit command is used to terminate (close) an active shell session

# **Syntax:**

exit

*Shortcut:* Instead of typing *exit*, press *ctrl + D*, it will do the same Functionality.

# **The diff/sdiff command**

This command is used to display the differences in the files by comparing the files line by line.

# **Syntax:**

diff [options] File1 File2

### **Example**

1. Lets say we have two files with names a.txt and b.txt containing 5 Indian states as follows-:

\$ cat a.txt Gujarat Uttar Pradesh Kolkata Bihar Jammu and Kashmir

\$ cat b.txt Tamil Nadu Gujarat Andhra Pradesh Bihar Uttar pradesh

On typing the diff command we will get below output.

```
$ diff a.txt b.txt
0a1
> Tamil Nadu
2,3c3
< Uttar Pradesh
 Andhra Pradesh
5c5
  Uttar pradesh
```
# **Flags and their Functionalities**

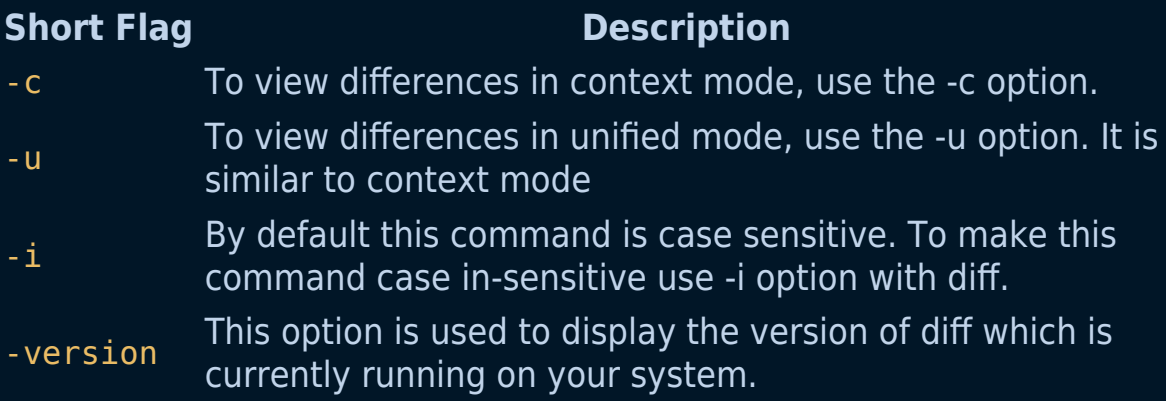

# **The tar command**

The tar command stands for tape archive, is used to create Archive and extract the Archive files. This command provides archiving functionality in Linux. We can use tar command to create compressed or uncompressed Archive files and also maintain and modify them.

### **Examples:**

1. To create a tar file in abel directory:

tar -cvf file-14-09-12.tar /home/abel/

2. To un-tar a file in the current directory:

tar -xvf file-14-09-12.tar

# **Syntax:**

tar [options] [archive-file] [file or directory to be archived

### **Additional Flags and their Functionalities:**

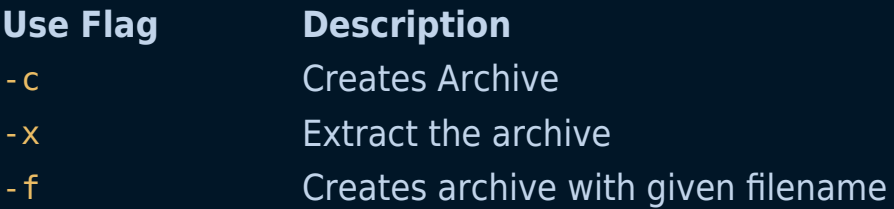

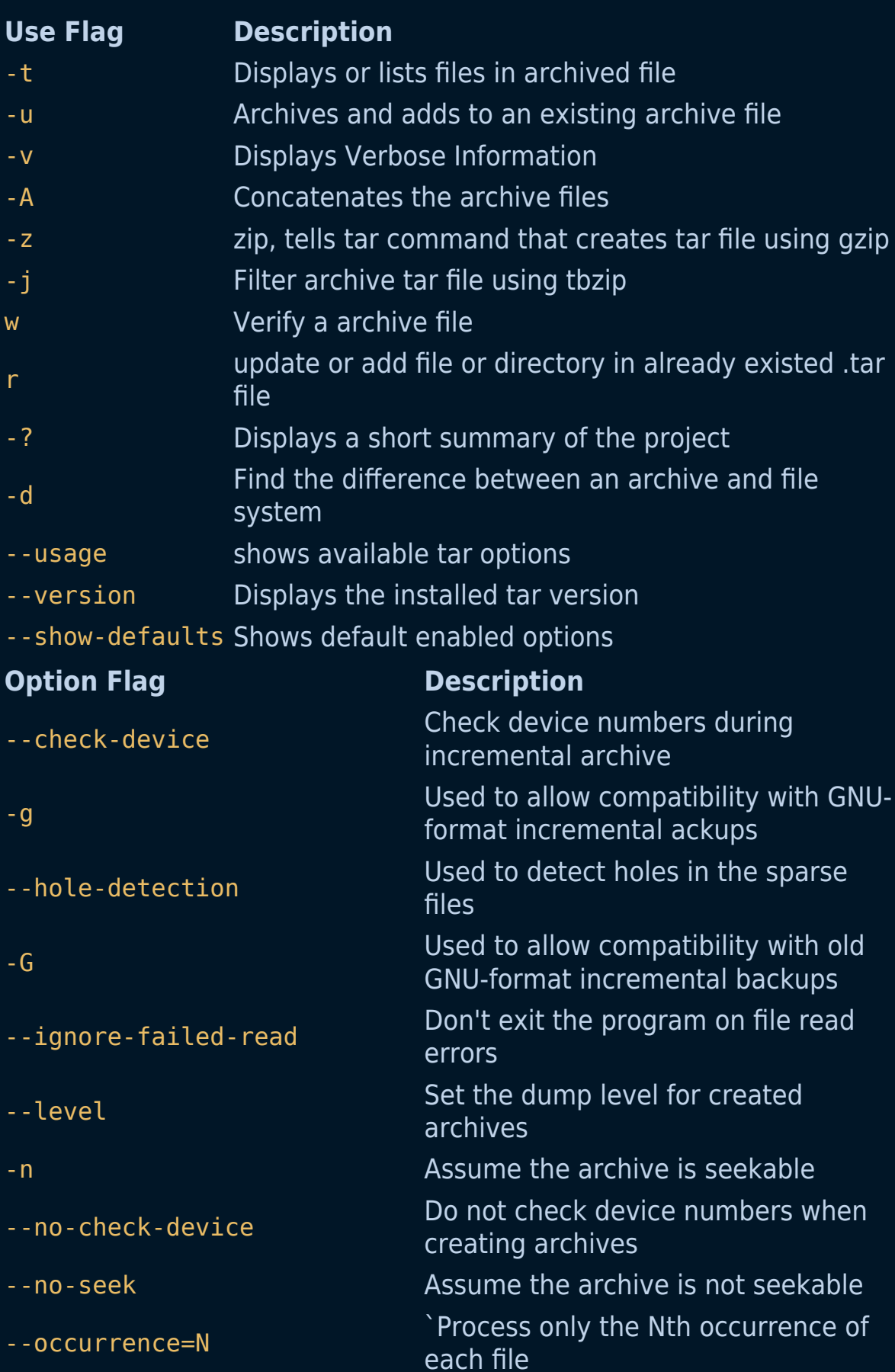

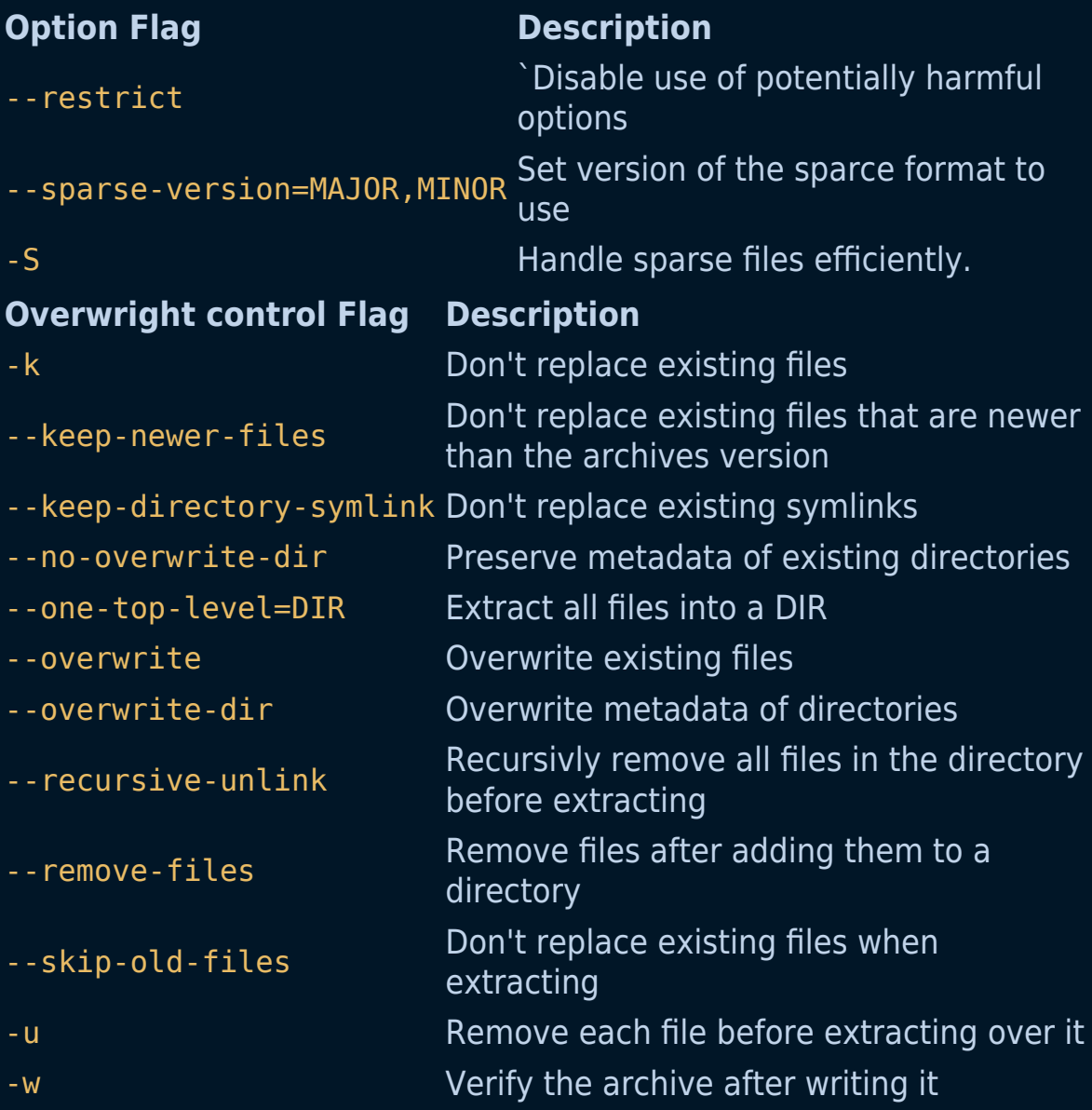

# **The gunzip command**

The gunzip command is an antonym command of gzip command. In other words, it decompresses files deflated by the gzip command.

gunzip takes a list of files on its command line and replaces each file whose name ends with  $.gz$ ,  $-gz$ ,  $.z$ ,  $-z$ , or  $z$  (ignoring case) and which begins with the correct magic number with an uncompressed file without the original extension. gunzip also recognizes the special extensions .tgz and .taz as shorthands for .tar.gz and .tar.Z respectively.

# **Examples:**

1. Uncompress a file

gunzip filename.gz

2. Recursively uncompress content inside a directory, that match extension (suffix) compressed formats accepted by gunzip:

```
gunzip -r directory_name/
```
3. Uncompress all files in the current/working directory whose suffix match .tgz:

```
gunzip -S .tgz *
```
4. List compressed and uncompressed sizes, compression ratio and uncompressed name of input compressed file/s:

```
gunzip -l file_1 file_2
```
# **Syntax:**

```
gunzip [ -acfhklLnNrtvV ] [-S suffix] [ name ... ]
```
# **Video tutorial about using gzip, gunzip and tar commands:**

This video shows how to compress and decompress in a Unix shell. It uses gunzip as decompression command.

# **Additional Flags and their Functionalities:**

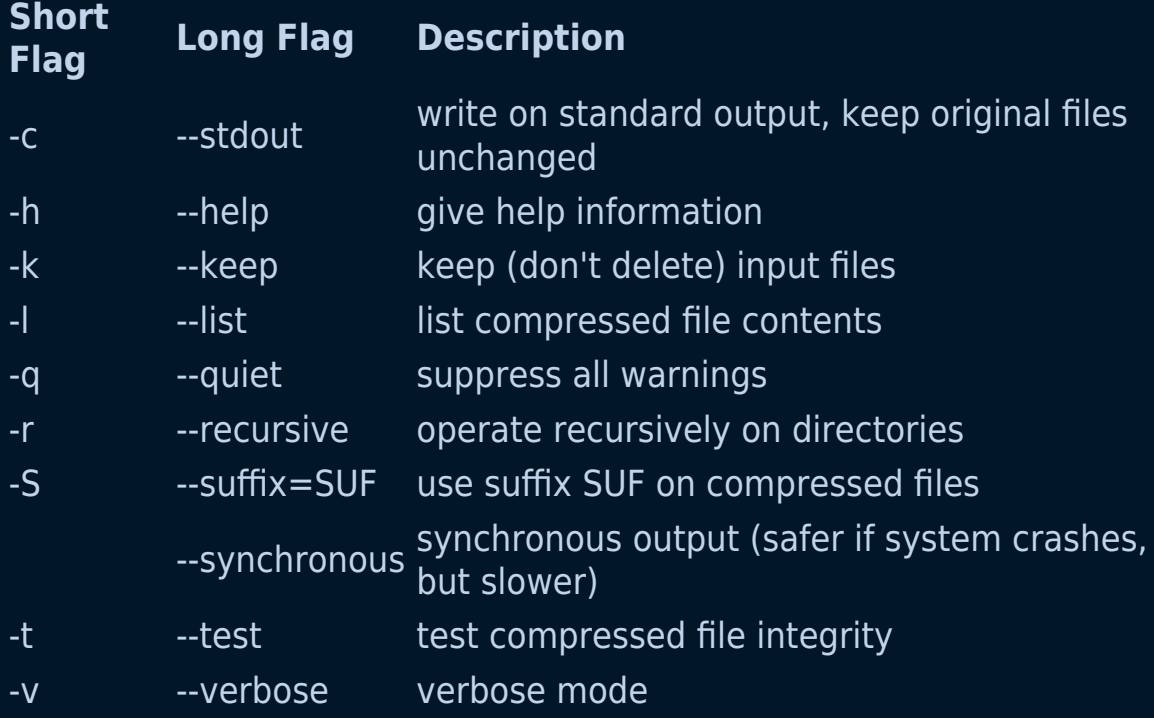
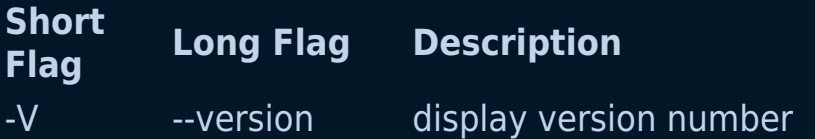

# **The hostnamectl command**

The hostnamectl command provides a proper API used to control Linux system hostname and change its related settings. The command also helps to change the hostname without actually locating and editing the /etc/hostname file on a given system.

# **Syntax**

\$ hostnamectl [OPTIONS...] COMMAND ...

where **COMMAND** can be any of the following **status**: Used to check the current hostname settings **set-hostname NAME**: Used to set system hostname **set-icon-name NAME**: Used to set icon name for host

# **Example**

1. Basic usage to view the current hostnames

\$ hostnamectl

or

\$ hostnamectl status

2. To change the static host name to myhostname. It may or may not require root access

\$ hostnamectl set-hostname myhostname --static

- 3. To set or change a transient hostname
	- \$ hostnamectl set-hostname myotherhostname --transient
- 4. To set the pretty hostname. The name that is to be set needs to be in the double quote(" ").

\$ hostname set-hostname "prettyname" --pretty

# **The iptables Command**

The iptables command is used to set up and maintain tables for the Netfilter firewall for IPv4, included in the Linux kernel. The firewall matches packets with rules defined in these tables and then takes the specified action on a possible match.

# **Syntax:**

iptables --table TABLE -A/-C/-D... CHAIN rule --jump Target

## **Example and Explanation:**

This command will append to the chain provided in parameters:

iptables [-t table] --append [chain] [parameters]

This command drops all the traffic coming on any port:

iptables -t filter --append INPUT -j DROP

## **Flags and their Functionalities:**

#### **Flag Description**

- $\sim$ Check if a rule is present in the chain or not. It returns 0 if the rule exists and returns 1 if it does not.
- -A Append to the chain provided in parameters.

# **The netstat command**

The term netstat stands for Network Statistics. In layman's terms, netstat command displays the current network connections, networking protocol statistics, and a variety of other interfaces.

Check if you have netstat on your PC:

```
netstat –v
```
If you don't have netstat installed on your PC, you can install it with the following command:

sudo apt install net-tools

# **You can use netstat command for some use cases given below:**

• Netstat command with -nr flag shows the routing table detail on the terminal.

Example:

```
netstat -nr
```
• Netstat command with -i flag shows statistics for the currently configured network interfaces. This command will display the first 10 lines of file foo. txt.

Example:

```
netstat -i
```
• Netstat command with -tunlp will gives a list of networks, their current states, and their associated ports.

Example:

```
netstat -tunlp
```
You can get the list of all TCP port connection by using -at with netstat.

netstat -at

You can get the list of all UDP port connection by using -au with netstat.

netstat -au

• You can get the list of all active connection by using -1 with netstat.

netstat -l

# **The lsof command**

The lsof command shows **file infomation** of all the files opened by a running process. It's name is also derived from the fact that, list open files > 1sof

An open file may be a regular file, a directory, a block special file, a character special file, an executing text reference, a library , a stream or a network file (Internet socket, NFS file or UNIX domain socket). A specific file or all the files in a file system may be selected by path.

# **Syntax:**

lsof [-OPTION] [USER\_NAME]

# **Examples:**

1. To show all the files opened by all active processes:

lsof

2. To show the files opened by a particular user:

lsof -u [USER\_NAME]

3. To list the processes with opened files under a specified directory:

# **Options and their Functionalities:**

# **Option Additional Options Description**

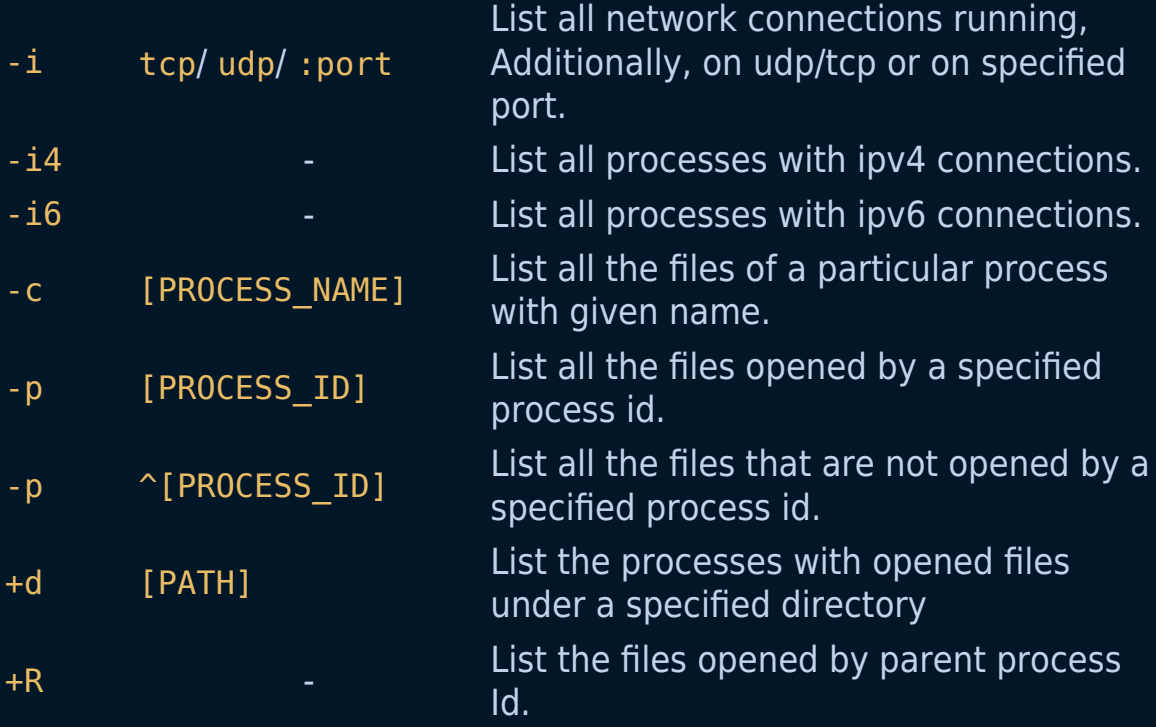

# **Help Command**

Run below command to view the complete guide to lsof command.

man lsof

# **The bzip2 command**

The bzip2 command lets you compress and decompress the files i.e. it helps in binding the files into a single file which takes less storage space as the original file use to take.

# **Syntax:**

bzip2 [OPTIONS] filenames ...

**Note : Each file is replaced by a compressed version of itself, with the name original name of the file followed by extension bz2.**

# **Options and their Functionalities:**

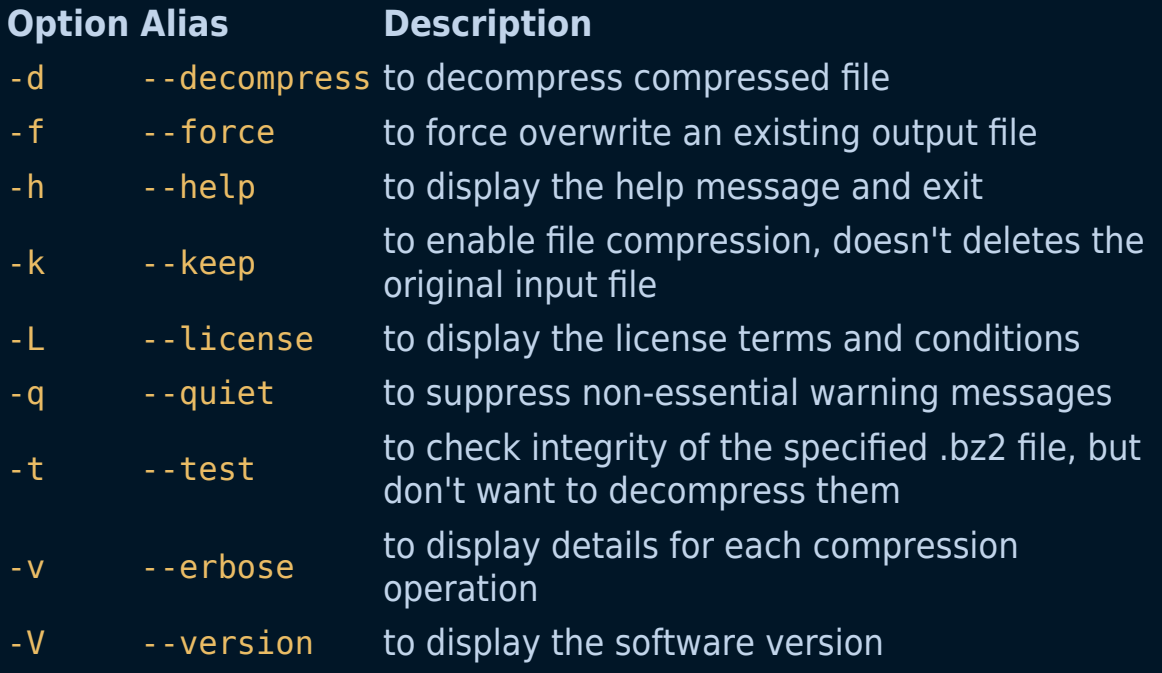

#### **Option Alias Description** -z --compress to enable file compression, but deletes the original input file

**By default, when bzip2 compresses a file, it deletes the original (or input) file. However, if you don't want that to happen, use the -k command line option.**

## **Examples:**

1. To force compression:

bzip2 -z input.txt

## **Note: This option deletes the original file also**

2. To force compression and also retain original input file:

bzip2 -k input.txt

3. To force decompression:

bzip2 -d input.txt.bz2

4. To test integrity of compressed file:

bzip2 -t input.txt.bz2

5. To show the compression ratio for each file processed:

bzip2 -v input.txt

# **The service command**

Service runs a System V init script in as predictable environment as possible, removing most environment variables and with current working directory set to /.

The SCRIPT parameter specifies a System V init script, located in /etc/init.d/SCRIPT. The supported values of COMMAND depend on the invoked script, service passes COMMAND and OPTIONS it to the init script unmodified. All scripts should support at least the start and stop commands. As a special case, if COMMAND is --full-restart, the script is run twice, first with the stop command, then with the start command.

The COMMAND can be at least start, stop, status, and restart.

service --status-all runs all init scripts, in alphabetical order, with the status command

Examples :

1. To check the status of all the running services:

service --status-all

2. To run a script

service SCRIPT-Name start

3. A more generalized command:

service [SCRIPT] [COMMAND] [OPTIONS]

# **The vmstat command**

The vmstat command lets you monitor the performance of your system. It shows you information about your memory, disk, processes, CPU scheduling, paging, and block IO. This command is also referred to as **virtual memory statistic report**.

The very first report that is produced shows you the average details since the last reboot and after that, other reports are made which report over time.

#### **vmstat**

#### $\pmb{\times}$

As you can see it is a pretty useful little command. The most important things that we see above are the free, which shows us the free space that is not being used, si shows us how much memory is swapped in every second in kB, and so shows how much memory is swapped out each second in kB as well.

#### **vmstat -a**

If we run vmstat -a, it will show us the active and inactive memory of the system running.

#### $\pmb{\times}$

#### **vmstat -d**

The vmstat -d command shows us all the disk statistics.

# $\vert \mathbf{x} \vert$

As you can see this is a pretty useful little command that shows you different statistics about your virtual memory

# **The mpstat command**

The mpstat command is used to report processor related statistics. It accurately displays the statistics of the CPU usage of the system and information about CPU utilization and performance.

# **Syntax:**

mpstat [options] [<interval> [<count>]]

**Note : It initializes the first processor with CPU 0, the second one with CPU 1, and so on.**

# **Options and their Functionalities:**

#### **Option Description**

- -A to display all the detailed statistics
- -h to display mpstat help
- -I to display detailed interrupts statistics
- -n to report summary CPU statistics based on NUMA node placement
- $-L_N$  to indicate the NUMA nodes for which statistics are to be reported
- $L_{\text{P}}$  to indicate the processors for which statistics are to be reported
- -o to display the statistics in JSON (Javascript Object Notation) format
- -T to display topology elements in the CPU report
- -u to report CPU utilization
- -v to display utilization statistics at the virtual processor level

# **Option Description**

-V to display mpstat version

-ALL to display detailed statistics about all CPUs

# **Examples:**

1. To display processor and CPU statistics:

mpstat

2. To display processor number of all CPUs:

```
mpstat -P ALL
```
3. To get all the information which the tool may collect:

```
mpstat -A
```
4. To display CPU utilization by a specific processor:

```
mpstat -P 0
```
5. To display CPU usage with a time interval:

```
mpstat 1 5
```
# **Note: This command will print 5 reports with 1 second time interval**

# **The ncdu Command**

ncdu (NCurses Disk Usage) is a curses-based version of the well-known du command. It provides a fast way to see what directories are using your disk space.

# **Example**

1. Quiet Mode

ncdu -q

2. Omit mounted directories

ncdu -q -x

# **Syntax**

ncdu [-hqvx] [--exclude PATTERN] [-X FILE] dir

# **Additional Flags and their Functionalities:**

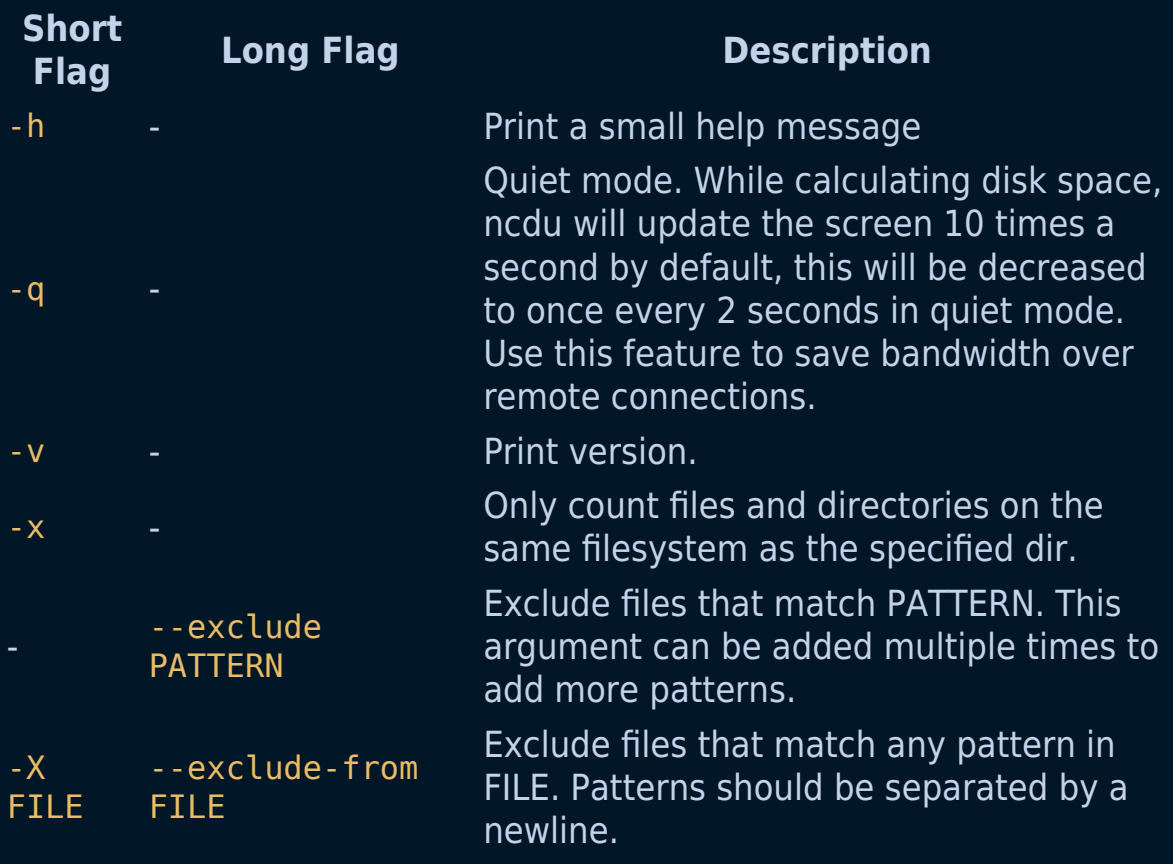

# **The uniq command**

The uniq command in Linux is a command line utility that reports or filters out the repeated lines in a file. In simple words, uniq is the tool that helps you to detect the adjacent duplicate lines and also deletes the duplicate lines. It filters out the adjacent matching lines from the input file(that is required as an argument) and writes the filtered data to the output file .

## **Examples:**

In order to omit the repeated lines from a file, the syntax would be the following:

uniq kt.txt

In order to tell the number of times a line was repeated, the syntax would be the following:

```
uniq -c kt.txt
```
In order to print repeated lines, the syntax would be the following:

```
uniq -d kt.txt
```
In order to print unique lines, the syntax would be the following:

uniq -u kt.txt

In order to allows the N fields to be skipped while comparing uniqueness of the lines, the syntax would be the following:

```
uniq -f 2 kt.txt
```
In order to allows the N characters to be skipped while comparing uniqueness of the lines, the syntax would be the following:

```
uniq -s 5 kt.txt
```
In order to to make the comparison case-insensitive, the syntax would be the following:

```
uniq -i kt.txt
```
## **Syntax:**

uniq [OPTION] [INPUT[OUTPUT]]

### **Possible options:**

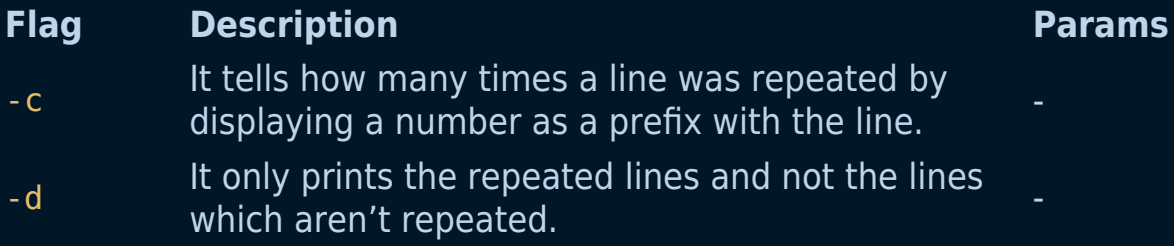

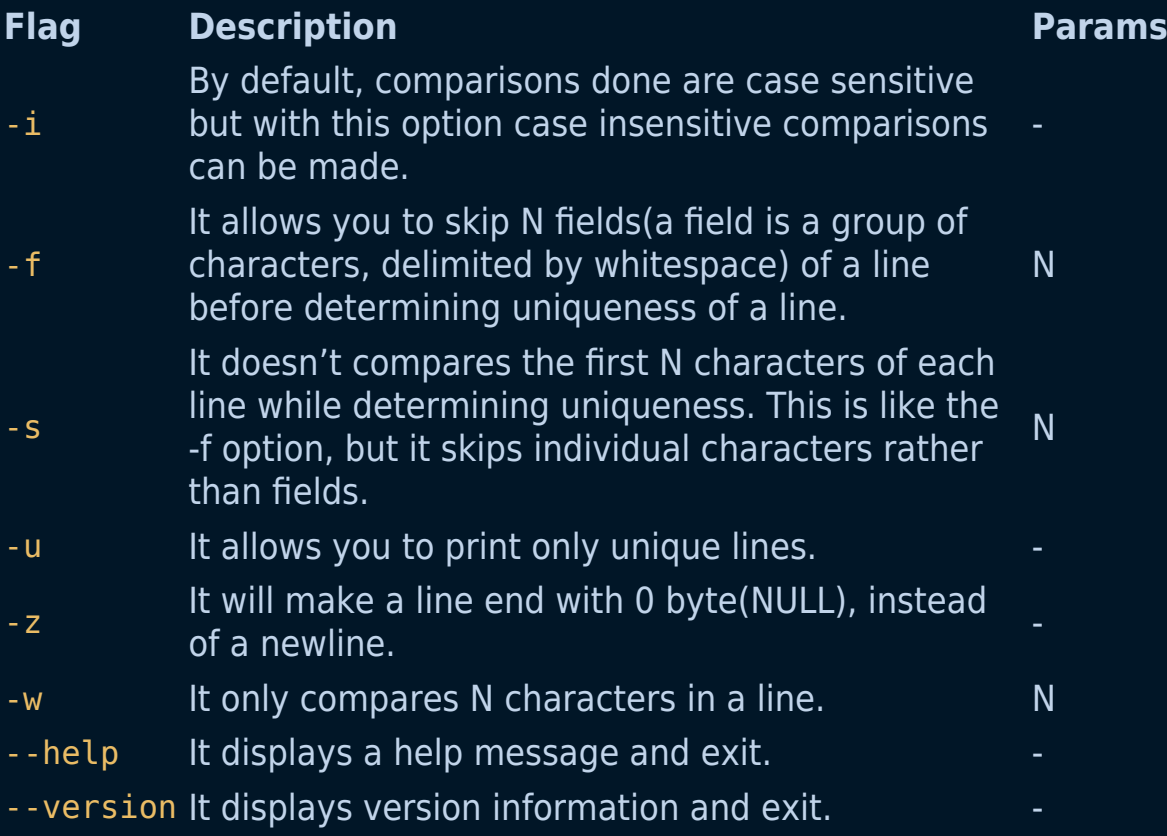

# **The RPM command**

#### rpm - RPM Package Manager

rpm is a powerful **Package Manager**, which can be used to build, install, query, verify, update, and erase individual software packages. A **package** consists of an archive of files and meta-data used to install and erase the archive files. The meta-data includes helper scripts, file attributes, and descriptive information about the package. Packages come in two varieties: binary packages, used to encapsulate software to be installed, and source packages, containing the source code and recipe necessary to produce binary packages.

One of the following basic modes must be selected: **Query, Verify, Signature Check, Install/Upgrade/Freshen, Uninstall, Initialize Database, Rebuild Database, Resign, Add Signature, Set Owners/Groups, Show Querytags, and Show Configuration.**

## **General Options**

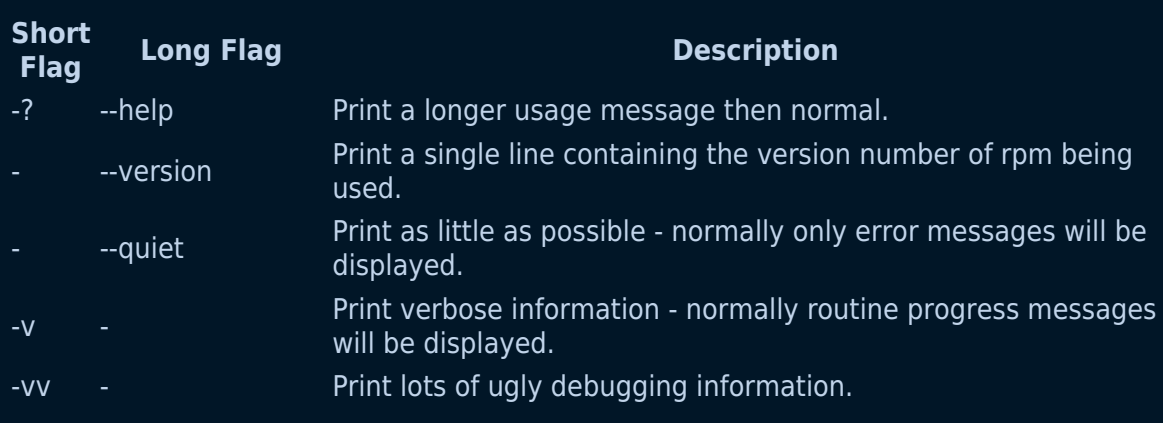

These options can be used in all the different modes.

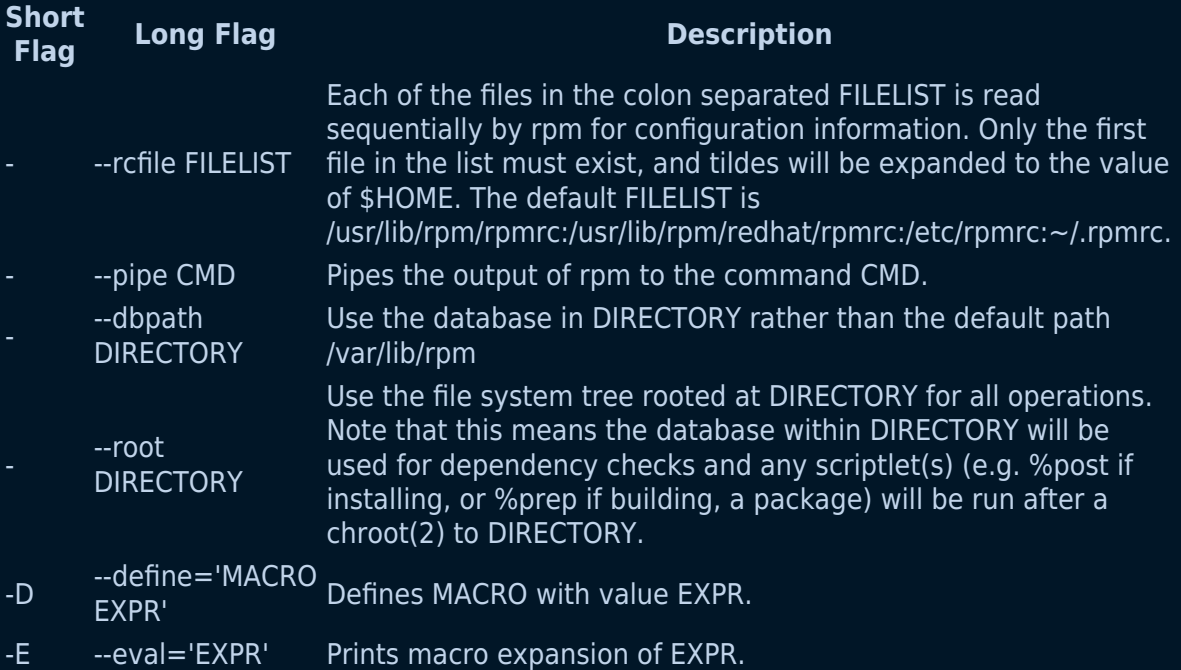

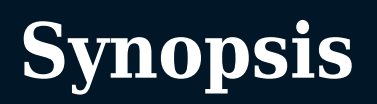

# **Querying and Verifying Packages:**

```
rpm {-q|--query} [select-options] [query-options]
rpm {-V|--verify} [select-options] [verify-options]
rpm --import PUBKEY ...
rpm {-K|--checksig} [--nosignature] [--nodigest] PACKAGE_FILE
```
# **Installing, Upgrading, and Removing Packages:**

```
rpm {-i|--install} [install-options] PACKAGE_FILE ...
```

```
rpm {-U|--upgrade} [install-options] PACKAGE_FILE ...
```

```
rpm {-F|--freshen} [install-options] PACKAGE FILE ...
```

```
rpm {-e|--erase} [--allmatches] [--nodeps] [--noscripts] [--
notriggers] [--test] PACKAGE_NAME ...
```
# **Miscellaneous:**

```
rpm {--initdb|--rebuilddb}
rpm {--addsign|--resign} PACKAGE_FILE...
rpm {--querytags|--showrc}
rpm { -- setperms | -- setugids} PACKAGE NAME .
```
## **query-options**

```
[--changelog] [-c,--configfiles] [-d,--docfiles] [--dump]
[--filesbypkg] [-i,--info] [--last] [-l,--list]
[--provides] [--qf,--queryformat QUERYFMT]
[-R,--requires] [--scripts] [-s,--state]
[--triggers,--triggerscripts]
```
## **verify-options**

```
[--nodeps] [--nofiles] [--noscripts]
[--nodigest] [--nosignature]
[--nolinkto] [--nofiledigest] [--nosize] [--nouser]
[--nogroup] [--nomtime] [--nomode] [--nordev]
[--nocaps]
```
## **install-options**

```
[--aid] [--allfiles] [--badreloc] [--excludepath OLDPATH]
[--excludedocs] [--force] [-h,--hash]
[--ignoresize] [--ignorearch] [--ignoreos]
[--includedocs] [--justdb] [--nodeps]
[--nodigest] [--nosignature] [--nosuggest]
[--noorder] [--noscripts] [--notriggers]
[--oldpackage] [--percent] [--prefix NEWPATH]
[--relocate OLDPATH=NEWPATH]
[--replacefiles] [--replacepkgs]
[--test]
```
# **The scp command**

SCP (secure copy) is a command-line utility that allows you to securely copy files and directories between two locations.

Both the files and passwords are encrypted so that anyone snooping on the traffic doesn't get anything sensitive.

## **Different ways to copy a file or directory:**

- From local system to a remote system.
- From a remote system to a local system.
- Between two remote systems from the local system.

## **Examples:**

1. To copy the files from a local system to a remote system:

scp /home/documents/local-file root@{remote-ip-address}:/home/

2. To copy the files from a remote system to the local system:

```
scp root@{remote-ip-address}:/home/remote-file
/home/documents/
```
3. To copy the files between two remote systems from the local system.

```
scp root@{remote1-ip-address}:/home/remote-file root@{remote2-
ip-address}/home/
```
4. To copy file though a jump host server.

```
scp /home/documents/local-file -oProxyJump=<jump-host-ip>
root@{remote-ip-address}/home/
```
On newer version of scp on some machines you can use the above command with a -J flag.

scp /home/documents/local-file -J <jump-host-ip> root@{remoteip-address}/home/

# **Syntax:**

scp [OPTION] [user@]SRC\_HOST:]file1 [user@]DEST\_HOST:]file2

- OPTION scp options such as cipher, ssh configuration, ssh port, limit, recursive copy …etc.
- [user@]SRC HOST: ]file1 Source file
- [user@]DEST\_HOST:]file2 Destination file

Local files should be specified using an absolute or relative path, while remote file names should include a user and host specification.

scp provides several that control every aspect of its behaviour. The most widely used options are:

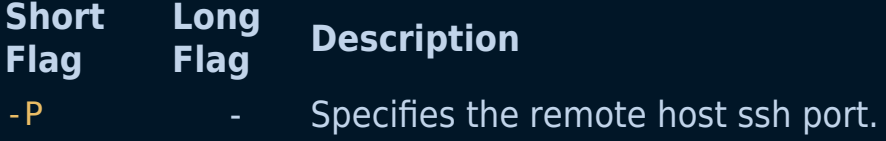

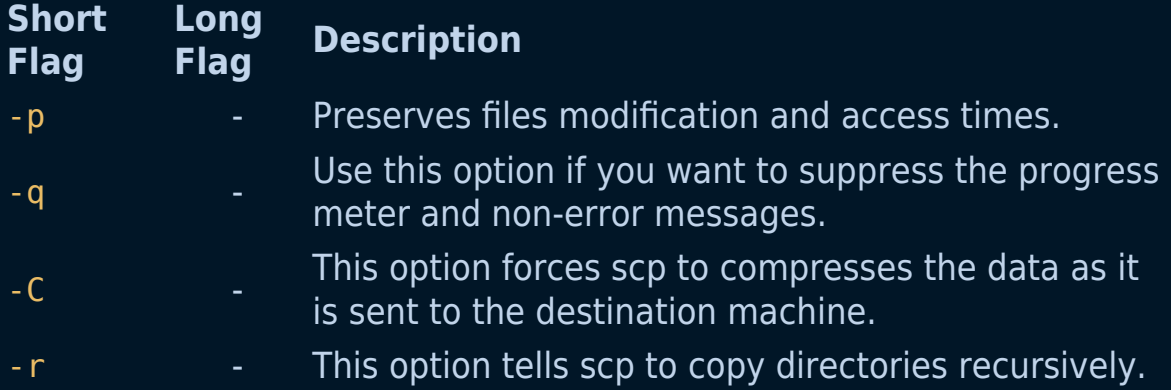

# **Before you begin**

The scp command relies on ssh for data transfer, so it requires an ssh key or password to authenticate on the remote systems.

The colon (:) is how scp distinguish between local and remote locations.

To be able to copy files, you must have at least read permissions on the source file and write permission on the target system.

Be careful when copying files that share the same name and location on both systems, scp will overwrite files without warning.

When transferring large files, it is recommended to run the scp command inside a screen or tmux session.

# **The sleep command**

The sleep command is used to create a dummy job. A dummy job helps in delaying the execution. It takes time in seconds by default but a small suffix(s, m, h, d) can be added at the end to convert it into any other format. This command pauses the execution for an amount of time which is defined by NUMBER.

Note: If you will define more than one NUMBER with sleep command then this command will delay for the sum of the values.

## **Examples :**

1. To sleep for 10s

sleep 10s

2. A more generalized command:

sleep NUMBER[SUFFIX]...
# **Options**

It accepts the following options:

- 1. --help display this help and exit
- 2. --version output version information and exit

# **The split command**

The split command in Linux is used to split a file into smaller files.

## **Examples**

1. Split a file into a smaller file using file name

split filename.txt

- 2. Split a file named filename into segments of 200 lines beginning with prefix file
	- split -l 200 filename file

This will create files of the name fileaa, fileab, fileac, filead, etc. of 200 lines.

3. Split a file named filename into segments of 40 bytes with prefix file

```
split -b 40 filename file
```
This will create files of the name fileaa, fileab, fileac, filead, etc. of 40 bytes.

4. Split a file using --verbose to see the files being created.

split filename.txt --verbose

## **Syntax:**

split [options] filename [prefix]

## **Additional Flags and their Functionalities**

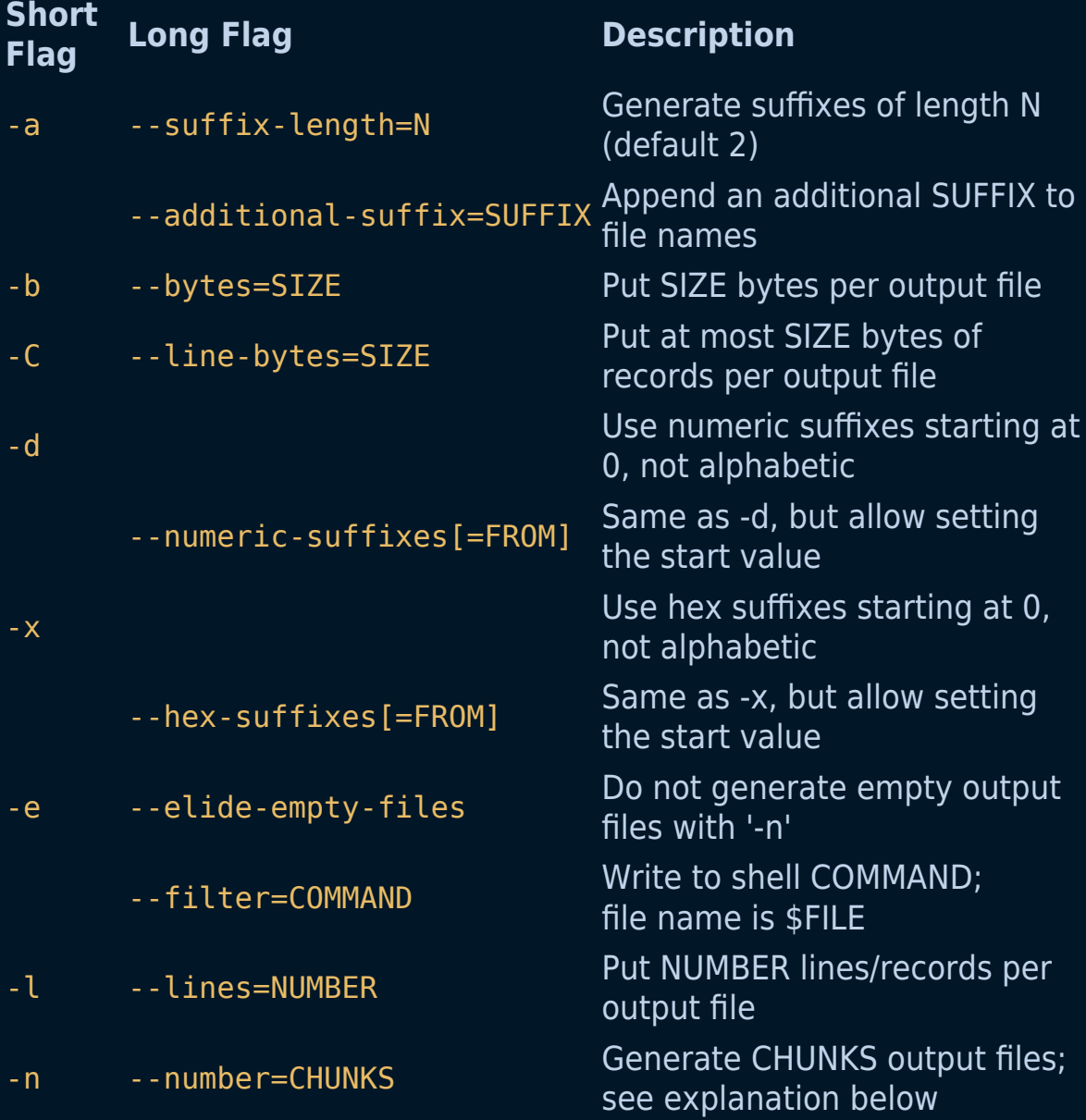

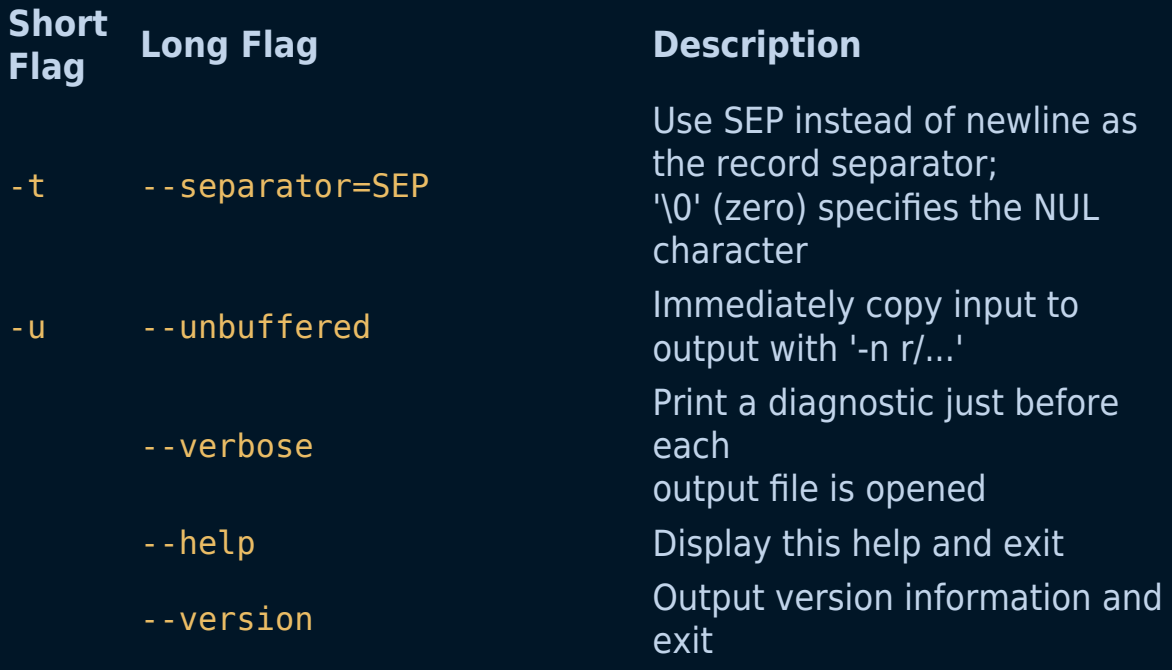

The SIZE argument is an integer and optional unit (example: 10K is 10\*1024). Units are K,M,G,T,P,E,Z,Y (powers of 1024) or KB,MB,... (powers of 1000).

CHUNKS may be:

#### **CHUNKS Description**

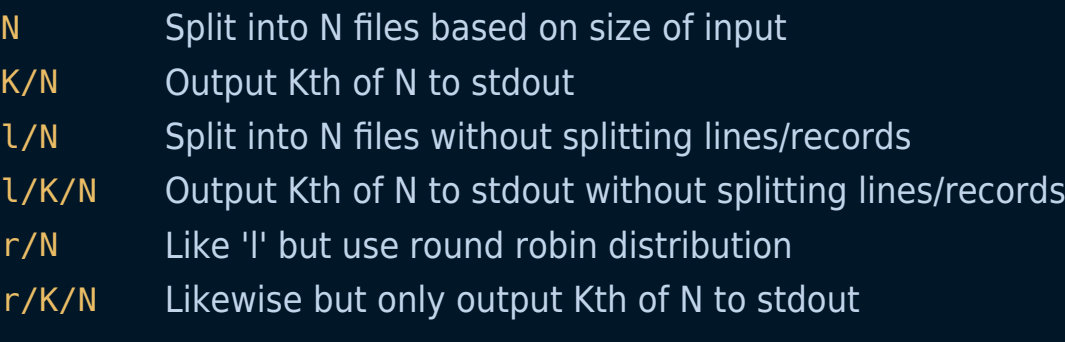

# **The stat command**

The stat command lets you display file or file system status. It gives you useful information about the file (or directory) on which you use it.

### **Examples:**

1. Basic command usage

stat file.txt

2. Use the -c (or --format) argument to only display information you want to see (here, the total size, in bytes)

stat file.txt -c %s

### **Syntax:**

stat [OPTION] [FILE]

## **Additional Flags and their Functionalities:**

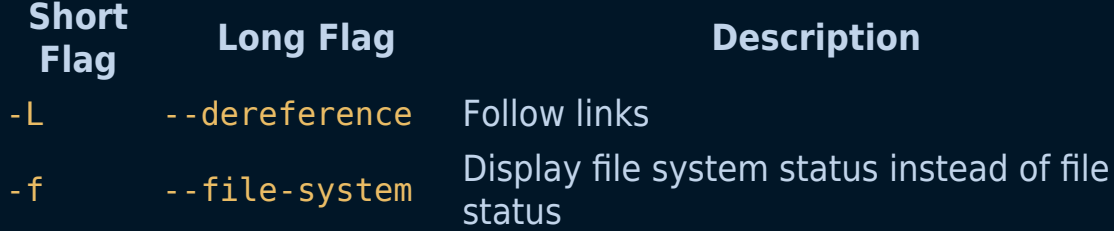

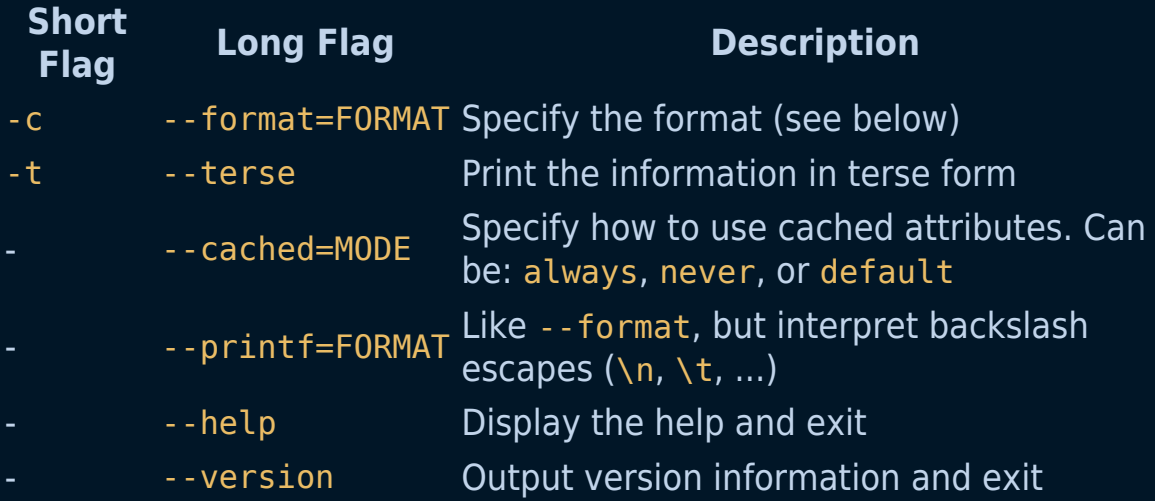

# **Example of Valid Format Sequences for Files:**

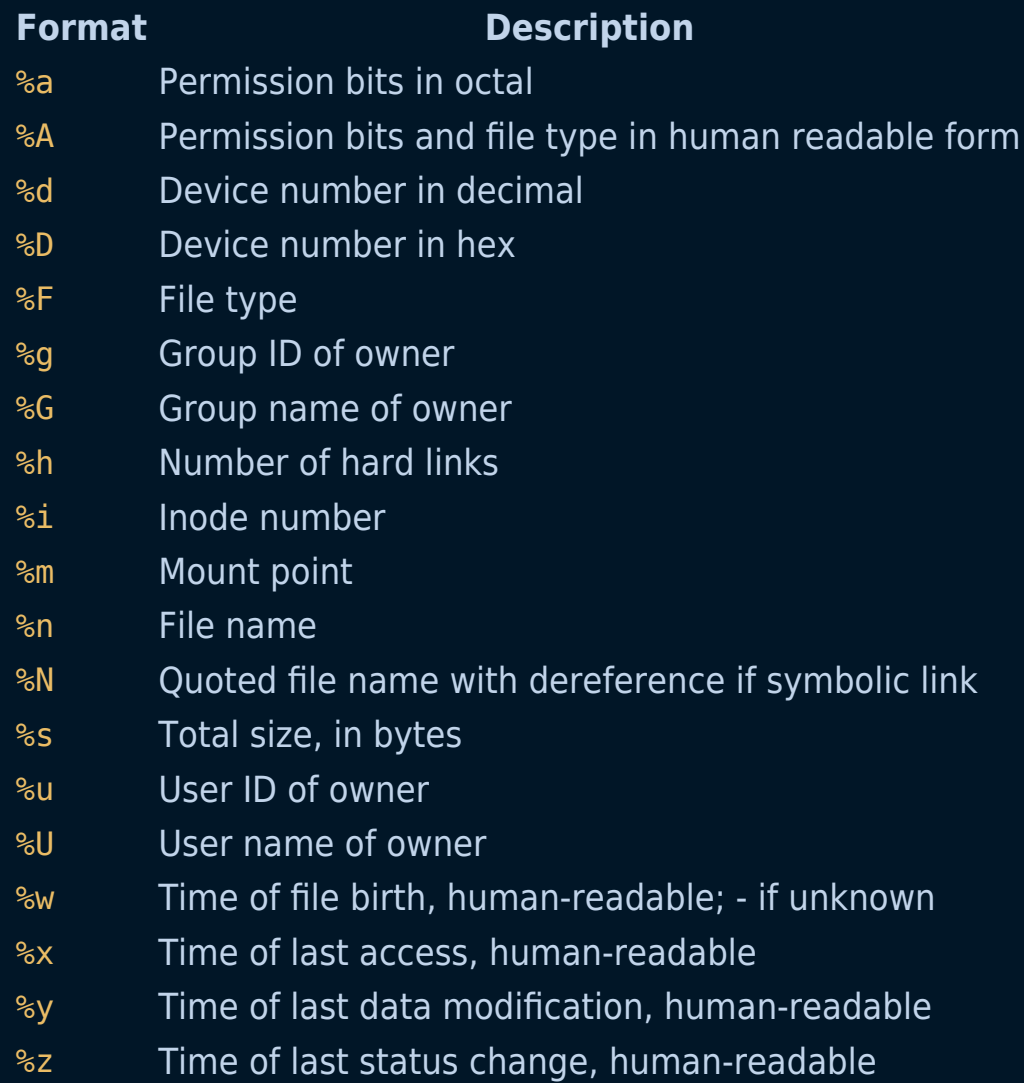

# **The useradd command**

The useradd command is used to add or update user accounts to the system.

### **Examples:**

To add a new user with the useradd command the syntax would be the following:

useradd NewUser

To add a new user with the useradd command and give a home directory path for this new user the syntax would be the following:

useradd -d /home/NewUser NewUser

To add a new user with the useradd command and give it a specific id the syntax would be the following:

useradd -u 1234 NewUser

#### **Syntax:**

useradd [OPTIONS] NameOfUser

# **Possible options:**

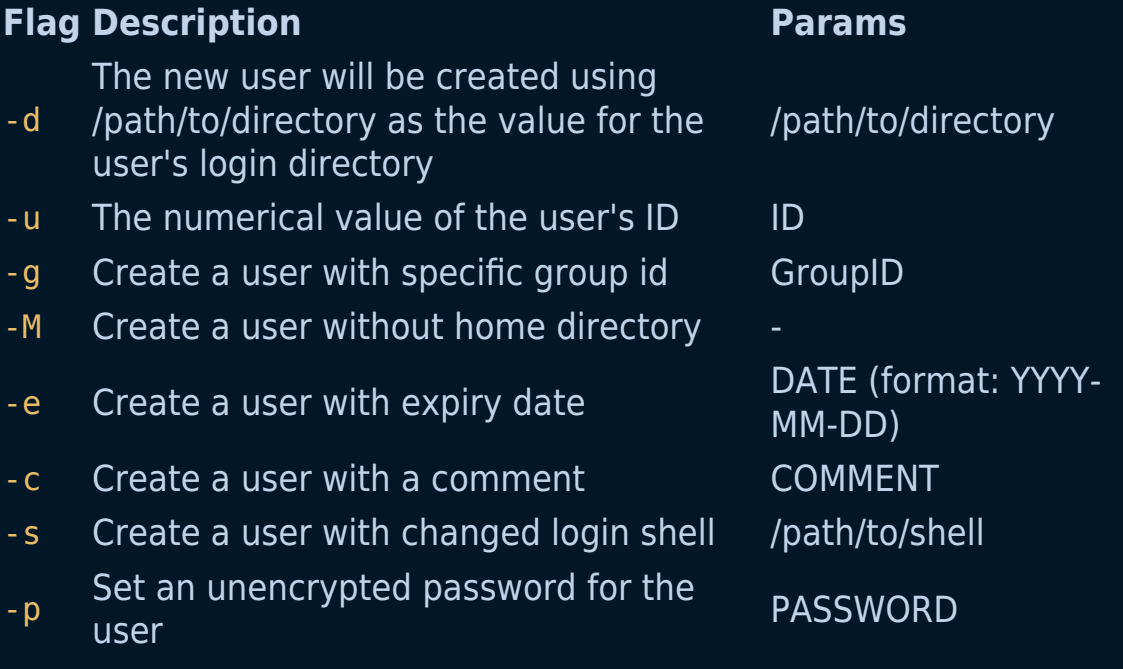

# **The userdel command**

The userdel command is used to delete a user account and related files

### **Examples:**

To delete a user with the userdel command the syntax would be the following:

userdel userName

To force the removal of a user account even if the user is still logged in, using the userdel command the syntax would be the following:

userdel -f userName

To delete a user along with the files in the user's home directory using the userdel command the syntax would be the following:

```
userdel -r userName
```
#### **Syntax:**

userdel [OPTIONS] userName

## **Possible options:**

#### **Flag Description**

- -f Force the removal of the specified user account even if the user is logged in
- -r Remove the files in the user's home directory along with the home directory itself and the user's mail spool
- -Z Remove any SELinux(Security-Enhanced Linux) user mapping for the user's login.

# **The usermod command**

The usermod command lets you change the properties of a user in Linux through the command line. After creating a user we sometimes have to change their attributes, like their password or login directory etc. So in order to do that we use the usermod command.

## **Syntax:**

usermod [options] USER

### **Note : Only superuser (root) is allowed to execute usermod command**

### **Options and their Functionalities:**

#### **Option Description**

- -a to add anyone of the group to a secondary group
- -c to add comment field for the useraccount
- -d to modify the directory for any existing user account
- -g change the primary group for a User
- -G to add supplementary groups
- -1 to change existing user login name
- -L to lock system user account
- -m to move the contents of the home directory from existing home dir to new dir
- -p to create an un-encrypted password
- -s to create a specified shell for new accounts
- -u to assigned UID for the user account

#### **Option Description**

-U to unlock any locked user

#### **Examples:**

1. To add a comment/description for a user:

sudo usermod -c "This is test user" test\_user

2. To change the home directory of a user:

sudo usermod -d /home/sam test\_user

3. To change the expiry date of a user:

sudo usermod -e 2021-10-05 test\_user

4. To change the group of a user:

sudo usermod -g sam test\_user

5. To change user login name:

sudo usermod -l test\_account test\_user

6. To lock a user:

sudo usermod -L test\_user

7. To unlock a user:

```
sudo usermod -U test_user
```
8. To set an unencrypted password for the user:

sudo usermod -p test password test user

9. To create a shell for the user:

sudo usermod -s /bin/sh test\_user

10. To change the user id of a user:

sudo usermod -u 1234 test\_user

# **The ionice command**

The ionice command is used to set or get process I/O scheduling class and priority.

If no arguments are given , ionice will query the current I/O scheduling class and priority for that process.

# **Usage**

ionice [options] -p <pid>

ionice [options] -P <pgid>

ionice [options] -u <uid>

ionice [options] <command>

## **A process can be of three scheduling classes:**

#### **Idle**

A program with idle I/O priority will only get disk time when no other program has asked for disk I/O for a defined grace period.

The impact of idle processes on normal system actively should be zero.

This scheduling class doesn't take priority argument.

Presently this scheduling class is permitted for an ordinary user (since kernel 2.6.25).

### **Best Effort**

This is effective scheduling class for any process that has not asked for a specific I/O priority.

This class takes priority argument from 0-7, with lower number being higher priority.

Programs running at the same best effort priority are served in round- robbin fashion.

Note that before kernel 2.6.26 a process that has not asked for an I/O priority formally uses "None" as scheduling class , but the io schedular will treat such processes as if it were in the best effort class.

The priority within best effort class will be dynamically derived

form the CPU nice level of the process : io\_priority = ( cpu\_nice + 20 ) / 5/ for kernels after 2.6.26 with CFQ I/O schedular a process that has not asked for sn io priority inherits CPU scheduling class.

The I/O priority is derived from the CPU nice level of the process ( smr sd before kernel 2.6.26 ).

### **Real Time**

The real time schedular class is given first access to disk, regardless of what else is going on in the system.

Thus the real time class needs to be used with some care, as it cans tarve other processes .

As with the best effort class, 8 priority levels are defined denoting how big a time slice a given process will receive on each scheduling window.

This scheduling class is not permitted for an ordinary user(non-root).

# **Options**

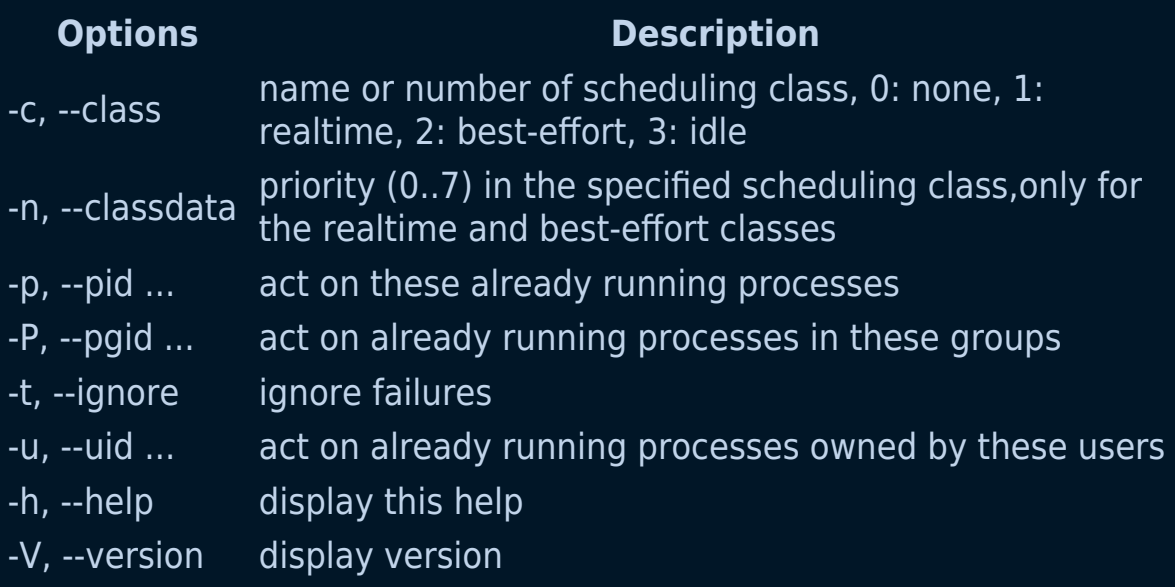

For more details see ionice(1).

# **Examples**

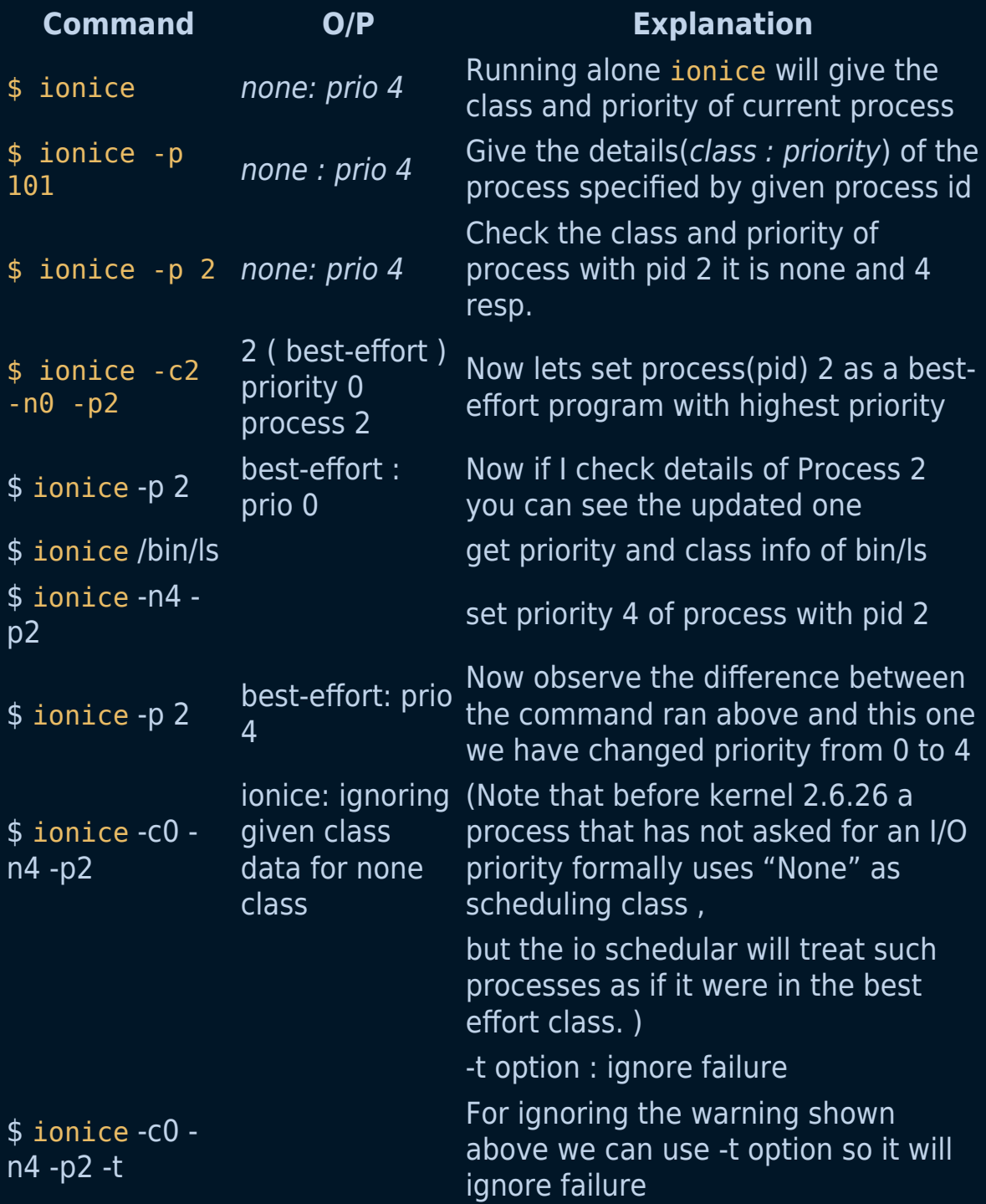

# **Conclusion**

Thus we have successfully learnt about ionice command.

# **The du command**

The du command, which is short for disk usage lets you retrieve information about disk space usage information in a specified directory. In order to customize the output according to the information you need, this command can be paired with the appropriate options or flags.

### **Examples:**

1. To show the estimated size of sub-directories in the current directory:

du

2. To show the estimated size of sub-directories inside a specified directory:

du {PATH\_TO\_DIRECTORY}

#### **Syntax:**

```
du [OPTION]... [FILE]...
du [OPTION]... --files0-from=F
```
### **Additional Flags and their Functionalities:**

Note: This does not include an exhaustive list of options.

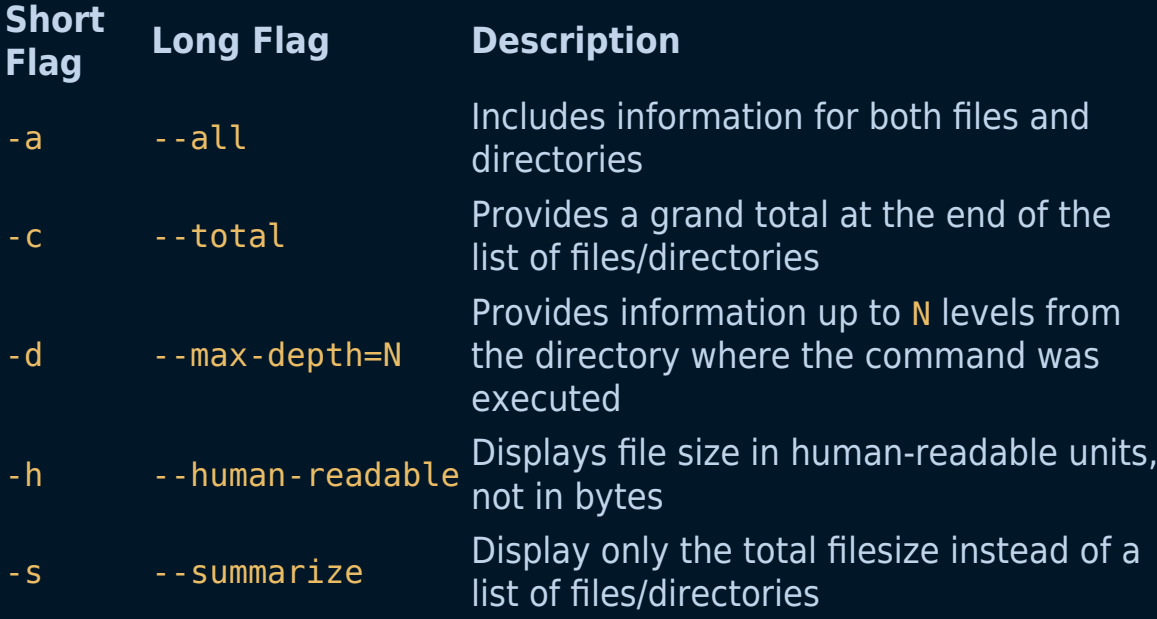

# **The ping command**

The ping (Packet Internet Groper) command is a network utility used to check network connectivity between a host and a server or another host. It sends ICMP (Internet Control Message Protocol) echo requests to a specified IP address or URL and measures the time it takes to receive a response. This time delay is referred to as "latency." Ping is a fundamental tool for network troubleshooting and monitoring.

## **Understanding Latency**

Latency, in the context of networking, is the time delay between sending a packet and receiving a response.

When you use the ping command, it measures the latency by sending a series of packets to the target host and calculating the time it takes for each packet to complete the round trip. The latency is typically measured in milliseconds (ms). Understanding latency is essential because:

- **Network Performance**: Lower latency means faster data transmission and more responsive network connections, which is critical for real-time applications.
- **Troubleshooting**: High latency can indicate network congestion, packet loss, or connectivity issues that need attention.
- **Quality of Service (QoS)**: Service providers and network administrators use latency metrics to ensure that network services meet quality standards.

The basic ping syntax includes ping followed by a hostname, a name of a website, or the exact IP address.

```
ping [option] [hostname] or [IP address]
```
### **Examples:**

1. To get ping version installed on your system.

```
sudo ping -v
```
2. To check whether a remote host is up, in this case, google.com, type in your terminal:

ping google.com

3. Controlling the number of packets to send: Earlier we did not define the number of packets to send to the server/host by using -c option we can do so.

ping -c 5 google.com

4. Controlling the size of the packet: Earlier a default sized packets were sent to a host but we can send light and heavy packet by using -s option.

ping -s 40 -c 5 google.com

5. Changing the time interval between ping packets: By default ping wait for 1 sec to send next packet we can change this time by using -i option.

ping -i 2 google.com

# **The rsync command**

The rsync command is probably one of the most used commands out there. It is used to securely copy files from one server to another over SSH.

Compared to the scp command, which does a similar thing, rsync makes the transfer a lot faster, and in case of an interruption, you could restore/resume the transfer process.

In this tutorial, I will show you how to use the rsync command and copy files from one server to another and also share a few useful tips!

Before you get started, you would need to have 2 Linux servers. I will be using DigitalOcean for the demo and deploy 2 Ubuntu servers.

You can use my referral link to get a free \$100 credit that you could use to deploy your virtual machines and test the guide yourself on a few DigitalOcean servers:

#### **DigitalOcean \$100 Free Credit**

# **Transfer Files from local server to remote**

This is one of the most common causes. Essentially this is how you would copy the files from the server that you are currently on (the source server) to remote/destination server.

What you need to do is SSH to the server that is holding your files, cd to the directory that you would like to transfer over:

cd /var/www/html

And then run:

rsync -avz user@your-remote-server.com:/home/user/dir/

The above command would copy all the files and directories from the current folder on your server to your remote server.

Rundown of the command:

- - a: is used to specify that you want recursion and want to preserve the file permissions and etc.
- -v: is verbose mode, it increases the amount of information you are given during the transfer.
- $\bullet$  -z: this option, rsync compresses the file data as it is sent to the destination machine, which reduces the amount of data being transmitted -- something that is useful over a slow connection.

I recommend having a look at the following website which explains the commands and the arguments very nicely:

https://explainshell.com/explain?cmd=rsync+-avz

In case that the SSH service on the remote server is not running on the standard 22 port, you could use rsync with a special SSH port:

rsync -avz -e 'ssh -p 1234' user@your-remoteserver.com:/home/user/dir/

## **Transfer Files remote server to local**

In some cases you might want to transfer files from your remote server to your local server, in this case, you would need to use the following syntax:

rsync -avz your-user@your-remote-server.com:/home/user/dir/ /home/user/local-dir/

Again, in case that you have a non-standard SSH port, you can use the following command:

```
rsync -avz -e 'ssh -p 2510' your-user@your-remote-
server.com:/home/user/dir/ /home/user/local-dir/
```
## **Transfer only missing files**

If you would like to transfer only the missing files you could use the - ignore-existing flag.

This is very useful for final sync in order to ensure that there are no missing files after a website or a server migration.

Basically the commands would be the same apart from the appended - ignore-existing flag:

```
 rsync -avz --ignore-existing user@your-remote-
server.com:/home/user/dir/
```
## **Conclusion**

Using rsync is a great way to quickly transfer some files from one machine over to another in a secure way over SSH.

For more cool Linux networking tools, I would recommend checking out this tutorial here:

Top 15 Linux Networking tools that you should know!

Hope that this helps!

Initially posted here: How to Transfer Files from One Linux Server to Another Using rsync

# **The dig command**

#### dig - DNS lookup utility

The dig is a flexible tool for interrogating DNS name servers. It performs DNS lookups and displays the answers that are returned from the name server(s) that were queried.

### **Examples:**

1. Dig is a network administration command-line tool for querying the Domain Name System.

dig google.com

2. The system will list all google.com DNS records that it finds, along with the IP addresses.

dig google.com ANY

## **Syntax:**

dig [server] [name] [type] [q-type] [q-class] {q-opt} {global-d-opt} host [@local-server] {local-d-opt} [ host [@local-server] {local-d-opt} [...]]

#### **Additional Flags and their Functionalities:**

```
domain is in the Domain Name System
      q-class is one of (in,hs,ch,...) [default: in]
       q-type is one of
(a,any,mx,ns,soa,hinfo,axfr,txt,...) [default:a]
               (Use ixfr=version for type ixfr)
       q-opt is one of:
              -4 (use IPv4 query transport
only)
               -6 (use IPv6 query transport
only)
               -b address[#port] (bind to source
address/port)
               -c class (specify query class)
               -f filename (batch mode)
               -k keyfile (specify tsig key file)
               -m (enable memory usage
debugging)
               -p port (specify port number)
               -q name (specify query name)
               -r (do not read ~/.digrc)
               -t type (specify query type)
               -u (display times in usec
instead of msec)
               -x dot-notation (shortcut for reverse
lookups)
               -y [hmac:]name:key (specify named base64
tsig key)
       d-opt is of the form +keyword[=value], where
keyword is:
               +[no]aaflag (Set AA flag in query
(+[no]aaflag))
               +[no]aaonly (Set AA flag in query
(+[no]aaflag))
               +[no]additional (Control display of
additional section)
               +[no]adflag (Set AD flag in query
(default on))
               +[no]all (Set or clear all display
flags)
               +[no]answer (Control display of
answer section)
               +[no]authority (Control display of
```
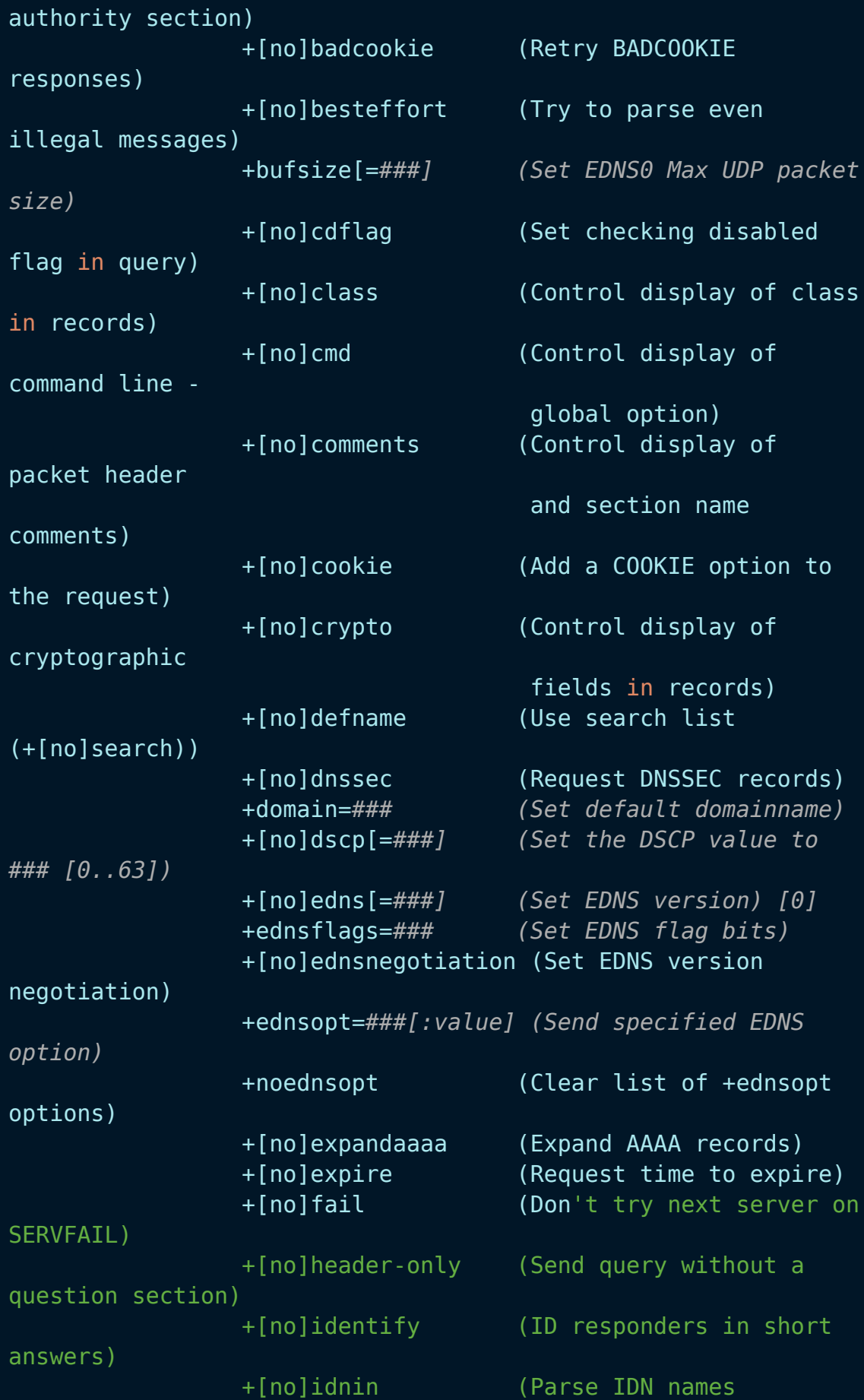

```
[default=on on tty])
                +[no]idnout (Convert IDN response
[default=on on tty])
                +[no]ignore (Don't revert to TCP for
TC responses.)
                +[no]keepalive (Request EDNS TCP
keepalive)
                +[no]keepopen (Keep the TCP socket open
between queries)
                +[no]mapped (Allow mapped IPv4 over
IPv6)
                +[no]multiline (Print records in an
expanded format)
                +ndots=### (Set search NDOTS value)
                +[no]nsid (Request Name Server ID)
                +[no]nssearch (Search all authoritative
nameservers)
                +[no]onesoa (AXFR prints only one soa
record)
                +[no]opcode=### (Set the opcode of the
request)
                +padding=### (Set padding block size
[0])
                +[no]qr (Print question before
sending)
                +[no]question (Control display of
question section)
                +[no]raflag (Set RA flag in query
(+[no]raflaq))
                +[no]rdflag (Recursive mode
(+[no]recurse))
                +[no]recurse (Recursive mode
(+[no]rdflag))
                +retry=### (Set number of UDP
retries) [2]
                +[no]rrcomments (Control display of per-
record comments)
                +[no]search (Set whether to use
searchlist)
                +[no]short (Display nothing except
short
                                   form of answers - global
option)
                +[no]showsearch (Search with intermediate
results)
                +[no]split=## (Split hex/base64 fields
```

```
into chunks)
               +[no]stats (Control display of
statistics)
               +subnet=addr (Set edns-client-subnet
option)
               +[no]tcflag (Set TC flag in query
(+[no]tcflag))
               +[no]tcp (TCP mode (+[no]vc))
               +timeout=### (Set query timeout) [5]
               +[no]trace (Trace delegation down
from root [+dnssec])
               +tries=### (Set number of UDP
attempts) [3]
               +[no]ttlid (Control display of ttls
in records)
               +[no]ttlunits (Display TTLs in human-
readable units)
               +[no]unexpected (Print replies from
unexpected sources
                                 default=off)
               +[no]unknownformat (Print RDATA in RFC 3597
"unknown" format)
               +[no]vc (TCP mode (+[no]tcp))
               +[no]yaml (Present the results as
YAML)
               +[no]zflag (Set Z flag in query)
       global d-opts and servers (before host name) affect
all queries.
       local d-opts and servers (after host name) affect only
that lookup.
        -h (print help and exit)
        -v (print version and exit)
```
# **The whois command**

The whois command in Linux to find out information about a domain, such as the owner of the domain, the owner's contact information, and the nameservers that the domain is using.

# **Examples:**

1. Performs a whois query for the domain name:

whois {Domain name}

2. -H option omits the lengthy legal disclaimers that many domain registries deliver along with the domain information.

whois -H {Domain name}

# **Syntax:**

```
whois [ -h HOST ] [ -p PORT ] [ -aCFHlLMmrRSVx ] [ -g
SOURCE:FIRST-LAST ]
       [ -i ATTR ] [ -S SOURCE ] [ -T TYPE ] object
```
whois -t TYPE

whois -q keyword

# **Additional Flags and their Functionalities:**

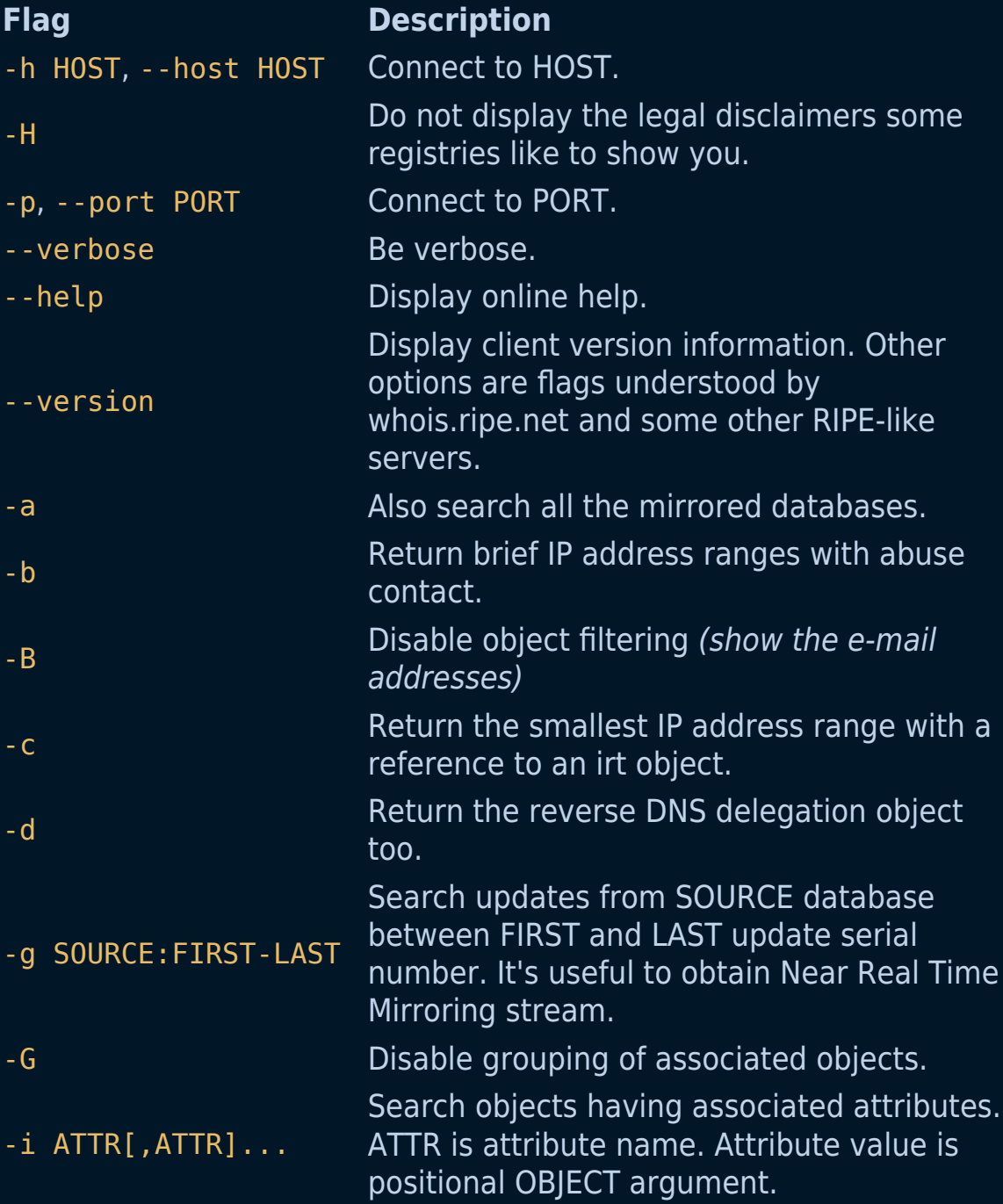

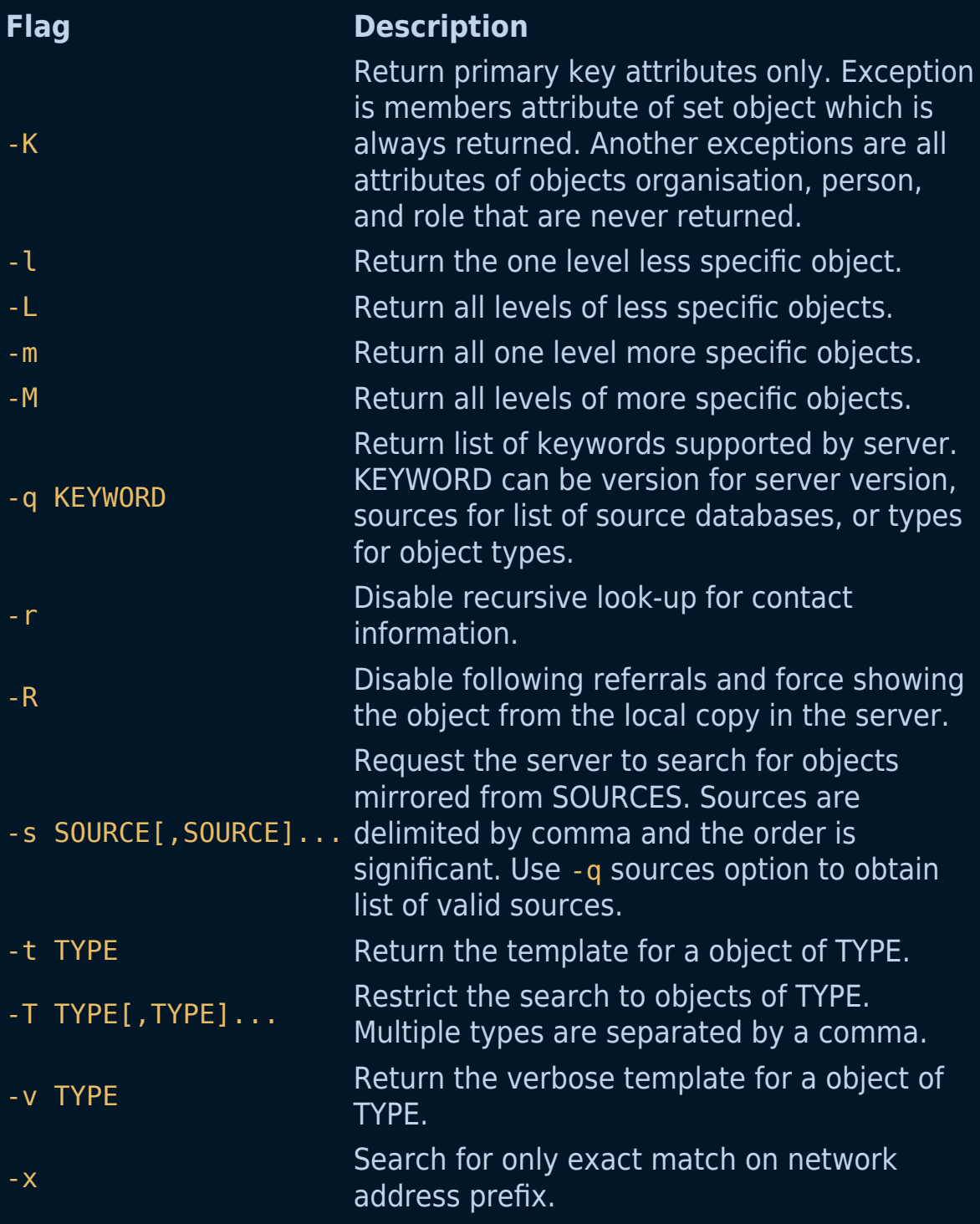

# **The ssh command**

The ssh command in Linux stands for "Secure Shell". It is a protocol used to securely connect to a remote server/system. ssh is more secure in the sense that it transfers the data in encrypted form between the host and the client. ssh runs at TCP/IP port 22.

# **Examples:**

1. Use a Different Port Number for SSH Connection:

ssh test.server.com -p 3322

2. -i ssh to remote server using a private key?

ssh -i private.key user\_name@host

- 3. -l ssh specifying a different username
	- ssh -l alternative-username sample.ssh.com

# **Syntax:**

ssh user\_name@host(IP/Domain\_Name)

ssh -i private.key user\_name@host

ssh sample.ssh.com ls /tmp/doc

# **Additional Flags and their Functionalities:**

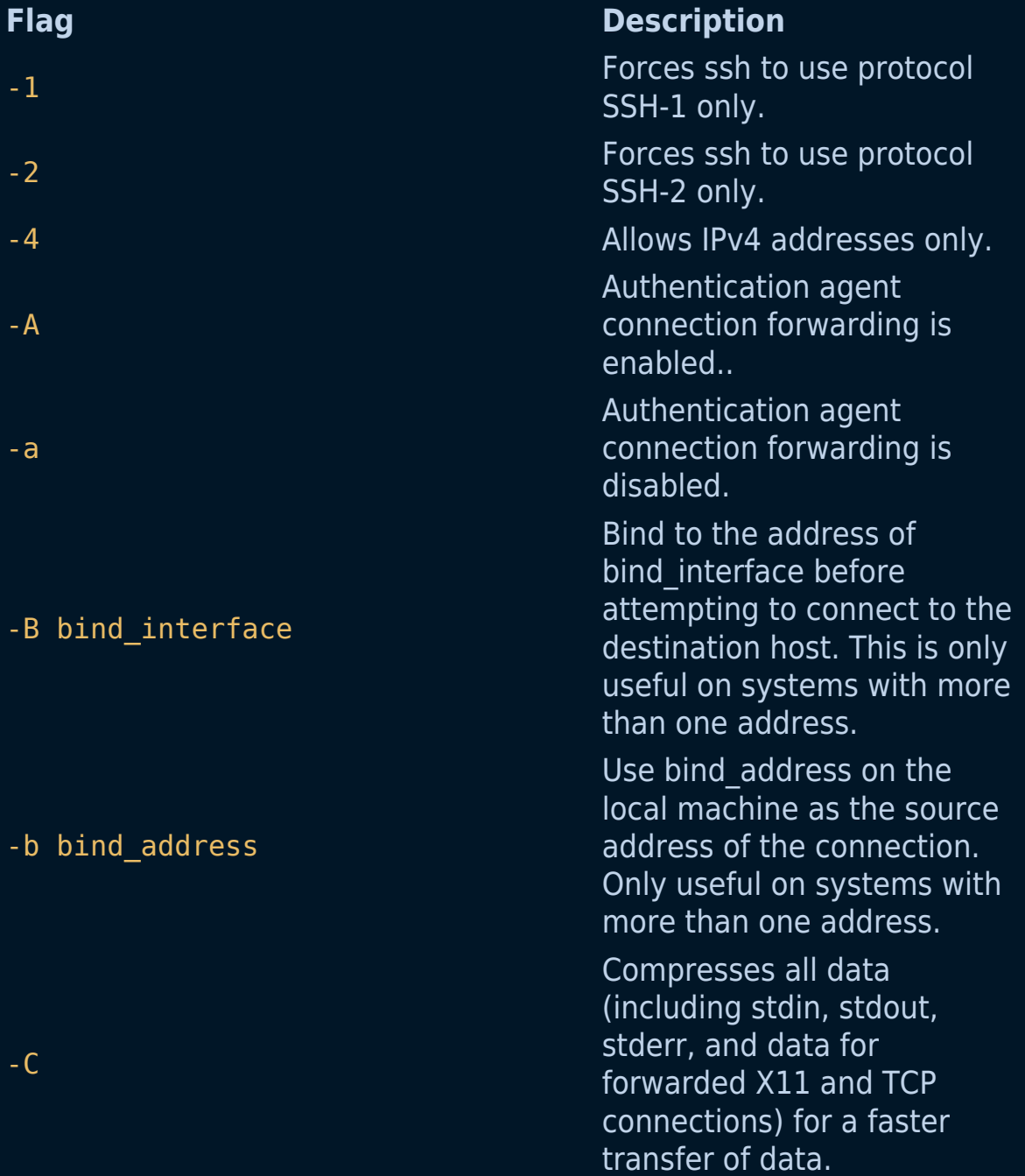

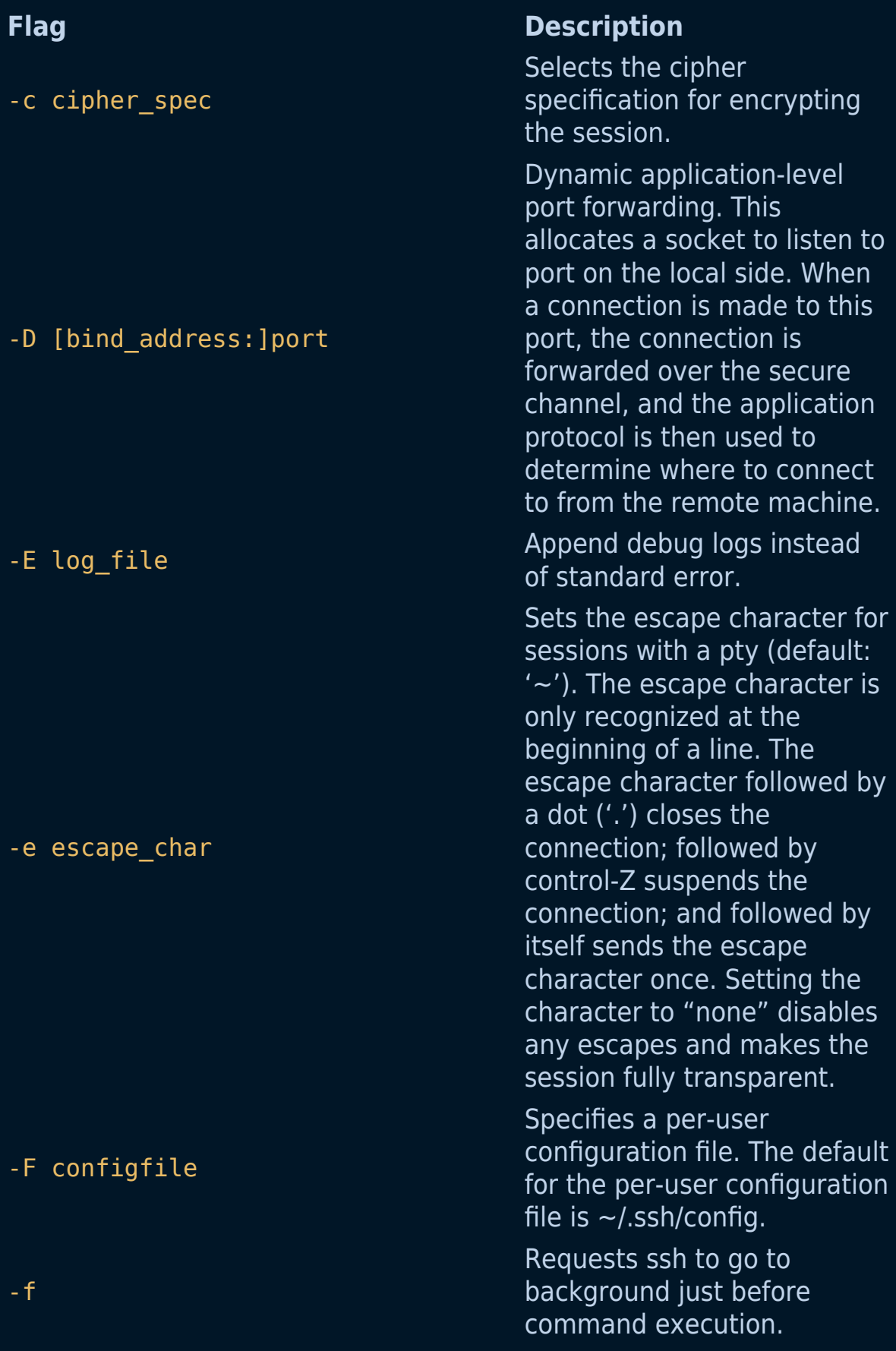

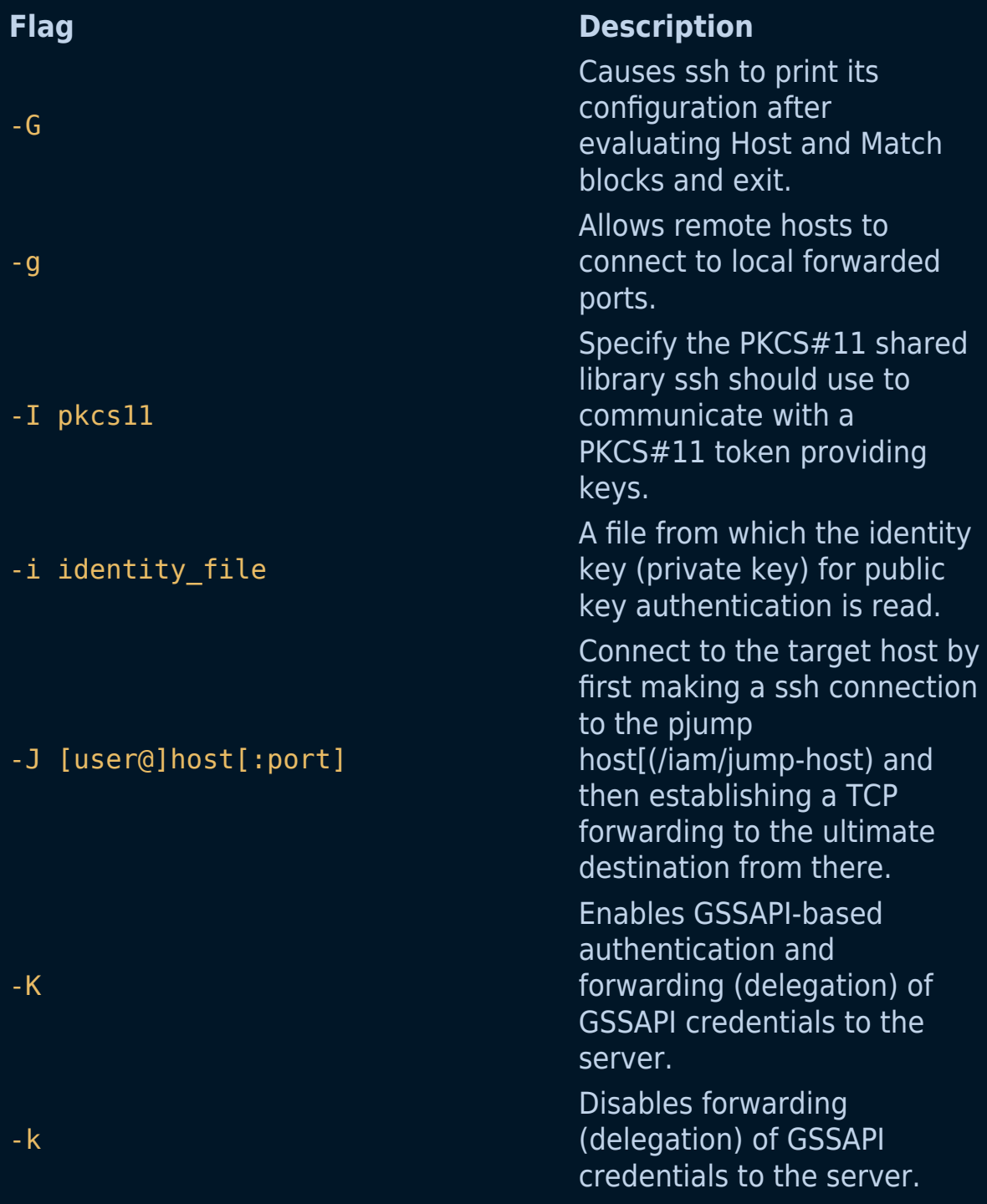

-L

[bind address:]port:host:hostport, -L [bind\_address: ]port: remote\_socket, -L local\_socket:host:hostport, -L

local\_socket:remote\_socket

-M

-m mac\_spec

-N

### **Flag Description**

Specifies that connections to the given TCP port or Unix socket on the local (client) host are to be forwarded to the given host and port, or Unix socket, on the remote side. This works by allocating a socket to listen to either a TCP port on the local side, optionally bound to the specified bind\_address, or to a Unix socket. Whenever a connection is made to the local port or socket, the connection is forwarded over the secure channel, and a connection is made to either host port hostport, or the Unix socket remote\_socket, from the remote machine.

-l login name Specifies the user to log in as on the remote machine.

> Places the ssh client into "master" mode for connection sharing. Multiple - M options places ssh into "master" mode but with confirmation required using ssh-askpass before each operation that changes the multiplexing state (e.g. opening a new session).

> A comma-separated list of MAC (message authentication code) algorithms, specified in order of preference.

Do not execute a remote command. This is useful for just forwarding ports.

-O ctl\_cmd

-o

**Flag Description**

-n Prevents reading from stdin. Control an active connection multiplexing master process. When the -O option is specified, the ctl\_cmd argument is interpreted and passed to the master process. Valid commands are: "check" (check that the master process is running), "forward" (request forwardings without command execution), "cancel" (cancel forwardings), "exit" (request the master to exit), and "stop" (request the master to stop accepting further multiplexing requests).

Can be used to give options in the format used in the configuration file. This is useful for specifying options for which there is no separate command-line flag. -p, --port PORT PORT PORT PORT PORT remote host.

-Q query\_option

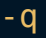

-R [bind address:]port:host:hostport, -R [bind address:]port:local socket, -R remote\_socket:host:hostport, -R (server) host are to be remote socket: local socket, -R [bind\_address:]port

### **Flag Description**

Queries ssh for the algorithms supported for the specified version 2. The available features are: cipher (supported symmetric ciphers), cipher-auth (supported symmetric ciphers that support authenticated encryption), help (supported query terms for use with the -Q flag), mac (supported message integrity codes), kex (key exchange algorithms), kex-gss (GSSAPI key exchange algorithms), key (keytypes), key-cert (certificate key types), keyplain (non-certificate key types), key-sig (all keytypes and signature algorithms), protocol-version (supported SSH protocol versions), and sig (supported signature algorithms). Alternatively, any keyword from ssh\_config(5) or sshd config(5) thattakes an algorithm list may be used as an alias for the corresponding query\_option. Qiet mode. Causes most warning and diagnostic messages to be suppressed.

Specifies that connections to the given TCP port or Unix socket on the remote forwarded to the local side.

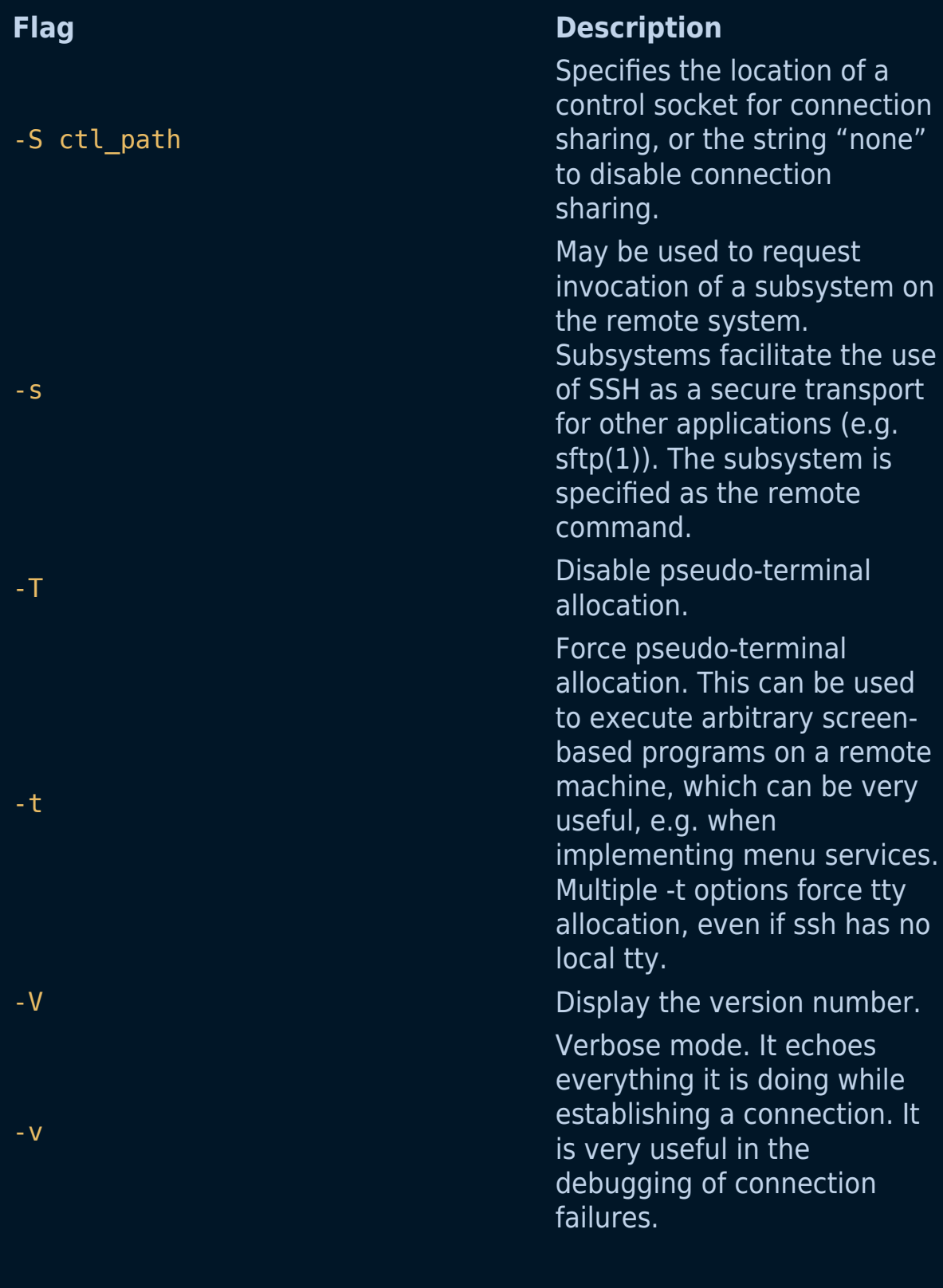

### -W host:port

### -w local tun[remote tun]

- -x
- 
- -y

# **Flag Description**

Requests that standard input and output on the client be forwarded to host on port over the secure channel. Implies -N, -T, ExitOnForwardFailure and ClearAllForwardings, though these can be overridden in the configuration file or using -o command line options.

Requests tunnel device forwarding with the specified tun devices between the client (local\_tun) and the server (remote\_tun). The devices may be specified by numerical ID or the keyword "any", which uses the next available tunnel device. If remote tun is not specified, it defaults to "any". If the Tunnel directive is unset, it will be set to the default tunnel mode, which is "pointto-point". If a different Tunnel forwarding mode it desired, then it should be specified before -w.

-X Enables X11 forwarding (GUI Forwarding).

> Disables X11 forwarding (GUI Forwarding).

-Y Enables trusted X11 Forwarding.

> Send log information using the syslog system module. By default this information is sent to stderr.